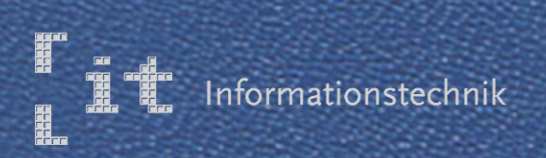

# Hochschule Esslingen

## IT-Innovationen

Band 3 Juni2009

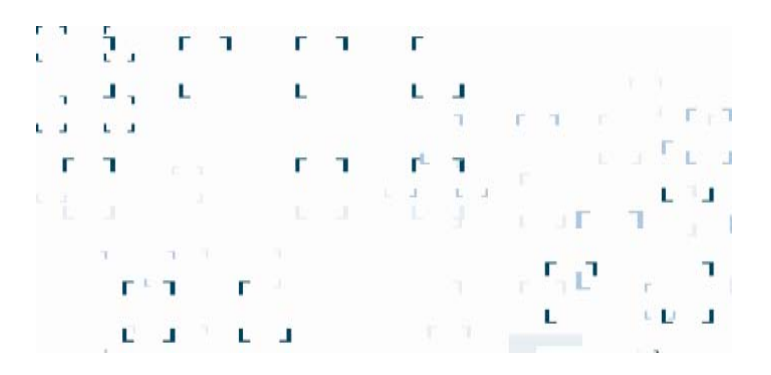

Hochschule Esslingen University of Applied Sciences

## Fakultät Informationstechnik Abschlussarbeiten im Sommersemester 2009 Katalog der Kurzfassungen

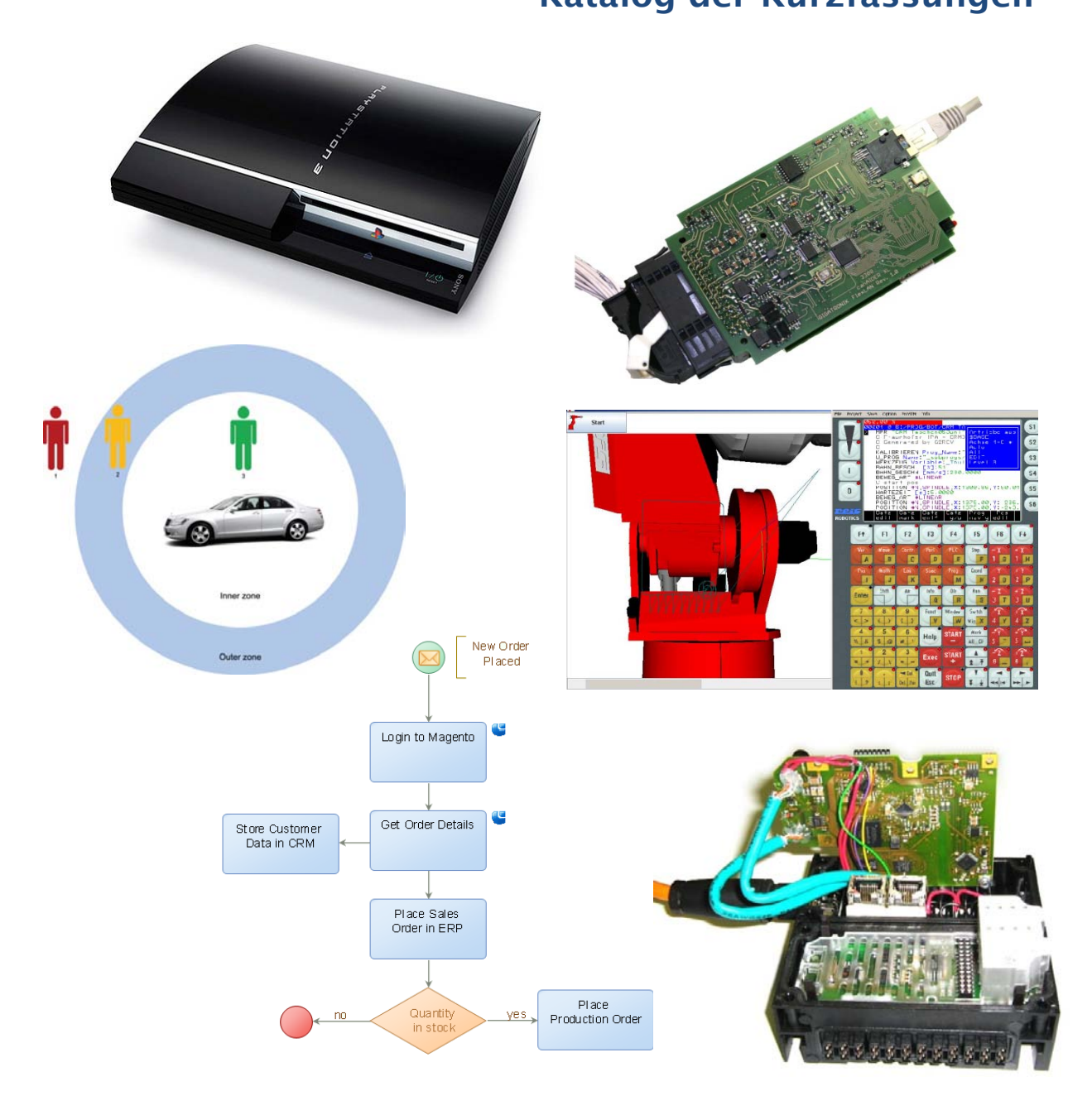

#### Grußwort des Dekans

Liebe Freunde der Informationstechnik Esslingen,

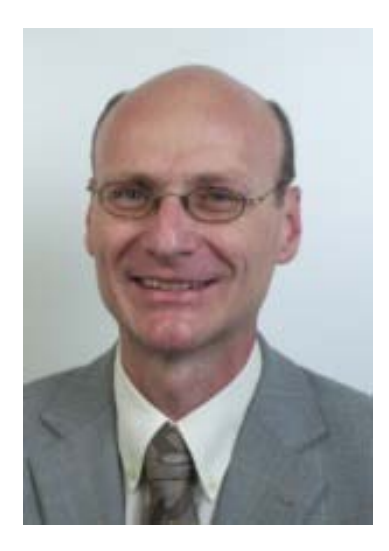

die aktuelle Wirtschaftslage und die momentane Situation auf dem Arbeitsmarkt halten uns deutlich vor Augen, vor welchen Herausforderungen junge Menschen in der Berufswelt heute stehen. Enorme Flexibilität, hohe Leistungsbereitschaft, außergewöhnliche Innova-tionskraft seinen hier stellvertretend erwähnt für die Attribute, die von unseren Ingenieuren ganz selbstverständlich verlangt werden.

Um dem gerecht zu werden, war und ist es uns ein großes Anliegen, in der Ausbildung den Schwerpunkt auf eine breite und solide Grundlagenausbildung zu legen. Die Spezialisierung erfährt der Student mit der Wahl des Studienschwerpunktes erst in höhe-

ren Semestern, dann mit Blick auf die aktuellen, sich rasch wandelnden fachlichen Anforderungen der Berufswelt. Ganz gleich welcher Studienschwerpunkt, unsere Absolventen sind in der Lage, sich in der breit gefächerten Welt den Informationstechnik sicher zu bewegen und sich diejenigen Kenntnisse "on the job" anzueignen, die das jeweilige Anwendungsfeld zusätzlich erfordert.

Unser Dank gilt an dieser Stelle unseren Industriepartnern, die über Praktikantenplätze, Abschlussarbeiten und nicht zu vergessen die zahlreichen Lehraufträge einen wichtigen Beitrag zur Ausbildung leisten.

Appellieren wir gemeinsam an die Verantwortlichen in den Unternehmen, dass die Personalpolitik gerade jetzt die richtigen Zeichen für die mittelfristige und langfristige Sicherung des Ingenieurnachwuchses setzt.

Nehmen Sie die vorliegende Zusammenstellung der Abschlussarbeiten unserer diesjährigen Absolventen als Kostprobe für die Kenntnisse und Fähigkeiten unserer Absolventen auf den vielfältigen Anwendungsfeldern der Informationstechnik.

Es grüßt Sie herzlich

Prof. Dipl.-Ing. J. Nonnast Dekan Informationstechnik

# **Hochschule Esslingen**<br>University of Applied Sciences

Herausgeber Prof. Dipl.- Ing. Jürgen Nonnast

Redaktion Prof. Dr.- Ing. Reinhard Schmidt

Hochschule Esslingen Fakultät Informationstechnik

Flandernstraße 101 73732 Esslingen

www.it.hs- esslingen.de

### Kurzfassungen der Abschlussarbeiten im Sommersemester 2009

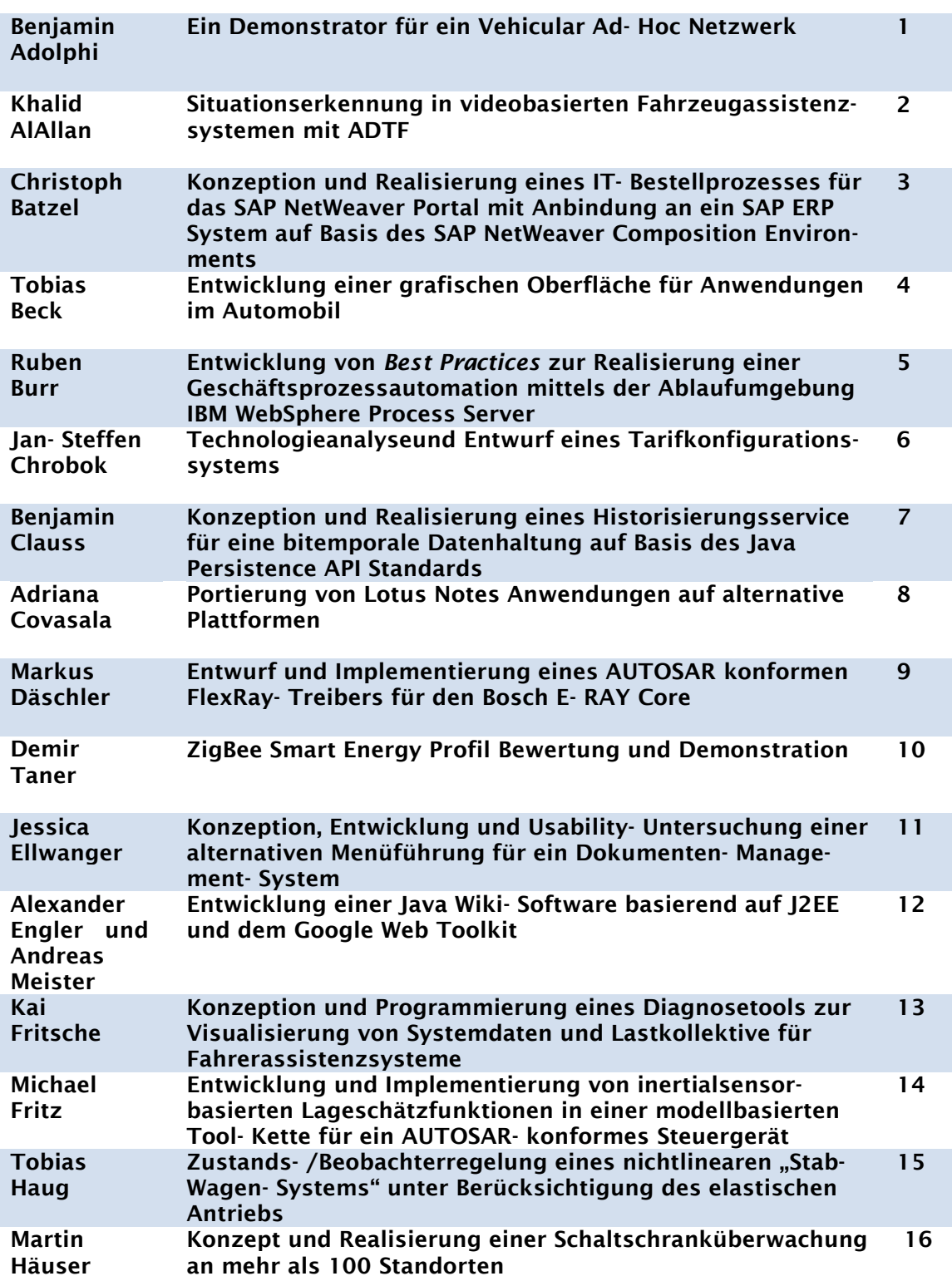

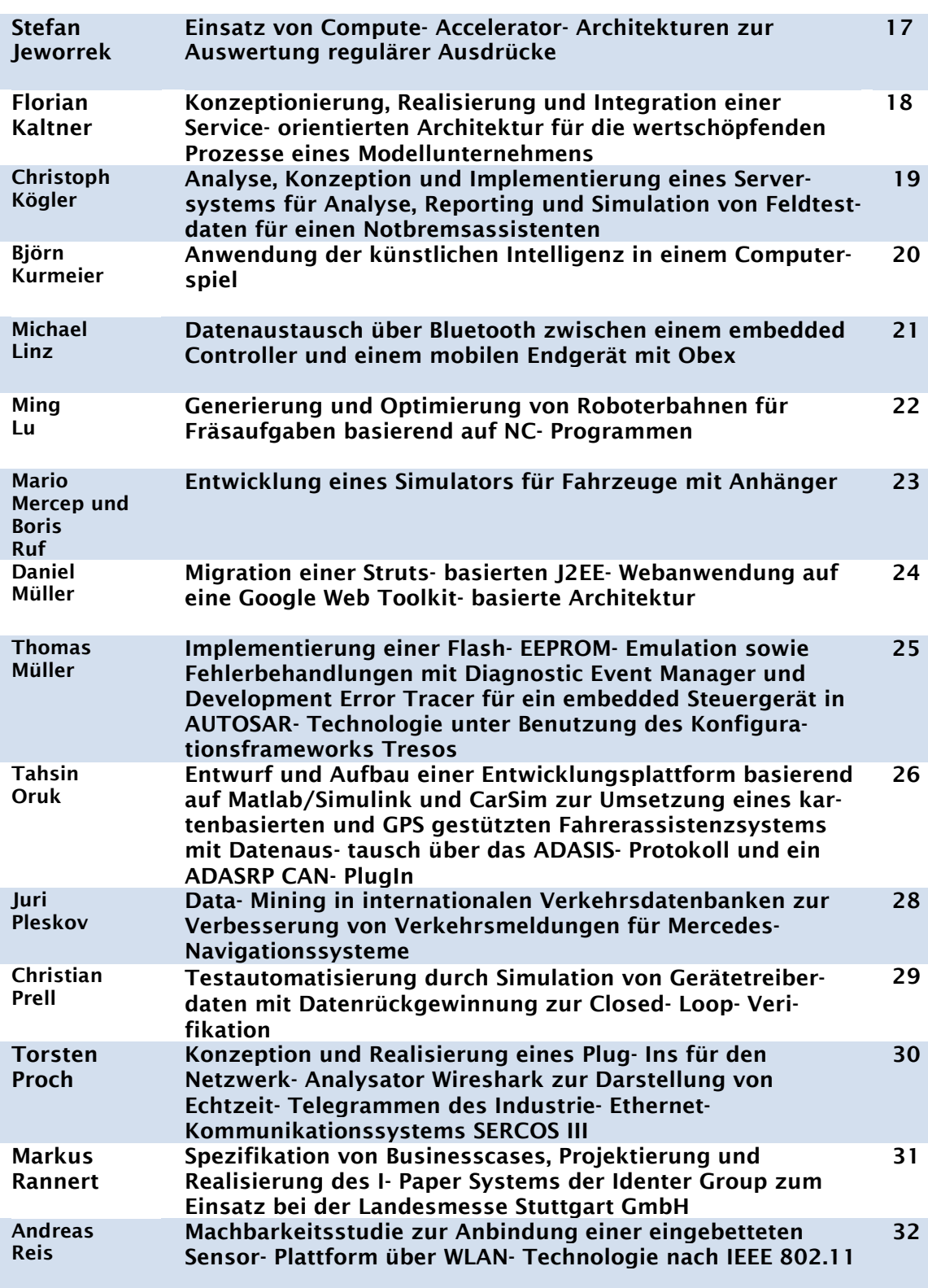

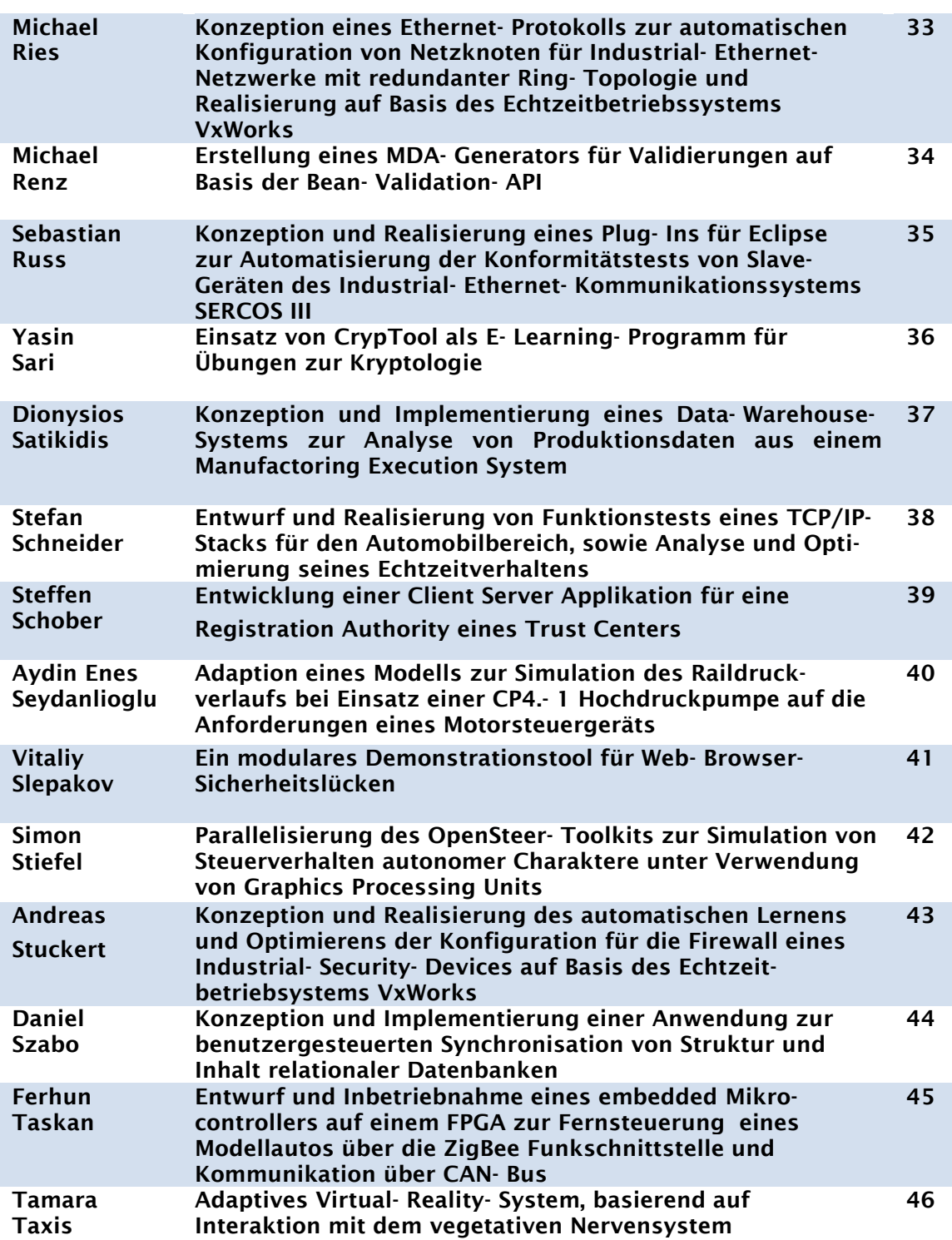

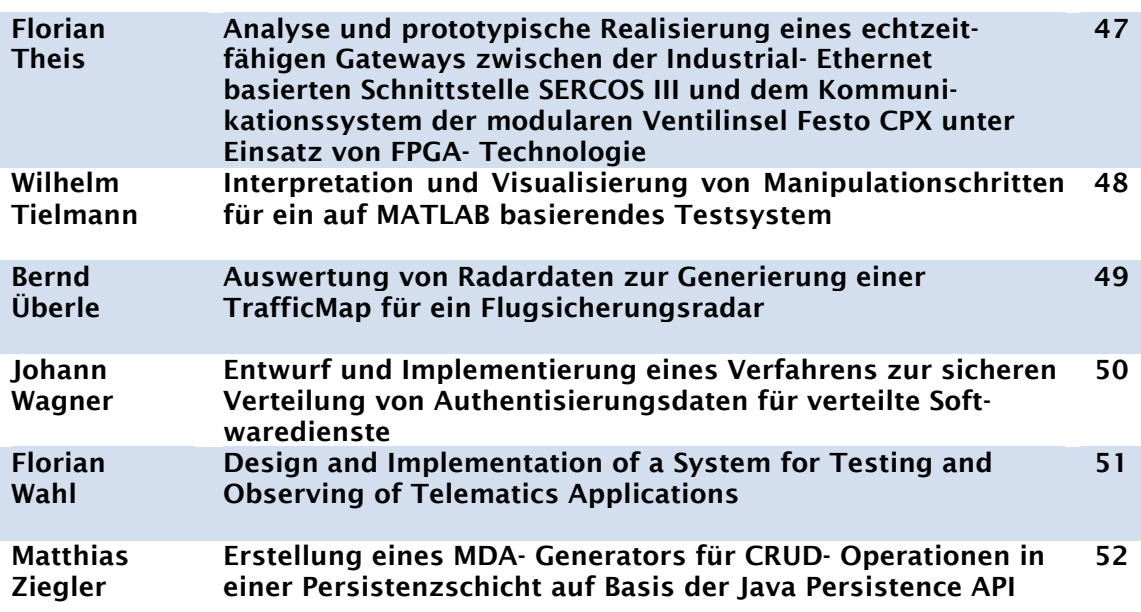

Kurzfassungen der Abschlussarbeiten Sommersemester 2009

#### Benjamin Adolphi

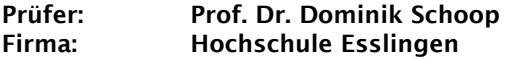

Ein Demonstrator für ein Vehicular Ad-Hoc Netzwerk

Das Ziel der Arbeit ist es, einen Demonstrator für ein Vehicular Ad-Hoc Netzwerk (VANET) zu entwickeln. Ein VANET ist ein Netzwerk, das sich spontan aus Fahrzeugen zusammensetzt, die sich in Funkreichweite zueinander befinden. Befinden sich mehrere Fahrzeuge in diesem Netzwerk, so entsteht ein vermaschtes Netz, in dem auch Fahrzeuge miteinander kommunizieren können, die nicht in direktem Funkkontakt stehen.

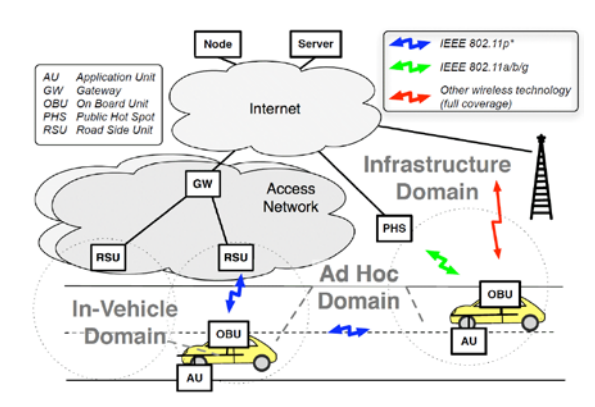

Abbildung 1: Kommunikation in einem VANET

Für VANETs lassen sich verschiedenste Anwendungsgebiete im Straßenverkehr finden. So lassen sie sich z.B. dafür verwenden, andere Fahrzeuge vor Gefahren, wie Unfälle oder glatte Straßen, zu warnen, noch bevor das Fahrzeug in Sichtweite der Gefahrenzone kommt. Eine weitere Möglichkeit ist die Kommunikation mit intelligenten Ampeln zur Optimierung des Verkehrsflusses.

Um die die Anwendungsgebiete eines VANETs zu demonstrieren wurde entschieden, einen Software Simulator zu schreiben, welcher einzelne Fahrzeuge auf einer Straßenkarte simuliert und mit anderen Fahrzeugen des VANETs kommuniziert. Die VANET-Funktionalität wird von einem, von der Firma NEC entwickelten VANET Stack, zur Verfügung gestellt.

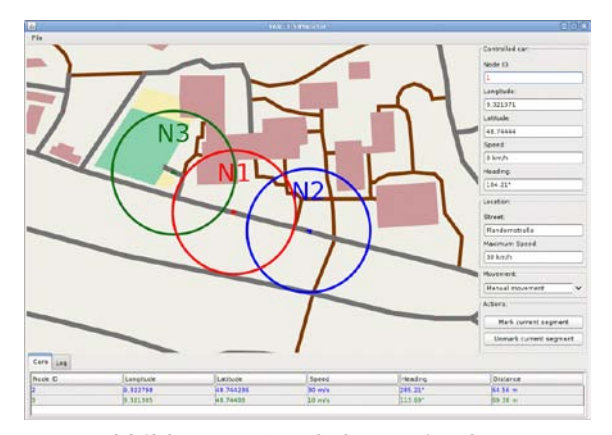

Abbildung 2: Der Softwaresimulator

Mit Hilfe des Software Simulators ließen sich anschließend Szenarien aus dem Straßenverkehr entwickeln. In einem dieser Szenarien bezieht ein Fahrzeug die Position eines anderen Fahrzeugs über den VANET-Stack und benutzt diese Daten dazu, das Fahrzeug zu verfolgen. Ein anderes Szenario ermöglichte es, Informationen über Gefahrenzonen an andere Fahrzeuge des Netzwerks weiterzugeben.

Was die Sicherheit von VANETs angeht, wurde bisher relativ wenig getan. Um die Gefahren, die von VANETs ausgehen, die nicht richtig abgesichert sind, aufzuzeigen, wurden einige Angriffe auf die Software Simulation bzw. den VANET-Stack durchgeführt. So ist es mit dem NEC-Stack z.B. sehr einfach, einem Fahrzeug andere Fahrzeuge vorzutäuschen, die in Wirklichkeit gar nicht existieren, um damit auf den Stack und auf dem Stack aufgesetzte Anwendungen zu irritieren.

#### Khalid AlAllan

#### Prüfer: Prof. Dr. Walter Lindermeir Firma: Robert Bosch GmbH

#### Situationserkennung in videobasierten Fahrzeugassistenzsystemen mit ADTF

Die Erhöhung von Fahrsicherheitkomfort und Effizienz sind Ziele, die sich mit der Entwicklung von Systemen zur Führung von Fahrzeugen verbinden. Die wichtigste zu lösende Aufgabe ist dabei, die sichere Bewegung der Fahrzeuge in den Fahrspuren einer Straße zu gewährleisten. Dazu werden Komponenten entwickelt, die mittels Kameratechnik und Zusatzsensorik die Umgebung vor dem Fahrzeug erfassen und über Auswertungstechnik existierende Fahrspuren erkennen. Auf dieser Basis lassen sich Assistenzfunktionen für verschiedene Fahraufgaben anbieten, wie z. B. das Halten und Wechseln der Spur. Während das Spurerkennungssystem dem Fahrer durch Vibrationen am Fahrersitz warnen kann, lenkt das LKS mit eigenständiger Lenkbewegung aktiv einem Verlassen der Spur entgegen.

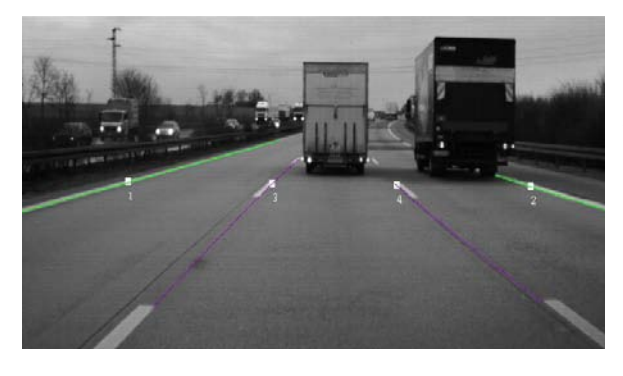

Abbildung 1: Spurerkennungssystem

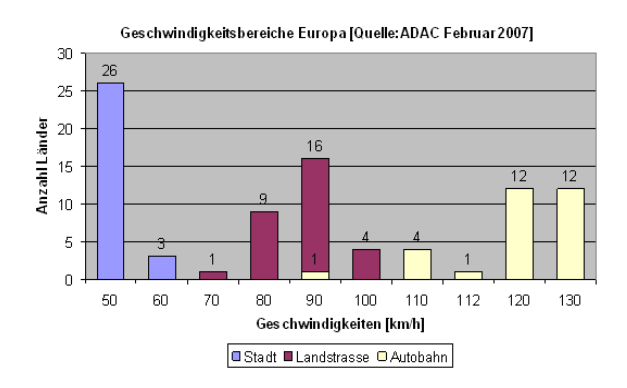

Abbildung 2: Geschwindigkeitsbegrenzung

Abbildung 2 zeigt die Geschwindigkeitsbegrenzungen auf Europas Straßen.

In dieser Diplomarbeit wird basierend auf den existierenden LDA- und CAN- Daten, wie<br>Fahrzeuggeschwindigkeit. Lenkradwinkel. Fahrzeuggeschwindigkeit, Straßenmarkierungen und Straßenbreite, eine Situationserkennung untersucht. Dafür wird ein Situationserkennungsfilter (SDA) in dem bestehenden ADTF-Framework mit der<br>Programmiersprache C++ implementiert. Programmiersprache  $C_{++}$ Situationen wie Autobahn, Landstraße, Stadt sowie Sondersituationen wie Baustelle und Ausfahrt sollten mit Hilfe des implementierten<br>SDA Filters erkannt werden. In den erkannt Fahrerassistenzsystemen können die gewonnen Informationen dann weiterverwendet werden. Warnschwellen können z.B. in ein LDW-System eingestellt werden.

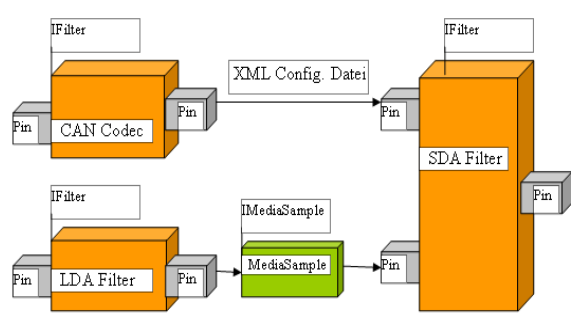

Abbildung 3: SDA Filter

ADTF ist ein flexibles Werkzeug für die Entwicklung neuer Funktionen im Fahrzeug. Es besitzt eine umfangreiche Programmierschnittstelle, die sehr stark auf das Entwickeln von dynamisch ladbaren Software-Komponenten ausgerichtet ist. Insbesondere auf das Hinzufügen bzw. Zusammenfügen von beliebigen funktionalen Knoten innerhalb der Applikationsschicht aber auch auf die Integration von anwendungsspezifischen Systemdiensten.

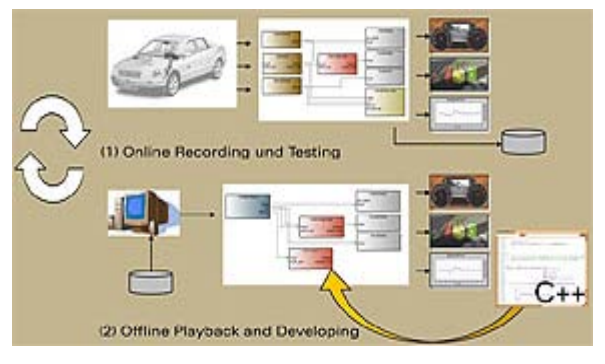

Abbildung 4: ADTF Entwicklungsumgebung

ADTF: Automotive Data and Time triggered Framework SDA: Situation Detection Algorithms LDA: Lane Detection Algorithms LKS: Lane Keeping Assistant LDW: Lane Departure Warning

#### Christoph Batzel

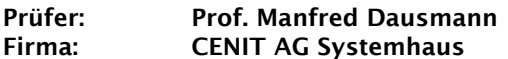

Konzeption und Realisierung eines IT-Bestellprozesses für das SAP NetWeaver Portal mit Anbindung an ein SAP ERP System auf Basis des SAP NetWeaver Composition Environments

Das Unternehmen SAP hat mit den Composite Applications eine neue Generation von Geschäftsanwendungen eingeführt. Konzentrierten sich bisherige Anwendungen hauptsächlich auf die Dateneingabe und deren Verarbeitung in mehr oder weniger monolithischen Systemen, so verfolgen Composite Applications einen<br>gänzlich neuen Ansatz. Bewusst wird neuen Ansatz. existierende Funktionalität in neuen Geschäftsprozessen wiederverwendet und an Stellen, an denen Standardanwendungen Lücken aufweisen, durch eigene Geschäftslogik ergänzt. Außerdem stellt SAP mit der Entwicklung von Composite Applications den Benutzer in den Mittelpunkt der Anwendung und unterstützt die Zusammenarbeit nach den Prinzipien der serviceorientierten Architektur (SOA).

durch einen Anwender bestellt worden, muss ein berechtigter Anwender mit den erforderlichen Rechten die bestellten Posten freigeben bzw. ablehnen.

Die Realisierung der Arbeit unterteilt sich in die in der Abbildung eingeteilten Schritte. Zunächst muss der Datenbestand des SAP ERP Systems analysiert werden. Dabei gilt es festzustellen, welche Produktdaten zur Verfügung stehen und wie man sie der Composite Application zur Verfügung stellen kann. Die angesprochenen Daten werden dann in das Composite Application Framework (CAF) über einen Remote Function Call geladen, dort mit Geschäftslogik erweitert und als Webservice für die Ober-<br>flächenimplementierung veröffentlicht. Die flächenimplementierung veröffentlicht. Die Implementierung der<br>erfolgt auf Basis der Browseroberfläche Webservices mit Hilfe des Werkzeugs Web Dynpro. Der eigentliche Workflow, wie und in welcher Reihenfolge die einzelne Anwendungs-<br>teile (Bestellung, Bestellstatusabfrage, etc.) (Bestellung, Bestellstatusabfrage, etc.) aufgerufen werden, wird mit dem Werkzeug Guided Procedures (GP) realisiert. Außerdem wird die Berechtigung der Anwender durch Rollenzuweisung festgelegt. Die eigentliche Anwendung, die der Anwender letztendlich sieht, wird in das SAP NetWeaver Portal als Portal-Content eingebunden.

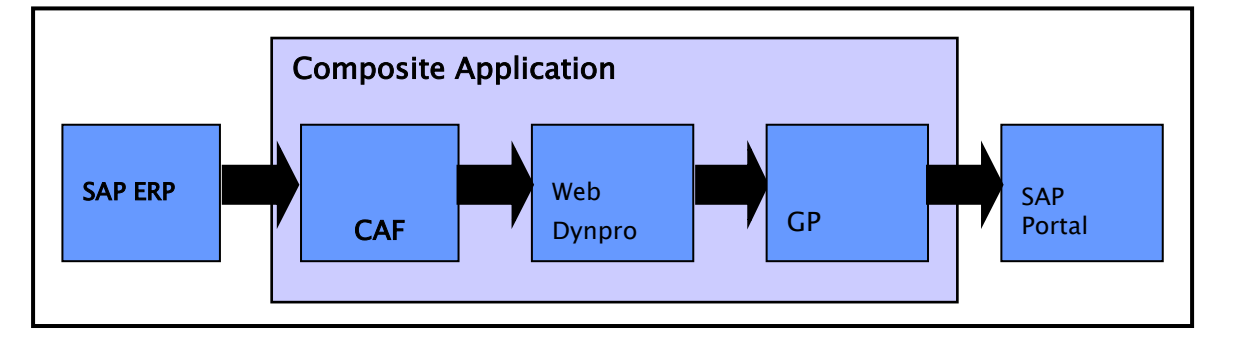

#### Abbildung 1: Composite Application

Die Composite Applications sind in das SAP NetWeaver Composition Environment integriert,<br>das eine komplette Laufzeit- und komplette Modellierungsumgebung für die Arbeit zur Verfügung stellt.

Die Aufgabe der Bachelorarbeit besteht darin, einen IT-Bestellprozess für das SAP NetWeaver Portal mit Einsatz der oben kurz vorgestellten Technologien prototypisch zu realisieren. Das SAP NetWeaver Portal wird über den Browser aufgerufen und stellt für den IT-Bestellprozess mit Hilfe des SAP NetWeaver Web Application Servers die jeweiligen Daten zur Verfügung, sodass der Anwender Produkte über das Portal aus einem vorgegebenen Katalog auswählen und diese nach Prüfung bestellen kann. Für vorhandene Produkte können Services wie Installieren, Verschrottung etc. zusätzlich beantragt werden. Sind Produkte bzw. Services

#### Tobias Beck

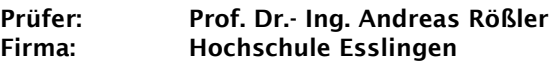

Entwicklung einer grafischen Oberfläche für Anwendungen im Automobil

Die Bedienung eines Kraftfahrzeugs hat sich in den vergangenen 20 Jahren enorm gewandelt. Neben den primären und sekundären Fahraufgaben, wie Fahrzeugführung und Überwachung des Straßenverkehrs, ist eine Vielzahl weiterer Aufgaben hinzugekommen. Diese sogenannten tertiären Aufgaben werden vom Fahrer oftmals nebenbei erledigt und dienen der Steuerung der Komfortgeräte.

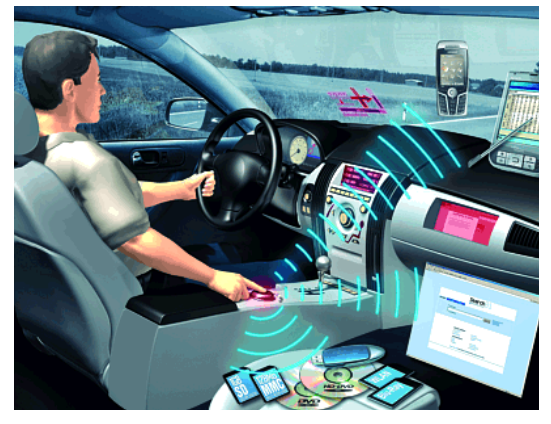

Abbildung 1: Informationsvielfalt im Auto

Im automobilen Umfeld reicht schlichte Funktionalität bei der Bedienung der steigenden Anzahl von Bedienelementen wie Schaltern, Regler und Anzeigen nicht mehr aus. Der Wunsch des Bedieners, eine Funktion auszulösen, sollte eine möglichst geringe Ablenkung hervorrufen und zugleich höchste Gewissheit darüber liefern, dass die Maschine diesen Wunsch erfasst hat und ihn ausführen wird.

Benutzercode eingeben  $2 \overline{3}$  $56$ 89  $0 \vee 0$ 

Abbildung 2: Projektentwürfe

Loginseite

Diese Mensch-Maschinen-Schnittstellen müssen optimal an die menschliche Tätigkeit angepasst sein. Für ein einheitliches und durchgängiges Bedienkonzept setzen viele Autohersteller heutzutage deshalb Infotainmentsyteme ein, die

Montag, 06.04.09 - 18:45 Uhr

alle Anzeige- und Bedienaufgaben bündeln. Dieser Wandel erfolgte nicht zuletzt auch aufgrund der Erkenntnis, dass der Usability-Aspekt aus Sicht des Benutzers mittlerweile eine durchaus tragende Rolle für die Kaufentscheidung spielt.

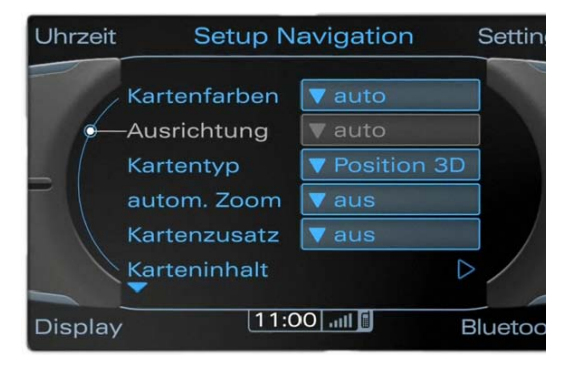

Abbildung 3: Display Audi MMI [2]

Bisherige Anwendungen verwenden

hauptsächlich textbasierte Menüs und einfache Interaktionselemente. Dennoch ist ein Trend hin zu dreidimensionalen Anzeigen erkennbar, wie das Projekt myCOMAND von Mercedes zeigt.

Das Hauptanliegen dieser Arbeit ist es, grafisch ansprechende Interaktionsmöglichkeiten, wie sie von aktuellen mobilen Anwendungen in mp3-Playern oder Handys bekannt sind, auch für Infotainmentsysteme im Auto zu nutzen. Dazu wird eine Beispielanwendung für die Ausgabe auf einem Touchscreen implementiert. Zudem wird die grafische Oberfläche auf Basis von Java Swing so entwickelt, dass sie die Funktionalität einer Bibliothek besitzt, um die einfache Entwicklung von Anwendungen aus dem Bereich Infotainment im Auto durch Nutzung vorgefertigter Dialogelemente zu garantieren.

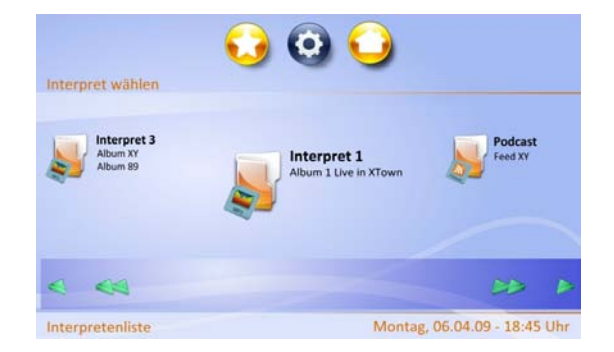

Bildquellen: Abbildung 1: siemens.com 2005 Abbildung 3: audi.de

#### Ruben Burr

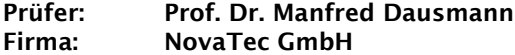

Entwicklung von *Best Practices* zur Realisierung einer Geschäftsprozessautomation mittels der Ablaufumgebung IBM WebSphere Process Server.

Geschäftsprozesse ändern sich immer schneller, sodass die verwendete Software innerhalb kürzester Zeit nicht mehr diesen Prozessen entspricht. Die Anpassung an den veränderten Prozess ist schwierig, kostenintensiv und fehleranfällig. Deshalb wird immer mehr auf die Automatisierung solcher Geschäftsprozesse gesetzt. Abbildung 1 zeigt die wesentlichen 5 Schritte, um von einem manuellen Prozess zu einem IT-gestützten Prozess zu kommen.

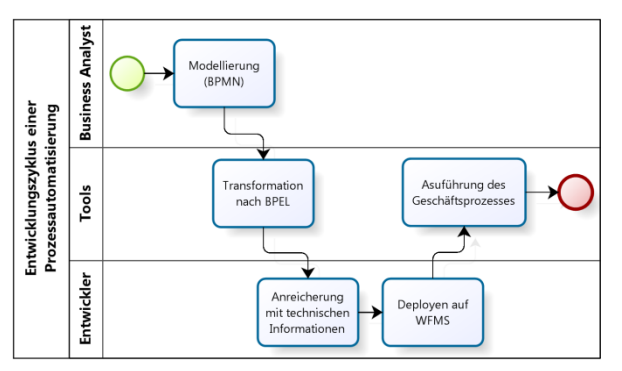

#### Abbildung 1: Automatisierung eines Geschäftsprozesses

Um Geschäftsprozesse automatisieren zu können müssen diese erst analysiert und modelliert werden. Diese Aufgabe fällt oft zu einem großen Teil in die Zuständigkeit von "Business Analysts". Sie verwenden die *Business Process Modelling Notation* (BPMN), um Modelle der Geschäftsprozesse zu erstellen. Diese Notation bietet eine einfache und übersichtliche Darstellungsform, die frei von technischen Details ist. In BPMN erstellte Modelle lassen sich nicht ausführen, weshalb es notwendig ist, sie in eine ausführbare Sprache zu überführen.

Zur Ausführung von Geschäftsprozessen wird zumeist die *Business Process Excecution Language* (BPEL) eingesetzt. Um von einem BPMN Modell zu ausführbarem BPEL Code zu kommen muss, eine Transformation vorgenommen werden. Bisher wurde diese Transformation von IT-Spezialisten von Hand durchgeführt. Zwischenzeitlich gibt es Entwicklungsumgebungen, die diesen Teil übernehmen. Ein Beispiel hierfür sind die WebSphere Tools von IBM, die in dieser Arbeit verwendet wurden.

Da ein BPMN Modell frei von technischen Details ist, müssen dem BPEL Code diese Details zu einem späteren Zeitpunkt hinzugefügt werden. Erst dann kann der Prozess auf einem *Workflow Management System* (WFMS) ausgeführt werden.

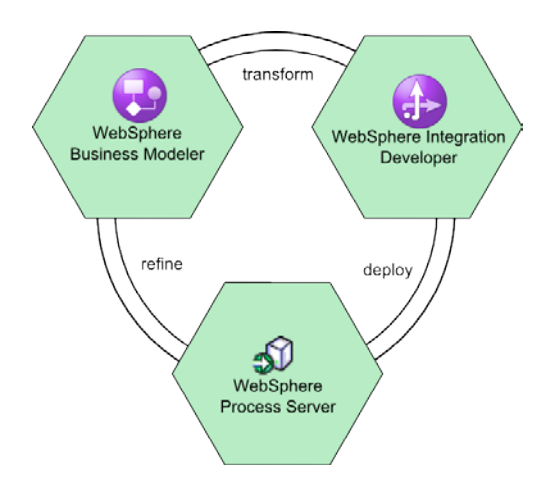

Abbildung 2: Softwarestack

Für die Umsetzung dieser Schritte wurden anhand eines exemplarischen Prozesses *Best Practices* entwickelt, wie diese mit dem Softwarestack von IBM unterstützt werden können. Abbildung 2 zeigt das Zusammenwirken der dazu eingesetzten Werkzeuge:

- WebSphere Business Modeler: Modellierung der Geschäftsprozesse in BPMN
- WebSphere Integration Developer: Transformation von BPMN nach BPEL und Anreicherung mit technischen Informationen
- WebSphere Process Server: Ausführung der Geschäftsprozesse

Bei der Transformation von BPMN nach BPEL gibt es einige Probleme. Beispielsweise können in BPMN Schleifen mit Gateways und Tasks erstellt werden, ohne dass dies explizit dort steht. Dies muss erkannt und richtig transformiert werden. Außerdem wurden Kriterien für die Modellierung entwickelt, um ein Modell möglichst einfach transformieren zu können.

Auch für den Einsatz der IBM Tools wurden Richtlinien definiert, die den Anwendungsentwicklern helfen sollen, den *Process Server* richtig zu verwenden. Außerdem wurde eine Fassade geschaffen, die die Komplexität des Servers kapselt und nur die benötigten Funktionalitäten zur Verfügung stellt.

#### Jan- Steffen Chrobok

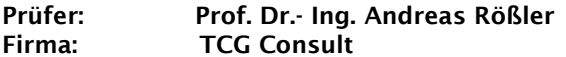

#### Technologieanalyse und Entwurf eines Tarifkonfigurationssystems

In dieser Arbeit geht es um eine<br>Technologieanalyse, deren Ergebnisse als Technologieanalyse, Grundlage zur Erstellung eines Prototyps eines Tarifkonfigurationssystems dienen sollen, und um den Entwurf des Systems anhand eines Prototyps.

Im ersten Teil der Analyse werden verschiedene Aspekte von Web-Anwendungen gegen Aspekte<br>von lokal installierten Anwendungen Anwendungen aufgewogen und dargestellt. Ebenso soll eine zur weiteren Entwicklung passende Umgebung für ein kleines Team gefunden werden. Dazu gehören das Einrichten einer Entwicklungsumgebung, eines Versionierungssystems und eines Projektmanagementsystems.

Im Rahmen der Technologieuntersuchung werden Aspekte wie Performanz, Sicherheit, Datenübertragung, Einfachheit der Entwicklung, Skalierbarkeit und nicht zuletzt Usability berücksichtigt. Speziell zum Thema Entwicklung befasst sich ein Teil der Diplomarbeit mit den verschiedenen Programmiersprachen, Frameworks und den dazu passenden Entwicklungsumgebungen. Dieser Teil zeigt Vor- und Nachteile auf, die zur Entscheidung über die im Projekt zu verwendenden Entwicklungstools führen. Dabei kommen neben den bekanntesten Schlagworten wie Java, C#, Ajax, Innovator, Eclipse, Visual Studio und Netbeans auch Ruby on Rails, Powerdesigner, Windows Presentation Foundation, Microsoft Expression zur Sprache.

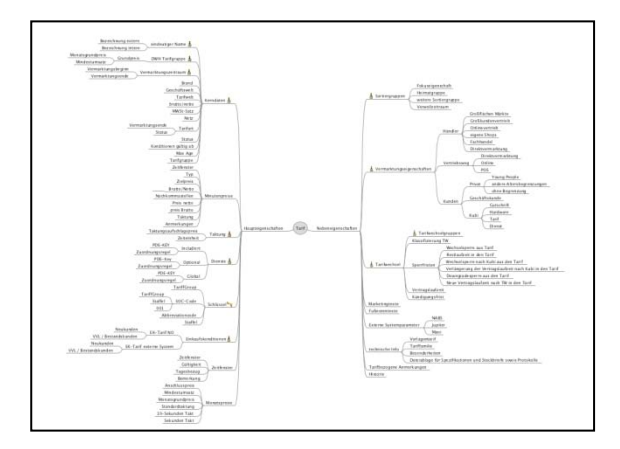

Abbildung 1: Struktur eines Tarifes

Im weiteren Verlauf der Diplomarbeit geht es um die Erstellung eines Prototyps anhand eines zu erstellenden Datenmodells. Als Vorlage zum Datenmodell wird das bisherige Modell eines Tarifes genommen. Die Entwicklung des Prototyps soll so dokumentiert werden, dass daraus eine Programmierrichtlinie zur<br>Durchführung des eigentlichen Projektes des eigentlichen Projektes entsteht.

Da die Projektleitung sich aufgrund der Technologieanalyse zu einer Entwicklung einer .NET-Applikation entschlossen hat, wird die Entwicklung des Prototyps mit Visual Studio 2008 durchgeführt. Zur Entwicklung der Oberfläche wird die Windows Presentation Foundation eingesetzt.

Ein zum Einsatz kommendes Case-Tool wird wahrscheinlich der Powerdesigner sein, mit<br>welchem sich eine modellgetriebene modellgetriebene Entwicklung eines Softwareprojekts durchführen lässt.

Die im Projekt entstehende Applikation wird die bisherige MS Access Applikation Prosa 2.0 ersetzen.

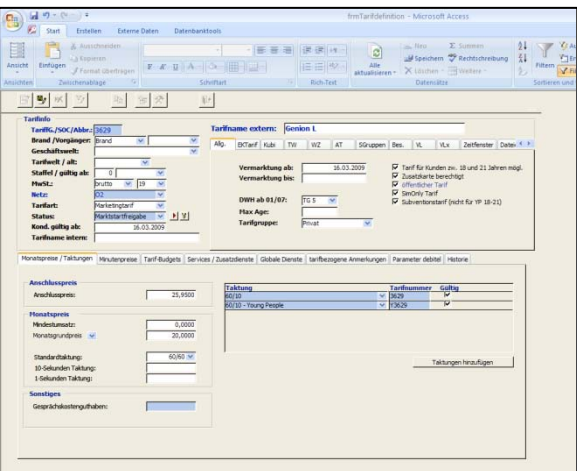

Abbildung 2: Prosa 2.0

#### Benjamin Clauss

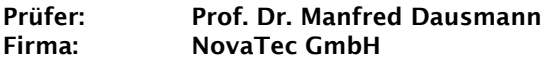

Konzeption und Realisierung eines Historisierungsservice für eine bitemporale Datenhaltung auf Basis des Java Persistence API Standards

In einer Vielzahl von Anwendungsgebieten ist es zum einen erforderlich fachliche Gültigkeiten für Geschäftsobjekte festlegen zu können, zum anderen ist eine Nachweispflicht über die Durchführung von Änderungen notwendig. Die Lösung dieser Problematik wird als vollständige Historisierung bezeichnet und basiert auf einer bitemporalen Datenhaltung. Dabei wird beim Abspeichern in eine Datenbank die sogenannte Transaktionszeit (TZ) und die Gültigkeitszeit (GZ) von Informationen berücksichtigt.

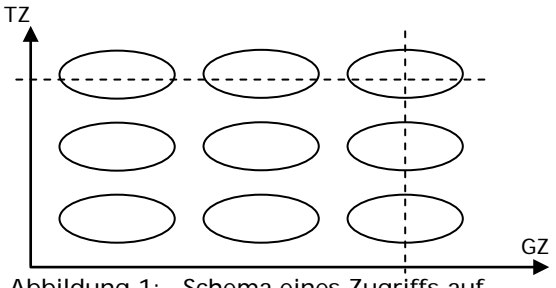

Abbildung 1: Schema eines Zugriffs auf eine bitemporale Datenbank

Die Gültigkeitszeit bezieht sich auf die reale Welt, während die Transaktionszeit den Zeitpunkt des Speicherns und Löschens eines Datensatzes beschreibt. Somit ist es immer möglich, vergangene Zustände von Objekten anzunavigieren (siehe Abbildung 1).

Inhalt der Thesis ist die Konzeption und Realisierung eines Historisierungsservice für eine bitemporale Datenhaltung auf Basis des Java Persistence API (JPA) Standards.

Zunächst wurden unterschiedliche Möglichkeiten zur Ablage der Informationen in einem<br>relationalen Datenbankmanagementsystem Datenbankmanagementsystem (RDBMS) unter der Rahmenbedingung "Einsatz JPA" untersucht und bewertet. So können zum Beispiel aktuell gültige und historisierte Informationen in unterschiedlichen Datenbanktabellen abgespeichert werden, um eine bessere Performance bei Abfragen zu erreichen.

Aufgrund der Unübersichtlichkeit großer Datenmengen mit Zeitbezug, wurde zuerst ein<br>Hilfsprogramm zur Visualisierung von Hilfsprogramm temporalen Zuständen entwickelt. Abbildung 2 zeigt eine mögliche Darstellung dieser Daten.

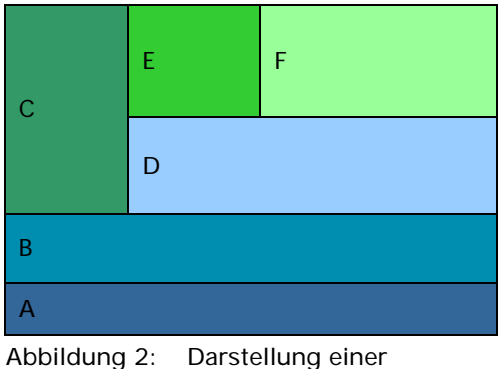

bitemporalen Historie

Der Historisierungsservice wurde als Schnittstelle zu einer Datenbank entworfen und<br>prototypisch implementiert. Es werden prototypisch implementiert.<br>Funktionen zur Verfügung Verfügung gestellt, um Informationen, unter Berücksichtigung der Zeit, in eine Datenbank abzuspeichern bzw. diese zu aktualisieren. Des Weiteren wird das zeitbezogene Löschen und Suchen unterstützt.

Die finale Version des Historisierungsservice soll zusätzlich zum Lesen aller Historien auch eine Rücknahme von Änderungen unterstützen. Diese Funktion soll es ermöglichen, dass ein Zustand von einem beliebigen Zeitpunkt wiederhergestellt werden kann.

#### Adriana Covasala

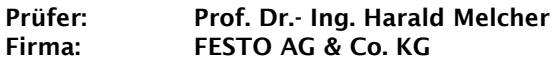

Portierung von Lotus Notes Anwendungen auf alternative Plattformen

Als Groupware Lösung wird bei der Firma Festo AG & Co. KG IBM Lotus Domino/Notes eingesetzt, die bis 2010 schrittweise durch alternative Plattformen abgelöst werden soll.

Im ersten Schritt wurde ab 2007 damit begonnen, die E-Mail Funktionalität von Lotus Notes nach Microsoft Exchange/Outlook zu portieren. Diese Migration ist zwischenzeitlich weitgehend abgeschlossen.

In einem weiteren Schritt wird nun der Schwerpunkt auf die Migration der bestehenden Anwendungen gelegt, die sich aufgrund von weit-<br>reichenden Programmierungsmöglichkeiten. Programmierungsmöglichkeiten, Rechtemanagement und Features als schwierig gestaltet und vereinzelt nicht komplett automatisiert erfolgen kann.

Diese Diplomarbeit befasst sich mit der Untersuchung, Beschreibung und Bewertung möglicher Alternativen zu den Lotus Notes Anwendungen, die von der Abteilung IT-C (PC Client Administration) betreut und angewendet werden.

Die Analyse möglicher Alternativen wird anhand einer Checkliste vorgenommen, die alle notwendigen Informationen über ein Produkt, sowie die Funktionen die, das neue Produkt seitens Festo erfühlen sollte, beinhaltet. Die Systemanforderungen werden nach der Wichtigkeit der Anforderung priorisiert. Um die Kosten so gering wie möglich zu halten, werden bei der Analyse die im Hause Festo bereits eingesetzte Software mit berücksichtigt.

Das Produkt, das alle Funktionen am besten erfüllt und am kostengünstigsten ist, wird als Alternative vorgeschlagen.

Anschließend wird ein Umsetzungsszenario vorgestellt.

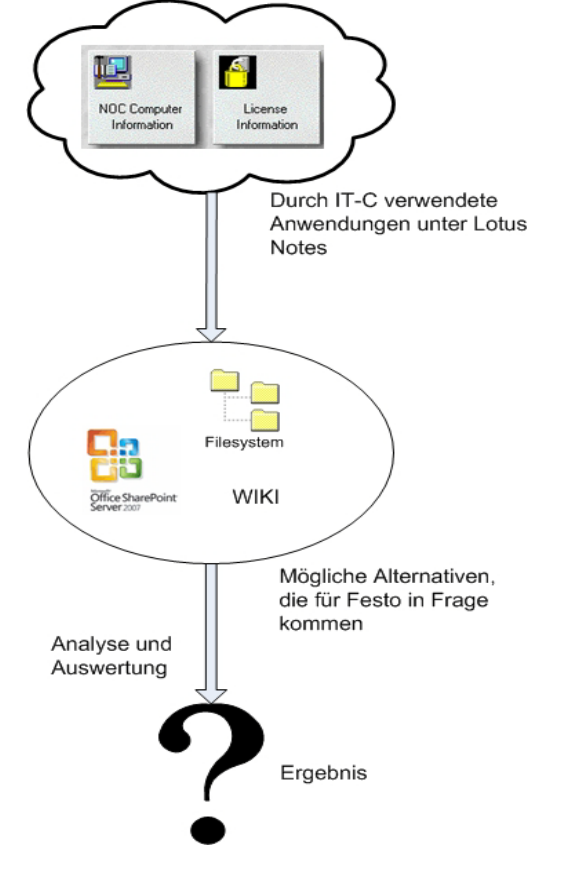

Abbildung 1: Analyse der Alternativen

#### Markus Däschler

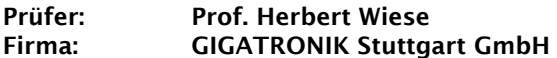

Entwurf und Implementierung eines AUTOSAR konformen FlexRay- Treibers für den Bosch E- RAY Core

Von GIGATRONIK Stuttgart wurde eine Erweiterungsplatine für ihre canAIDER XL Steuergeräte entwickelt. Auf dieser sind neben CAN und LIN ein Ethernetcontroller des Typs 9218i von SMSC und ein Infineon CIC310 FlexRay-Controller verbaut. Letzterer ist mit einem Bosch E-RAY realisiert. Das canAIDER XL Steuergerät basiert auf einem Infineon TriCore TC1796. Der Ethernet- und FlexRay-Controller<br>ist über das externe Businterface anüber das externe Businterface angeschlossen. Im Rahmen der Bachelorarbeit wurde für die Ethernet-Schnittstelle der quelloffene Lightweight IP-Stack portiert und für den Flexray-Controller ein AUTOSAR konformer Treiber entwickelt.

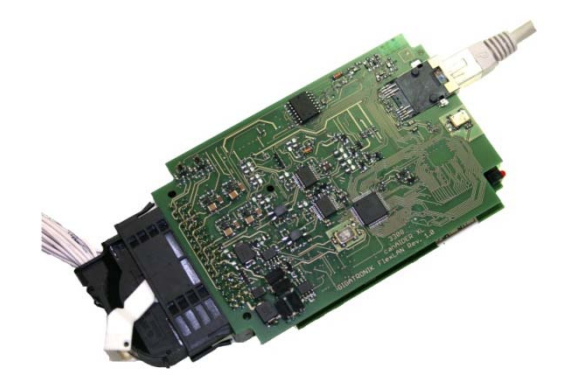

Abbildung 1: FlexLAN-Modul mit Verkabelung

Die Automobilindustrie arbeitet schon seit Jahren an einem neuen Standard Namens AUTOSAR, dessen Ziel es ist, Schnittstellen in der Steuergerätesoftware zu standardisieren, damit einfacher Software zwischen den Steuergeräten verschiedener Hersteller portiert werden kann.

Parallel dazu wurde das Flexray-Protokoll entwickelt, welches langfristig den CAN-Bus ablösen soll. Mit der AUTOSAR Release Version 3 wurde der FlexRay-Treiber in die AUTOSAR Spezifikation aufgenommen. Somit hat man sich bei GIGATRONIK dazu entschlossen, im Rahmen der Inbetriebnahme der Prototypenhardware auch erste Erfahrungen mit der Softwareentwicklung nach AUTOSAR zu machen.

Der AUTOSAR Flexray-Stack ist in die drei Teile Interface, Driver und Transceiver unterteilt. Die Module sind teilweise sehr hardwarenah und schreiben direkt in die Controller-Register oder setzen Portpins des Microcontrollers.

Das Transceiver-Modul steuert den Treiberbaustein an und erfasst dessen Status. So ist es zum Beispiel möglich zu erkennen, ob das Steuergerät über ein externes Wakeup-Ereignis geweckt wurde.

|                   | Flexray interface |  |                    |             |      |  |  |  |  |
|-------------------|-------------------|--|--------------------|-------------|------|--|--|--|--|
| Flexray<br>driver |                   |  | Flexray<br>driver  |             |      |  |  |  |  |
| Transceiver       | Transceiver       |  | <b>Iransceiver</b> | Transceiver | ware |  |  |  |  |

Abbildung 2: Basisstruktur Flexray-Stack

Mit dem FlexRay Driver kann der FlexRay-Controller gesteuert und so z.B. in seine verschiedenen Zustände gebracht werden, wie den Konfigurationsmodus oder den normalen Betriebszustand.

Die ganze Koordination der verschiedenen Treiber übernimmt das FlexRay-Interface. In dessen Verantwortung liegt es, die Befehle und Daten an den richtigen Treiber weiter zu leiten.

AUTOSAR ist dafür ausgelegt, viele Teile über Tools zu konfigurieren, welche automatisch Code generieren. Dadurch ist es dann theoretisch möglich, das gesamte Netzwerk in einer GUI zu entwickeln. Da einen kompletten AUTOSAR-Stack mit Tools zu implementieren den Aufwand dieser Arbeit bei weitem sprengen würde, wurden Alternativen gesucht, wie man den Treiber einfach konfigurieren kann.

Das Ziel ist es, den Flexray-Bus in FlexConfig, einem Tool von TZ Microsystems, zu konfigurieren und daraus dann eine FIBEX-Datei zu erstellen. Diese wird dann eingelesen und die Konfiguration für den FlexRay-Treiber generiert.

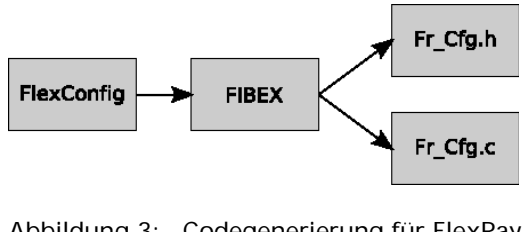

Abbildung 3: Codegenerierung für FlexRay- Treiber

#### Taner Demir

#### Prüfer: Prof. Rainer Doster Firma: BMW Group Technology Office

ZigBee Smart Energy Profil Bewertung und Demonstration

ZigBee ist ein globales, drahtloses Uebertragungsprotokoll, welches unterschiedliche Geräte untereinander kommunizieren lässt. Ziel von ZigBee ist der Austausch von Steuerinformationen, deshalb die geringe Bandbreite von nur 2.5Kbit/sec. Ein entscheidender Vorteil von ZigBee ist allerdings die Möglichkeit Netzwerke dynamisch aufzubauen und das Routing dem jeweiligen Netzwerkzustand anzupassen. Derzeit gibt es 5 spezifizierte ZigBee Applikationsprofile:

- a.) Haus-Automatisierung
- b.) Smart Energy
- c.) Kommerzielle Gebaudeverwaltung
- d.) Low-Speed Telekommunikation
- e.) Gesundheits Anwendungen.

Als Entwicklungsbereich für die Applikationen wird das von Ember entworfene einfache Software-Tool verwendet. Ember liefert die Hardware (EM250 chip) und einen vollständigen<br>ZigBee Smart Energy 2.0 kompatiblen kompatiblen Applikations-Stack. Siehe Abbildung 2

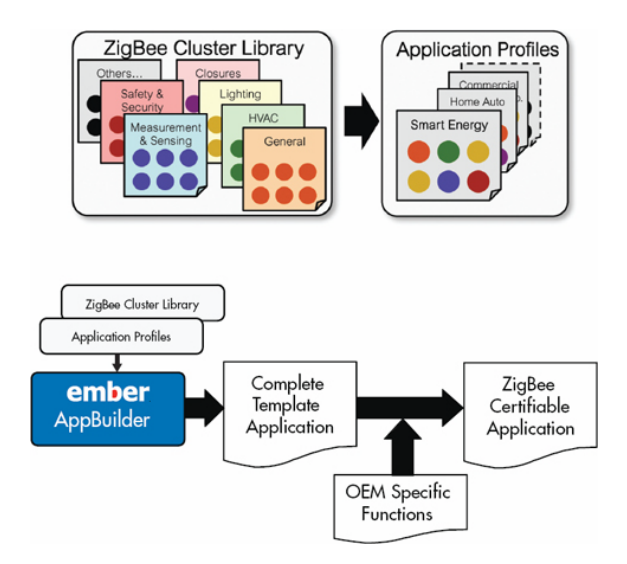

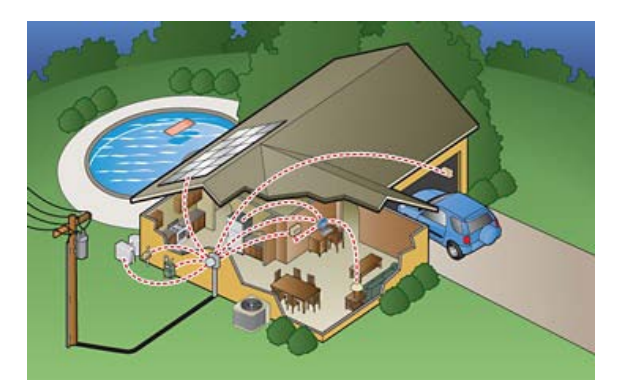

Abbildung 1: Kommunikation zwischen Versorgungsunternehmen und Fahrzeug

Im Rahmen dieser Diplomarbeit liegt der Fokus auf ZigBee Smart Energy Profil. Dieser Standard wird für Energiemanagement im Privathaushalt und kommerziellen Gebäuden verwendet. Künftige Elekto-Fahrzeuge werden eine enorme Verbrauchs-Last an das aktuelle Stromnetz stellen. ZigBee Smart Energy Profil kann helfen drahtlose Kommunikation zwischen Energie-Versorgungs-Unternehmen (EVU) und Fahrzeug zu ermöglichen. Durch solch eine Kommunikation kann das elektrische Fahrzeug über Echtzeit-Preise für Strom informiert werden. Dadurch kann der Kunde das Laden des Fahrzeuges kontrollieren und somit Strom und Kosten sparen. Zudem hilft das den Energie-<br>Versorgungs-Unternehmen dabei, neue, Versorgungs-Unternehmen moderne Zählersysteme und Programme zur<br>Deckung des Strom-Kapazitaets-Bedarfs Strom-Kapazitaets-Bedarfs einzuführen.

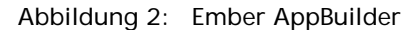

Ziel der Diplomarbeit ist es ein funktionsfähigen ZigBee Smart Energy 2.0 Demonstrator aufzubauen. Weiterhin soll das Demonstrationsprojekt auf die Anwendung im Fahrzeug und im Haus erprobt werden. Es gilt zu beurteilen, wie schnell sich ein ZigBee Sender im annähernden Fahrzeug mit dem Haus-Netzwerk verbinden kann. Wie betriebssicher ist diese Verbindung (Verschlüsselung). Und wie ist die Reichweite einer solchen ZigBee Smart Energy 2.0 Verbindung. Weiterhin soll das Potential von ZigBee für mögliche Zusatz-Anwendungen wie beispielsweise Komfortfunktionen oder Haus-Automatisierung erprobt und bewertet werden.

Der theoretische Teil der Diplomarbeit befasst sich mit intelligenten Steuerungs-Algorithmen um ein Fahrzeug mit einer gegebenen Batterie-Kapazität und gegebenen mittleren Parkzeit möglichst preisgünstig für den Kunden zu laden. Um dieses Problem zu betrachten werden Methoden der Warteschlangen-Theorie von Erlang verwendet. Es ist Teil der Diplomarbeit diese Theorie auf das Problem im Fahrzeug per MATLAB Simulation anzuwenden Hierdurch führt diese Theorie unter anderem dazu, dass die Energieversorgungsfirmen die Kapazität der elektrische Leitungen vorausschauend berechnen und dem entsprechend planen können. Eine detaillierte Evaluierung der Ergebnisse wird in der Diplomarbeit bearbeitet.

#### Jessica Ellwanger

#### Prüfer: Prof. Dr.- Ing. Harald Melcher Firma: ELO Digital Office GmbH

Konzeption, Entwicklung und Usability-Untersuchung einer alternativen Menüführung für ein Dokumenten- Management- System

ELO (Elektrischer Leitz Ordner) ist ein Dokumenten-Management-System Archivierung von Daten. Die Software wurde von der Firma "ELO Digital Office GmbH" speziell für<br>die Bereiche digitale Archivierung, Archivierung, elektronisches Dokumentenmanagement und<br>Workfloworganisation (Ablaufprozess) Workfloworganisation (Ablaufprozess)<br>entwickelt. Mit dieser Software können entwickelt. Mit dieser Dokumente zeitsparend und strukturiert abgelegt werden.

Auf der Toolbar des Menüs findet der Benutzer die am häufigsten verwendeten Funktionen des Programms. Diese kann er über Icons auswählen und muss nicht extra in die Menüführung gehen.

Die alternative Menüführung ist eine Kombination aus Menüsteuerung und Toolbar. Klickt der Benutzer einen Begriff in der Menüsteuerung an erscheint die dazugehörige Toolbar auf der Benutzeroberfläche. D.h. die Toolbar ist nicht mehr statisch, sondern verändert sich je nach ausgewähltem Bereich. So kann der Benutzer alle Funktionen in der Toolbar über Icons auswählen.

Nach der Entwicklung wurde der Prototyp<br>mittels eines Usability-Test von 20 Usability-Test Testpersonen auf seine Erlernbarkeit und Produktivität im Vergleich zum klassischen Menü untersucht.

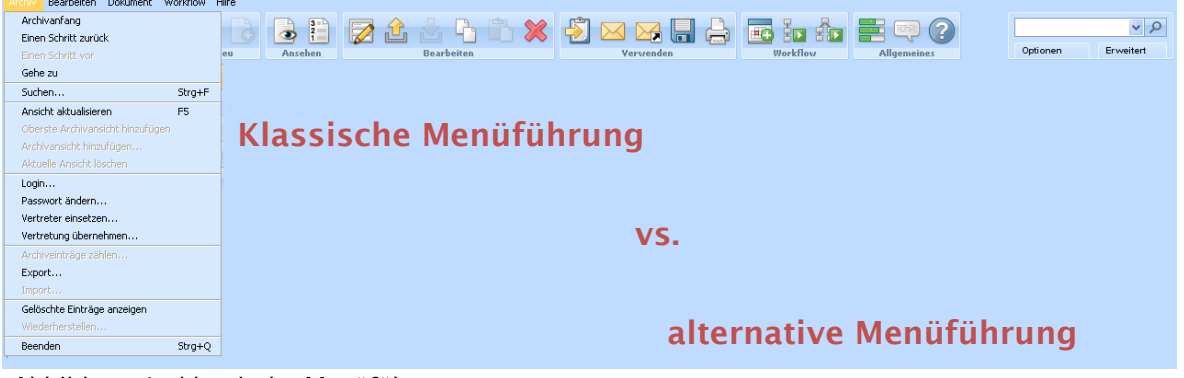

Abbildung 1: klassische Menüführung

| Start                                                 | Archivieren<br>Archivorganisation<br>Dokument | Workflow         | System                |                           |                     |                          |                |        |                                 |                            |                                  |
|-------------------------------------------------------|-----------------------------------------------|------------------|-----------------------|---------------------------|---------------------|--------------------------|----------------|--------|---------------------------------|----------------------------|----------------------------------|
| $\overline{\phantom{a}}$                              | 74.<br>Ordner als Standardregister ablegen    | ÷                |                       | $\overline{\mathbf{u}^c}$ | $2\sqrt{p}$         |                          | $\overline{a}$ | $-$    | É                               |                            | Gelöschte Einträge anzeigen      |
|                                                       | Standardregister einfügen                     |                  |                       |                           |                     |                          |                |        |                                 |                            | <sup>8</sup> se Wiederherstellen |
| Neuen Ordner<br>anlegen                               | Eintrag verschieben                           | Link<br>einfügen | Referenz<br>erstellen | Report<br>anzeigen        | Checksum<br>prüfen. | Archiveinträge<br>zählen | Export         | Import | Berechtigungslisten<br>anzeigen | <b>Sperre</b><br>entferner | se Dauerhaft entfernen           |
|                                                       | Register                                      |                  | Ouerverweise          |                           | Überprüfen          |                          | Export/Import  |        |                                 | Administration             |                                  |
| <b>L</b> UITOTHULLY <b>MOTOR</b><br><b>INNINGHIMI</b> |                                               |                  |                       |                           |                     |                          |                |        |                                 |                            |                                  |

Im Rahmen dieser Diplomarbeit wurde ein Konzept für eine alternative Menüführung (Ribbon Interface) erstellt, ein Prototyp entwickelt und dieser anschließend mit einem<br>Usability-Test auf Produktivität und Usability-Test Erlernbarkeit untersucht.

Das klassische Menü besteht aus einer Menüsteuerung und einer Toolbar. In der Menüsteuerung kann der Benutzer Funktionen des Programmes finden. Allerdings muss er dazu die einzelnen Begriffe anklicken, damit sich das Drop-Down-Feld zu dem jeweiligen Begriff öffnet. Dort sind dann die Funktionen für diesen Bereich zu finden.

Die Testpersonen bekamen Aufgaben, die sie in der funktionsfähigen Software mit beiden Menüführungen machen mussten. Anhand der Zeit, der Mausklicks und Mauskilometer konnte eine Aussage über den Prototyp getroffen werden.

Außerdem wurden die Testpersonen mittels eines Fragebogens zu den beiden Menüführung befragt. Ein Teil der Befragung bestand aus dem<br>"AttrakDiff"-Fragebogen. Mit diesem "AttrakDiff"-Fragebogen. Fragebogen kann eine Aussage über die Attraktivität der Software getroffen werden.

Alexander Engler und Andreas Meister

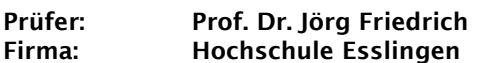

Entwicklung einer Java Wiki- Software basierend auf J2EE und dem Google Web Toolkit

Es gibt eine Vielzahl von freien und kommerziellen Wiki-Systemen. Dabei herrschen große Unterschiede bezüglich Leistungsfähigkeit, Bedienungskomfort und technologischer Grundlage.

Ziel dieser Diplomarbeit ist es, ein Open Source Wiki-System für die Hochschule Esslingen zu erstellen. Dafür sollen aktuelle und teilweise neue Techniken zum Einsatz kommen.

Insbesondere soll als Webframework das Google Web Toolkit mit der JavaScript-Bibliothek EXTJS und für die Dokumentenverwaltung das Apache Jackrabbit Framework verwendet werden.

Es soll untersucht werden, ob mit Hilfe des Google Web Toolkit ein Wiki-System erstellt werden kann, das dem Benutzer gegenüber traditionellen Wiki-Ansätzen wie Mediawiki oder hinsichtlich Bedienbarkeit und Funktionsumfang bietet.

Wesentliches Merkmal soll sein, die Seitenlayouts im Wiki weitgehend frei gestalten zu können. Die Architektur soll so entwickelt werden, dass die Hauptfunktionalität in einem Kern enthalten ist, dem über ein Plugin-System weitere Funktionalität hinzugefügt werden kann.

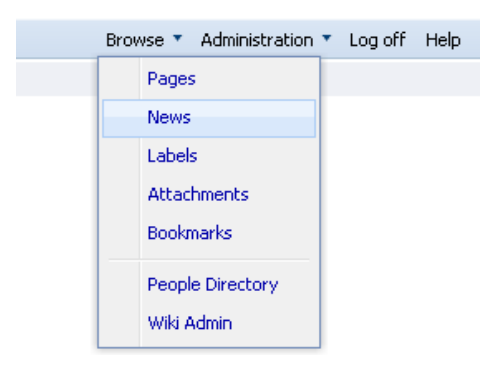

Abbildung 1: Menü erstellt mit GWT

Das Google-Web-Toolkit ermöglicht es Webanwendungen direkt in Java zu erstellen, das dann in äquivalentes JavaScript kompiliert wird. Damit können komplexe und Benutzerschnittstellen erstellt werden, die auf allen gängigen Browsern lauffähig sind, ohne dass der Entwickler eine Zeile JavaScript programmieren muss.

Das Apache Jackrabbit-Framework ist eine Referenzimplementierung des Content Repository for Java Technology API (JCR), welches in dem Java Specification Request 170 (JSR 170) spezifiziert wurde.

Mit Hilfe des JCR kann man Inhalte wie z.B. Zeichenketten, Zahlen oder Binärdaten, in einer Baumstruktur ablegen und verwalten. Neben einer Vielzahl von Funktionen wird auch die Möglichkeit geboten, diese Inhalte zu versionieren und eine Volltextsuche durchzuführen. Durch eine Zugriffskontrolle kann die Zugriffsberechtigung eines Benutzers geprüft werden.

Das JCR erleichtert dem Entwickler somit das Implementieren vieler komplexer Funktionen und hält die Datenbank in einer überschaubaren Größe.

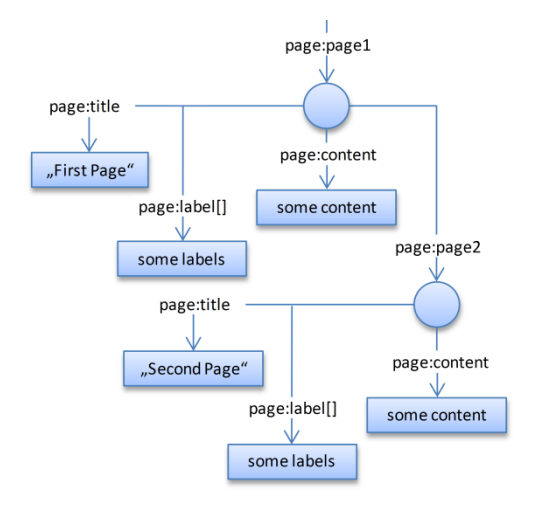

Abbildung 2: Beispiel für ein Repository

#### Kai Fritsche

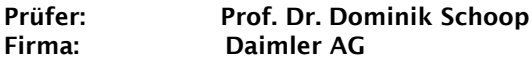

Konzeption und Programmierung eines Diagnosetools zur Visualisierung von Systemdaten und Lastkollektive für Fahrerassistenzsysteme

Fahrerassistenzsysteme im LKW sorgen für eine verbesserte Sicherheit im Straßenverkehr da diese Systeme Unfälle vermeiden bzw. deren Auswirkungen mindern sollen. Hierzu gehören Systeme wie der Spurassistent (SPA), der den Fahrer akustisch warnt, sollte dessen Fahrzeug die Tendenz haben, Fahrbahnmarkierungen unbeabsichtigt zu überfahren.

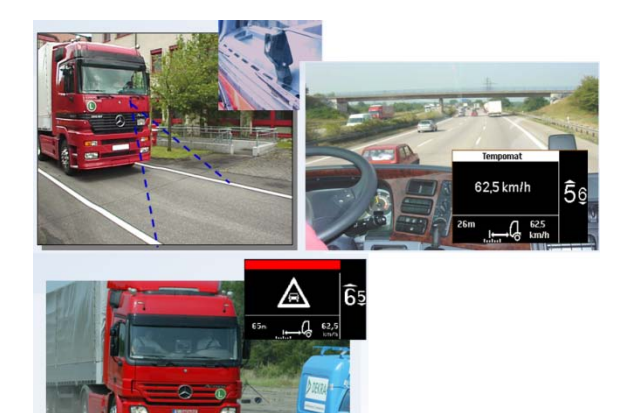

Abbildung 1: Fahrerassistenzsysteme im Einsatz

Ein weiteres Fahrerassistenzsystem ist der Abstandsregeltempomat (ART), der über Radar die Geschwindigkeit des Vorausfahrenden misst und die Geschwindigkeit des eigenen Fahrzeugs<br>dementsprechend anpasst, um damit dementsprechend automatisch einen Sicherheitsabstand einhalten zu können.

Als Weiterentwicklung des ART ist seit August 2006 der Active Break Assist (ABA) auf dem Markt. Dieses System kann das Fahrzeug in kritischen Situationen, selbstständig bis zum Stillstand herunterbremsen.

Diese Systeme legen während ihrer Laufzeit bestimmte Daten, so genannte Lastkollektive, im Speicher des jeweiligen Steuergerätes ab. Anhand dieser Lastkollektive lassen sich bestimmte Häufigkeiten ablesen. Die Entwickler erkennen z.B. anhand eines Lastkollektivs, dass Fahrer wegen zu häufigen Warnungen ein Assistenzsystem die meiste Zeit abschalten.<br>Daraus folgt dann, dass evtl. eine dass Überarbeitung des Warnalgorithmus notwendig ist, um eine höhere Akzeptanz für das System bei den Fahrern zu erreichen.

Das Ziel der Bachelor-Arbeit war es, eine Software zu entwickeln, die Lastkollektive einliest, auswertet und grafisch in einer optimal lesbaren Form darstellt. Zunächst wurden die Requirements für die Software mit den zuständigen Verantwortlichen der jeweiligen Systeme erarbeitet. Welche Programmiersprache und Entwicklungsumgebung für das Umsetzen der Software verwendet werden soll, musste ebenfalls erst ermittelt werden. Die Wahl fiel hierbei auf Java in Verbindung mit der Entwicklungsumgebung Eclipse.

Es musste ein Verfahren entwickelt werden, die Lastkollektive korrekt auszulesen um sie später mit Hilfe der Open Source Bibliothek JFreeChart in verschiedenen Diagrammarten darstellen zu können. Die Diagrammarten wurden dabei individuell für jedes Lastkollektiv angepasst. So verwendet man ein mehrdimensionales Diagramm, wenn man mehrere Informationen eines Lastkollektivs gleichzeitig darstellen möchte. Mit Hilfe einer Farbskala kann so z.B. eine weitere Dimension eingefügt werden.

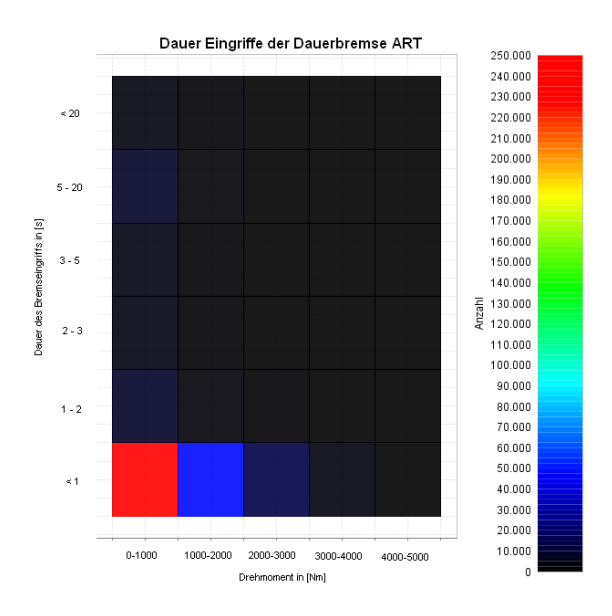

Abbildung 2: Beispiel eines mehrdimensionalen Diagramms

#### Michael Fritz

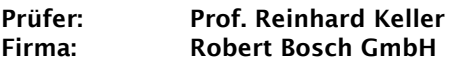

Entwicklung und Implementierung von inertialsensorbasierten Lageschätzfunktionen in einer modellbasierten Tool-Kette für ein AUTOSAR- konformes Steuergerät

Inertiale Navigationssysteme (INS) sind Systeme zur Bestimmung der Orientierung (Lage) und – darüber hinaus in Verbindung mit Satellitennavigation - der absoluten Position eines Körpers im Raum (siehe Abbildung 1 am Beispiel eines Modellhubschraubers). Inertiale Navigationssysteme beziehen die benötigten<br>Messdaten von Beschleunigungs- und Beschleunigungs-Drehratensensoren, sogenannten Inertialsensoren (Trägheitssensoren).

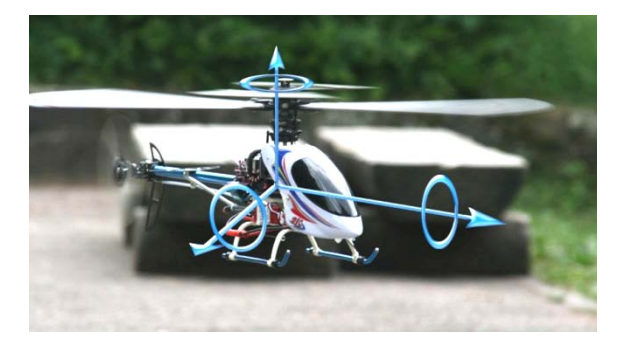

Abbildung 1: Modellhubschrauber

In Massenproduktionen werden als Sensoren<br>des INS oft sogenannte "Low-Costdes INS oft sogenannte "Low-Cost-Inertialsensoren" mit Gehäuseabmessungen von nur wenigen Millimetern verwendet. Diese werden auch als MEMS-Sensoren ("Micro Electro Mechanical System") bezeichnet.

Im Inneren der Sensoren arbeiten Feder-Masse-Schwinger mit Strukturgrößen von nur wenigen Mikrometern (siehe Abbildung 2). MEMS-Inertialsensoren weisen gegenüber wesentlich teureren Verfahren den Nachteil verhältnismäßig großer Fehler auf (Rauschen, Nichtlinearität, Offset).

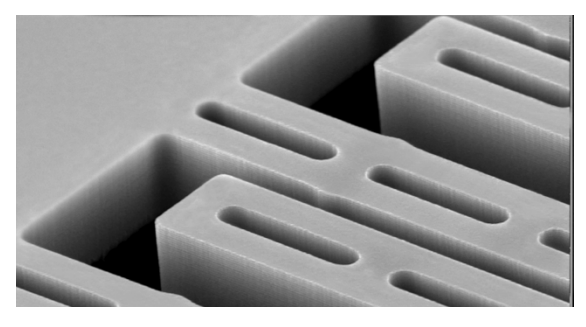

Abbildung 2: Sensor

Fakultät Informationstechnik der Hochschule Esslingen Durch Berücksichtigung der Sensorfehler in einem Modell des Systems können diese jedoch zusätzlich zur Lage des Objekts, an das der Sensor montiert ist, mitgeschätzt (Offset) oder sogar unterdrückt (Rauschen) werden.

Inertiale Navigationssysteme werden heute in Flugzeugen, Helikoptern, Schiffen, Kraftfahrzeugen und vielen weiteren Systemen zur Positions- und Orientierungsmessung eingesetzt. Oftmals werden zusätzlich Magnetfeldsensoren oder auch GPS-Empfänger verwendet um eine umfassende und driftfreie Navigation (Positionsbestimmung) zu realisieren.

In dieser Diplomarbeit werden Algorithmen zur Lageschätzung von Starrkörpern auf einem Steuergerät als lauffähige AUTOSAR-Funktionen implementiert und bewertet. Das in das System integrierte Inertialsensor-Cluster besteht aus jeweils drei Beschleunigungssensoren und drei Drehratensensoren.

Dabei werden die Daten der Sensoren des Inertialsensor-Custers ausgewertet und mit Hilfe der gewählten Algorithmen (lineare und nichtlineare Kalmanfilter sowie deren Varianten) verarbeitet. Die Eulerwinkel oder Quaternionen des Starrkörpers, an den das Inertialsensor-Cluster montiert ist, werden berechnet und über den CAN-Bus ausgegeben. Zudem wird neben den Inertialsensoren ein externer Magnetfeldsensor in das System integriert. Dessen Messdaten und die Inertialsensor-Daten werden mit Hilfe der Kalmanfilter fusioniert.

Die Entwicklung der Software erfolgt modellbasiert. Es wird dazu eine Tool-Kette verwendet, die AUTOSAR-konformen Quellcode erzeugen kann, mit dem das AUTOSAR-fähige Steuergerät dann programmiert wird.

Die in MATLAB/ Simulink zur Verfügung<br>gestellten Lageschätzalgorithmen werden Lageschätzalgorithmen modellbasiert in ASCET weiterverarbeitet, auf<br>das verwendete Steuergerät angepasst. Steuergerät angepasst, implementiert und getestet (siehe Abbildung 3).

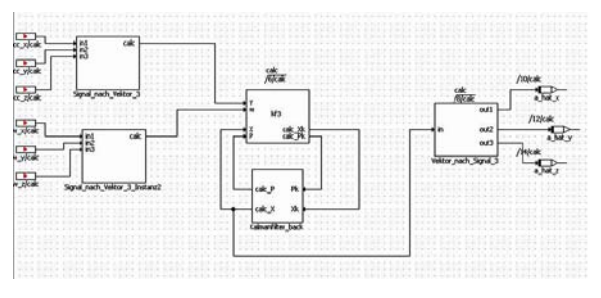

Abbildung 3: Simulink-Modell

Die AUTOSAR-Umgebung wird im Rahmen dieser Diplomarbeit den gestellten Anforderungen angepasst, so dass die benötigten internen und externen Schnittstellen sowie die CAN-Botschaften verfügbar werden.

#### Tobias Haug

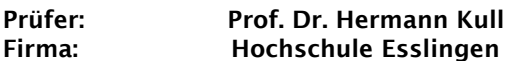

Zustands- /Beobachterregelung eines nichtlinearen "Stab- Wagen- Systems" unter Berücksichtigung des elastischen Antriebs

Den regelungstechnischen Systemen stehen immer mehr Rechenleistungen zur Verfügung, dieses ansteigende Potential wird versucht in intelligentere Regelungen zu investieren. So werden zum Beispiel die zu regelenden Systeme im Regler als komplette Modelle nachgebildet und auf Zustände zugegriffen die nur erschwert oder gar nicht aus dem realen System gemessen werden könnten. Im Regler wiederum werden die Abschätzungen zu einer vorausschauenden Berechnung der Stellgrößen verwendet.

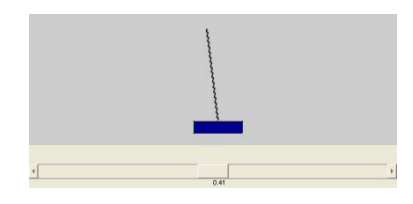

Abbildung 1: Stab-Wagen-System

In dieser Abschlussarbeit sollte, für ein "Stab-Wagen-System" unter Berücksichtigung eines elastischen Antriebs, ein solches Reglermodell in MATLAB-SIMULINK erarbeitet werden.

Physikalisch ist der Stab mit seinem untersten Punkt so auf dem Wagen befestigt, dass der Wagen durch Vorwärts- und Rückwärts- Fahrbewegungen den Stab ausbalancieren kann. Ein elastisches Seil ist über zwei Umlenkrollen die Verbindung zum Antrieb. Dieses "Stab-Wagen-System" wird mathematisch beschrieben als inverses Pendel, doch ist in der Literatur konsequent ein steifer Antrieb vorgesehen. Ein elastischer Antrieb führt typischerweise zu<br>Grenzzyklen im stationären Zustand. Grenzzyklen

Das abgeleitete und vereinfachte Modell wird im Beobachter-Teil des Reglers in Echtzeit gerechnet und für die Regelung ausgenützt. Es werden hier vollständige Beobachter eingesetzt.

Die Zustandsregelung bewirkt die Ausbalancierung des Stabes und die Positionierung des Wagens auf eine bestimmte Sollposition. Es werden also zwei Ausgangsgrößen gleichzeitig geregelt.

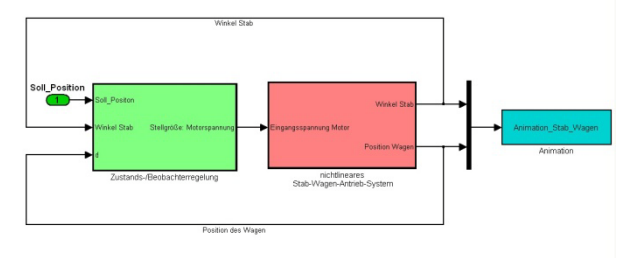

Abbildung 2: schematischer Aufbau in SIMULINK

Durch die Implementierung [1] dieser Zustands- /Beobachterregelung in MATLAB-SIMULINK kann das Zusammenspiel mit dem nichtlinearen System simuliert und optimiert werden.

Über eine Animation des Stabes und des Wagens werden die entsprechenden Bewegungen zur Stabilisierung und Positionierung vorab dargestellt und untersucht.

Literatur:

[1] Bode: MATLAB-SIMULINK, Teubner

#### Martin Häuser

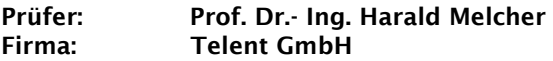

Konzept und Realisierung einer Schaltschranküberwachung an mehr als 100 Standorten

Die Aufgaben der Wasser- und Schifffahrtsdirektion Nord Umfasst den Betrieb und Sicherheit des Schiffsverkehrs in den Deutschen Küstenregionen. Hierzu müssen verschiedene Parameter über Schiffsverkehr, Wetter und viele weitere verschiedene Werte erfasst, gesendet und abgerufen werden.

Da die derzeit verwendeten Datenverbindungen zwischen den Standorten nicht mehr für zukünftige Anforderungen ausreicht, soll sie<br>durch eine moderne und effiziente moderne Kommunikationslösung ersetzt werden. Das gesamte Netz soll auf eine IP-Kommunikation umgestellt werden. Anwendungen die über das neue Netz übertragen sind unteranderem SMV<br>(System maritime Verkehrstechnik), Verkehrstechnik), Kommunikationseinrichtungen von Dienststellen und IT-Dienste. Um die Schaltschränke mit den enthaltenen Geräten vor Fremdzugriff zu<br>sichern und kontrollieren, wird eine kontrollieren. Überwachungseinheit auf dem SNMP Protokoll basierend mit dazu gehörigen Management-Software integriert.

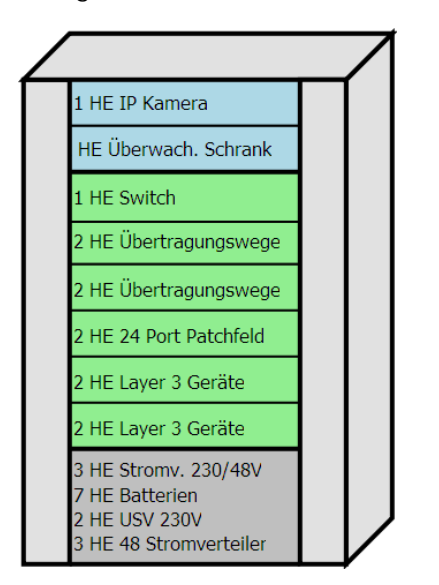

Abbildung1: Komponenten im Schaltschrank

Die Überwachung umfasst zwei<br>Temperatorsensoren für die Innen- und Temperatorsensoren für die Innen- und<br>Außentemperatur. Zusätzlich werden die Außentemperatur. Alarmkontakte der USV-Geräte mit SNMP-Karten ausgelesen und verarbeitet. Außerdem ist eine Zutrittskontrolle implementiert, die von einem Zentralen Arbeitsplatz freigeschaltet werden kann und über Chipkarten/Transponder direkt vor Ort durch den Techniker. Die

Fakultät Informationstechnik der Hochschule Esslingen

Umgebung vor dem Schaltschrank wird über eine IP-Kamera Video überwacht. Wichtig ist das die Scharfschaltung der Videokamera bei Öffnung des Systemschrankes erfolgt, und die betreffende Person identifizierbar ist.

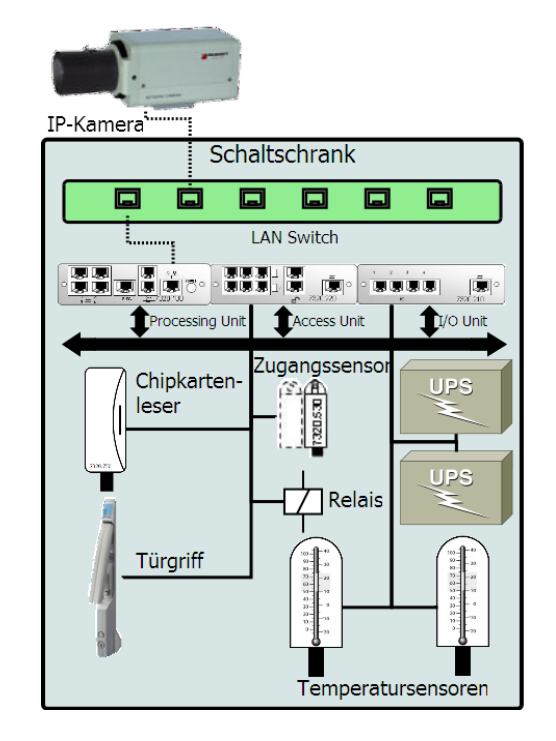

Abbildung 2: Sensoren und Aktoren

Die tatsächliche Überwachung erfolgt zentral anden beiden Standorten Rensburg und Bremen.

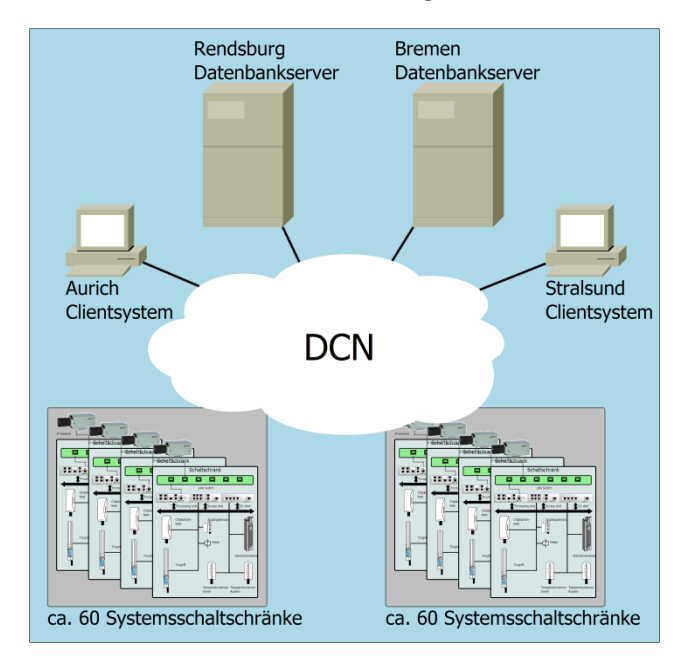

Abbildung 3: Gesamtkonzept

Schaltschränke und Überwachungskomponenten werden von der Firma Rittal geliefert. Das Management Tool OP Manager stammt von der Firma AdventNet. Hier werden alle Komponenten Eingebungen und an die Kundenwünsche angepasst.

#### Stefan Jeworrek

#### Prüfer: Prof. Dr. Peter Väterlein Firma: Mindlab Solutions GmbH

Einsatz von Compute- Accelerator-Architekturen zur Auswertung regulärer Ausdrücke

Die Firma Mindlab stellt mit netmind eines der marktführenden Werkzeuge für die "Web Analyse" sowie das "Customer Targeting" zur Verfügung. Beiden Funktionen liegt die Auswertung von Logdateien eines Webservers zugrunde.

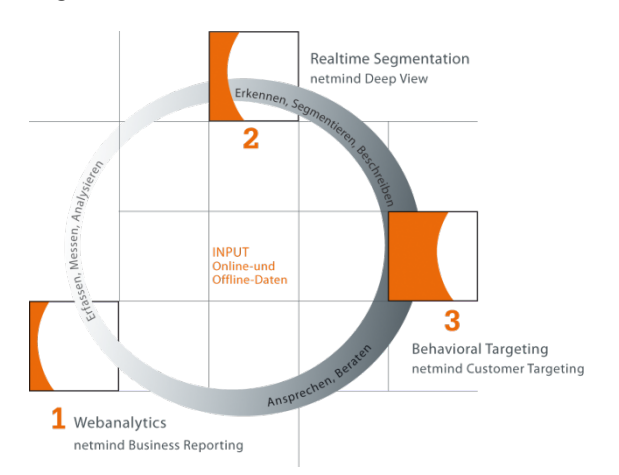

Abbildung 1: Struktur von netmind [1]

Bei der "Web Analyse" werden die Logdaten zu definierten Zeiten verarbeitet und detaillierte Reports über das Besucherverhalten erstellt. So können beispielsweise Probleme in der Benutzbarkeit eines Internetshops erkannt oder die Wirkung einer Werbekampagne überprüft werden.

Im Gegensatz zur "Web Analyse" werden die Logdaten beim "Customer Targeting" in Echtzeit verarbeitet. Der Besucher kann in Profile bezüglich Alter, Einkommen, Interessen usw. eingeordnet werden. Dies ermöglicht die direkte<br>und dvnamische Anpassung des Anpassung des<br>
während einer Webseiteninhalts Benutzersitzung.

Die Auswertungsfunktion besteht im Kern aus<br>der Anwendung einer Vielzahl regulärer Anwendung einer Vielzahl regulärer Ausdrücke auf Logdaten. Da die Software auch im Umfeld der meistbesuchten Internetseiten Deutschlands eingesetzt wird, besteht ein großer Bedarf an Rechenleistung. Derzeit findet die Skalierung durch Parallelisierung auf Grundlage von Intel®-Clustern statt.

Es sind jedoch weitere Parallelisierugs- bzw. Beschleunigertechnologien verfügbar. Einige dieser Alternativen werden in dieser BachelorThesis im Hinblick auf die Auswertung regulärer Ausdrücke betrachtet.

Konkret wird die Eignung und die Kosten des Einsatzes von IBM® Cell-Prozessoren gegenüber INTEL®-Prozessoren analysiert.

Im Wesentlichen besteht der Cell-Prozessor aus einer zur PowerPC-Architektur konformen CPU, welcher acht, für Rechenaufgaben spezialisierte, Prozessoren zur Seite stehen. Der bekannteste Einsatzort der Cell-Hardware ist die Playstation®<br>3. von Sony® sowie der Supercomputer 3 von Sony® sowie der Supercomputer Roadrunner von IBM®.

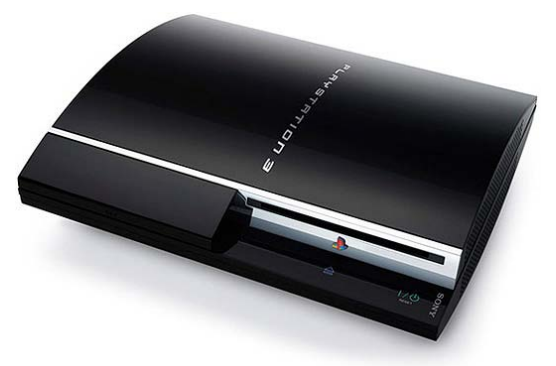

Abbildung 2: Playstation® 3 von Sony [2]

Des Weiteren erfolgt noch eine theoretische<br>Betrachtung des erst seit kurzem Betrachtung des erst seit kurzem<br>veröffentlichten OpenCL Standards. Der veröffentlichten OpenCL Standards. Der<br>Standard soll die einfache Nutzung von Standard soll die einfache Nutzung Rechenbeschleunigern wie Grafikkarten, Cellermöglichen. Programmcode ist dabei nicht an eine spezielle Hardware gebunden, sondern wird zur Laufzeit entsprechenden übersetzt.

Ein Host übernimmt Managementfunktionen für<br>die Processing Flements", welche den die "Processing Elements", welche den<br>eigentlichen berechnungsintensiven Code berechnungsintensiven (Kernel) ausführen. Diese "Processing Elements" sind weiter in "Compute Units" und "Compute<br>Devices" unterteilt, welche untereinander welche untereinander<br>klusive Speicher zur gemeinsame und exklusive Verfügung stellen.

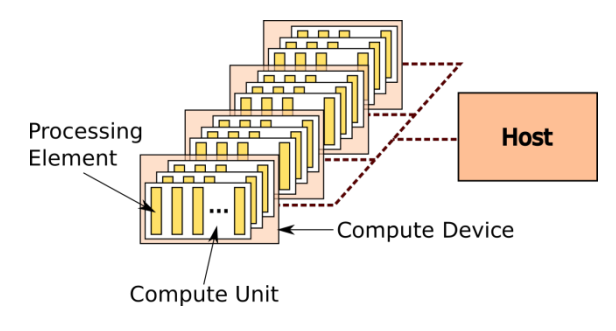

Abbildung3: OpenCL Plattformmodell

Quellen: [1] www.mindlab.de [2] www.gamepro.com

#### Florian Kaltner

#### Prüfer: Prof. Dr. Dausmann Firma: Fraunhofer- IAO Stuttgart

Konzeptionierung, Realisierung und Integration einer Service- orientierten Architektur für die wertschöpfenden Prozesse eines Modellunternehmens

Der Systementwurf in Form einer Service-<br>orientierten Architektur verspricht aus orientierten Architektur geschäftlicher Sicht Vorteile wie erhöhte Flexibilität und eine bessere Ausrichtung der IT an den Prozes-sen des Unternehmens.

Der Schritt für ein Unternehmen von einer anwendungszentrierten IT hin zu einer SOA ist jedoch oft mit großer Integrationsarbeit verbunden, da vorhandene Systeme, wie z. B. ERP-, CRM- oder Produktionssysteme erst an die Anforderungen einer SOA angepasst werden müssen und ein tragfähiges Gesamtkonzept<br>sowohl aus technischer als auch aus technischer betrieblicher Sicht erstellt werden muss.

Um mögliche Probleme für mittelständische Unternehmen im Voraus zu identifizieren, Lösungsansätze aufzuzeigen und die Vorteile einer SOA zu veranschaulichen, wurde für die<br>Prozesse eines fiktiven Unternehmens **Unternehmens** beispielhaft eine SOA realisiert. Diese wird am Fraunhofer IAO zu Demonstrationszwecken verwendet.

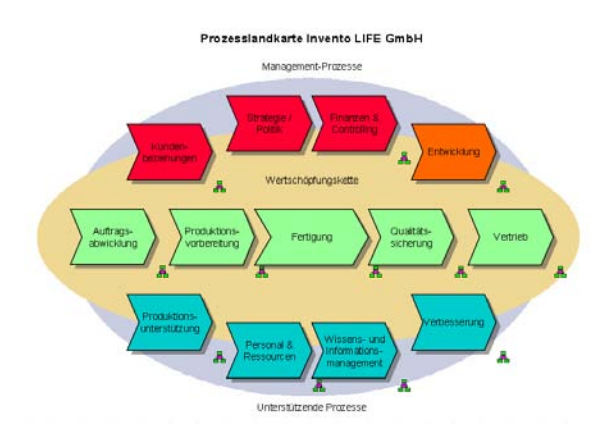

Abbildung 1: Ausschnitt Prozesslandkarte

Das Modellunternehmen "Invento LIFE GmbH" ist ein mittelständisches Unternehmen, welches USB-Sticks in verschiedenen, vom Kunden wählbaren, Konfigurationen produziert. Die Kunden werden an einem Terminal durch RFID identifiziert und bestellen mittels des e-Commerce Systems Magento den gewünschten USB-Stick. Anschließend wird der Auftrag im ERP-System Openbravo abgelegt und an einer (real vorhandenen) Produktionsmaschine der Firma Team Technik gefertigt. Bei der Abholung der Ware wird die Ware ebenfalls mit Hilfe von

Fakultät Informationstechnik der Hochschule Esslingen

RFID dem Kunden zugeordnet. Der Gast im Demonstrationszentrum des Fraunhofer IAO nimmt dabei die Rolle des Kunden ein.

Für die Realisierung dieser Prozesse, müssen die Schnittstellen dieser Systeme erweitert oder verändert werden bzw. um die Konnektivität zu einer SOA in Form eines Web Services ergänzt werden.

Die technische Grundlage für die SOA ist dabei die Cordys Business Operation Platform. Sie stellt die Infrastruktur zur Kommunikation zwischen den Services bereit und bietet die Möglichkeit, den Ablauf der Prozesse auf die geschaffenen Dienste abzubilden. Dies wird<br>durch ein entsprechendes Tool zur entsprechendes Geschäftsprozessmodellierung unterstützt.

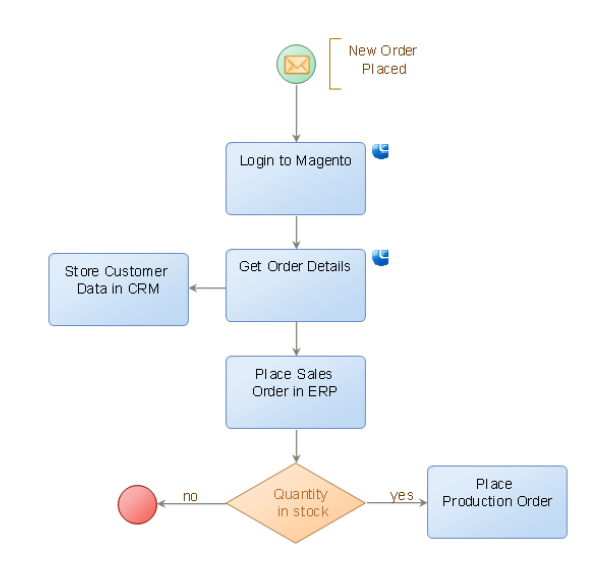

Abbildung 2: Exemplarischer Prozess

Die so gestalteten Prozesse sind auch für Laien gut an sich häufig ändernde Anforderungen des<br>Unternehmens – anpassbar, Darüber – hinaus Unternehmens anpassbar. Darüber hinaus<br>ermöglicht dies eine Abbildung der ermöglicht Geschäftsprozesse über Systemgrenzen hinweg und erhöht die Wiederverwendbarkeit erheblich.

#### Christoph Kögler

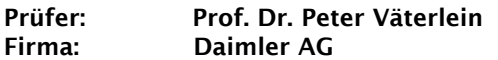

Analyse, Konzeption und Implementierung eines Serversystems für Analyse, Reporting und Simulation von Feldtestdaten für einen Notbremsassistenten

Der Active Brake Assist (ABA) ist ein aktives Sicherheitssystem, das derzeit im Mercedes-Benz Actros (LKW) und Travego (Bus) eingesetzt wird. Bei dem Sicherheitssystem handelt es sich um einen Notbremsassistenten, der im Falle<br>einer drohenden Kollision mit dem einer drohenden Kollision<br>vorausfahrenden Fahrzeug entsprechende Maßnahmen durchführt um den Unfall zu<br>verhindern oder die Unfallschwere zu die Unfallschwere reduzieren. Dies geschieht durch Warnen des Fahrers und wenn nötig durch Abbremsen des Fahrzeugs.

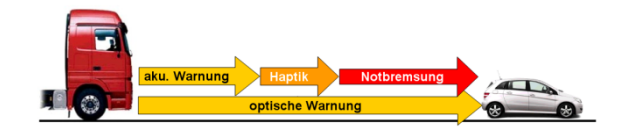

Abbildung 1: Warnstufen des ABA

Auch wenn der Active Brake Assist schon erfolgreich im Einsatz ist, wird er ständig weiterentwickelt. Um die neu entwickelten Codeversionen des ABA zu testen werden möglichst viele reale Fahrdaten benötigt. Dazu werden Fahrzeuge von ausgewählten Kunden<br>mit einer entsprechenden Messtechnik entsprechenden ausgestattet welche die CAN-Daten und Videos aufzeichnet.

Im Rahmen dieser Abschlussarbeit wird ein System mit dem Namen MARS analysiert, neu konzipiert und das bestehende System teilweise an den neuen Entwurf angepasst.

Das System MARS dient zum Simulieren,<br>Verwalten, Analysieren, Auswerten und Analysieren, Speichern der Feldtestdaten für den ABA, die in den Kunden- und Versuchsfahrzeugen aufgenommen wurden.Mit MARS lässt sich beispielsweise überprüfen, ob es zu einer<br>Fehlauslösung des ABA in den bisher Fehlauslösung des ABA in den vorhandenen Feldtestdaten gekommen wäre.

Im ersten Abschnitt dieser Abschlussarbeit werden zunächst die Anforderungen an ein Serversystem ermittelt, dass die Feldtestdaten speichern, aufbereiten, verwalten, darstellen und die Algorithmen des ABA über diese Daten simulieren kann. Anschließend wird ein Konzept entwickelt, wie ein entsprechendes Serversystem aufgebaut werden würde. Die ausgearbeitete Lösung wird dann mit dem

bereits vorhandenen System verglichen und auf Optimierungsmöglichkeiten untersucht.

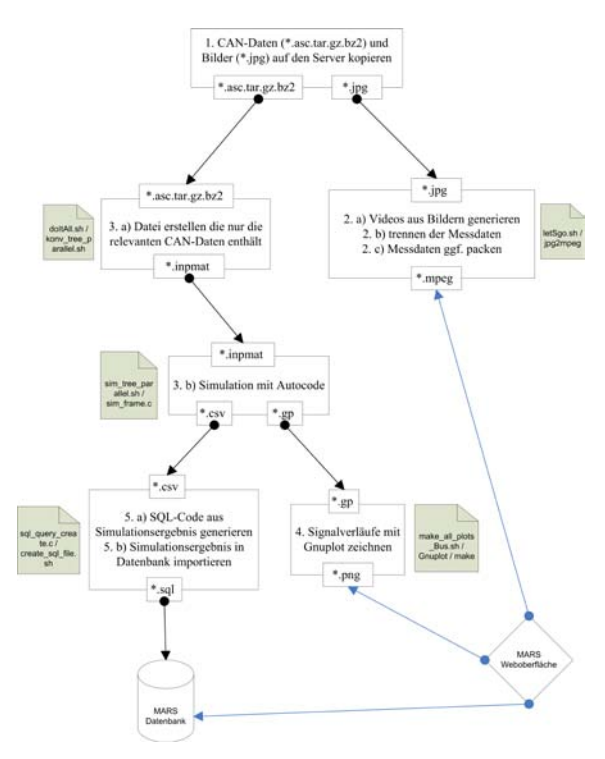

Abbildung 2: Toolkette des Busses

Im zweiten Teil dieser Abschlussarbeit wird ein<br>generisches Messdatenformat für alle Messdatenformat Fahrzeugtypen konzipiert. Es wird dann ein Konverter entwickelt, der die bereits<br>vorhandenen Messdaten der alten vorhandenen Messdaten<br>Messtechniken in das neukonzipierte Messformat umwandelt. Dadurch kann die Verarbeitungslogik der alten Messtechnik aus dem Serversystem entfernt werden.

Wegen der starken Zunahme an Messdaten werden als drittes der Speicherplatzverbrauch und die Rechenleistung des Serversystems auf Optimierungsmöglichkeiten untersucht und ein ausgewählter Teil umgesetzt.

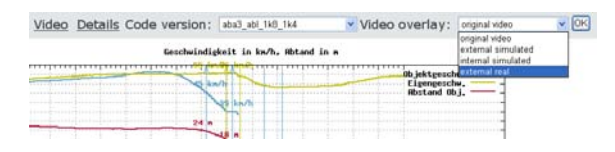

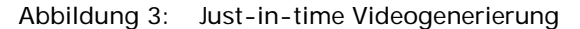

#### Björn Kurmeier

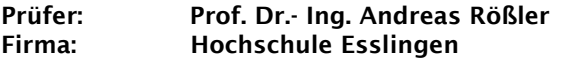

Anwendung der künstlichen Intelligenz in einem Computerspiel

Schon vor der offiziellen Geburtsstunde der Künstlichen Intelligenz war die Künstliche Intelligenz ein Teilbereich der Informatik, so entstand der Bereich Compilerbau auch als Zweig der Künstlichen Intelligenz. Unter<br>anderem wegen der inhaltlich falschen inhaltlich falschen Übersetzung zu "Künstliche Intelligenz" wurde dieser viel Aufmerksamkeit geschenkt.

Künstliche Intelligenz begegnet einem heute ziemlich häufig. So hatte jeder schon Kontakt mit einem Bereich der künstlichen Intelligenz wie beispielsweise der Spracherkennung oder in der Texterkennung – "Optical Character Recognition" (OCR) von einem Scanner. Das heißt, man muss sich nicht mit Expertensystemen in einem bestimmten Fachgebiet beschäftigen, um Künstlicher Intelligenz zu begegnen.

Auch in der Computerspielbranche hat die Künstliche Intelligenz ihren Platz gefunden. Eine Implementierung einer Künstlichen Intelligenz hat schon einen Schachweltmeister geschlagen, was zeigt, was die Künstliche Intelligenz leisten kann.

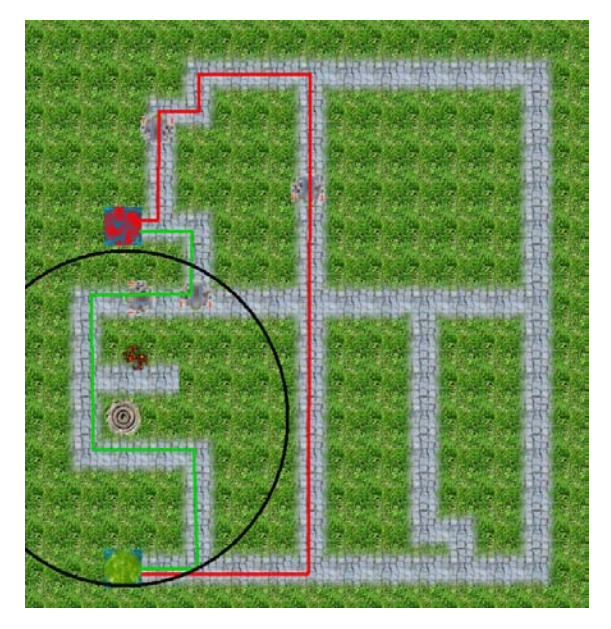

Abbildung 1: Wegfindungsbeispiel In Karte

"IT Tower Defense" ist aus einer Studienarbeit entstanden und eine Implementierung des alten, ausgefeilten und beliebten Spielprinzips. Das Spiel hat zwei konkurrierende Parteien, einen Verteidiger und einen Angreifer. Der Angreifer muss Gegner in das Spiel schicken, welche sich dann zu einem Ziel bewegen. Sollten sie das Ziel

Fakultät Informationstechnik der Hochschule Esslingen

erreichen wird von dem Ziel, das durch eine Burg oder Festung dargestellt wird, eine entsprechende Punktezahl abgezogen. Der Verteidiger muss durch das Bauen von Türmen verhindern, dass es den Gegner gelingt, das Ziel zu erreichen. Die Türme feuern autonom auf die Gegner in ihrer Reichweite. Die Gegner versuchen ebenfalls autonom einen optimalen Weg vom Startpunkt zum Zielpunkt zu finden. Beide Parteien haben begrenzte Ressourcen, das Geld, wobei die Parteien für Erfolge belohnt werden. So erhält der Verteidiger Prämie für<br>ieden abgeschossenen Gegner und der jeden abgeschossenen Gegner Angreifer erhält für das Erreichen des Ziels oder für eine bestimmte Wegstrecke zum Ziel eine Prämie. Beide müssen also ihr Geld managen.

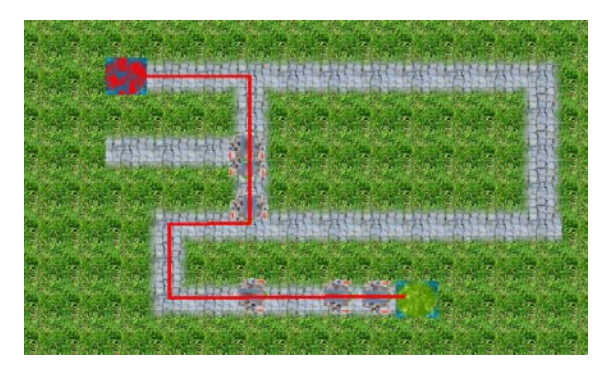

Abbildung 2: Wegfindungsbeispiel in Karte

Aus der Studienarbeit ging ein Spiel her vor, was die grundlegenden Funktionen erfüllt, jedoch wurde für die Künstliche Intelligenz kaum Zeit<br>investiert. Die Diplomarbeit untersucht Diplomarbeit verschiedene Algorithmen aus dem Bereich der Graphen und Kenntnisse aus der Biologie, wie<br>das Schwarmverhalten, der Feuerameisen das Schwarmverhalten, der Feu<br>(Verhaltensbiologie [1]), auf (Verhaltensbiologie [1]), auf ihre Einsatztauglichkeit, einmal in der Wegfindung der Gegner. Weiterhin soll noch ein Konzept oder sogar Implementierung für das Management der Gegner erstellt werden, die ins Spiel geschickt werden.

Literatur:

[1] – Biologie: 6. Auflage, Neil A. Campbell/Jane B. Reece, Herausgeber der deutschen Übersetzung Jürgen Markl, Pearson Education Deutschland GmbH

#### Michael Linz

#### Prüfer: Prof. Dr.- Ing. Harald Melcher Firma: Philips Medizin Systeme Böblingen

Datenaustausch über Bluetooth zwischen einem embedded Controller und einem mobilen Endgerät mit Obex

Diese Arbeit befasst sich mit der Entwicklung einer drahtlosen Datenübertragung von einem Medizinischen Überwachungsgerät zu einem mobilen Endgerät. Als Schnittstelle zwischen den Geräten kommt die Funktechnik Bluetooth zum Einsatz.

Die Auswahl des Übertragungsprotokolls so wie der Entwurf und die Implementierung der Software sind Teil der Aufgabe. Die Auswahl des Übertragungsprotokolls erfolgt über einen Vergleich. Zu vergleichen ist ein Katalog von Anforderungen mit den Vor- und Nachteilen der zur Auswahl stehenden Protokolle. Die Software ist so strukturiert, dass ihre Weiterverwendung<br>in anderen Anwendungen ohne große anderen Anwendungen ohne große Änderungen am C-Code möglich ist. Das ist durch eine Trennung in aufgabenorientierte Komponenten erreicht.

Die Realisierung findet auf verschiedenen<br>vorgegebenen Hardware-Komponenten in Hardware-Komponenten einem Testaufbau statt, unter Berücksichtigung<br>der Rahmenbedingungen die durch die Rahmenbedingungen, die durch die Verwendung eines embedded Controllers mit beschränkten Ressourcen entstehen.

Die SD-Karte auf dem Entwicklungsboard stellt der Anwendung auf dem Mikrocontroller die Konfigurations- und die zu übertragenden Daten zu Verfügung. Die auf dem Betriebsystem

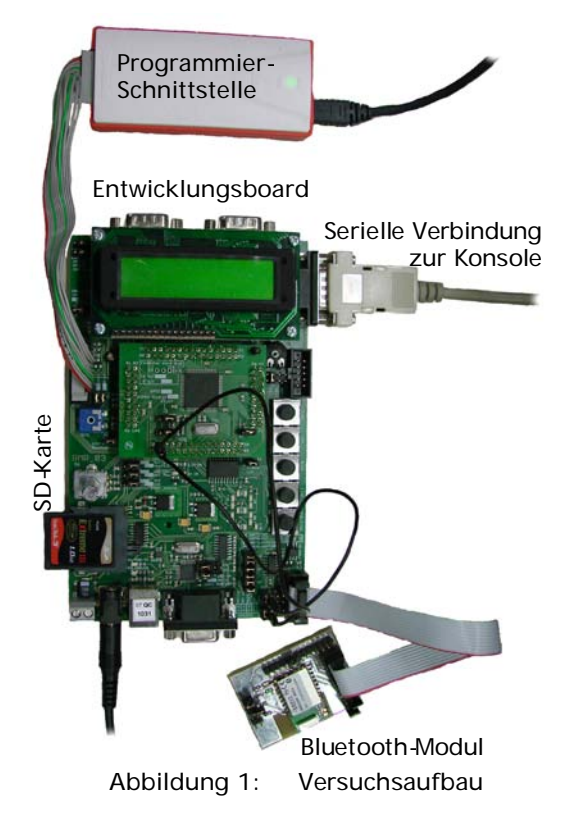

Das Bluetooth-Modul ist über eine UART Schnittstelle mit dem Mikrocontroller verbunden.

Mit einem kleinen Befehlssatz lässt sich das Bluetooth-Modul über eine serielle Konsole<br>steuern und neu starten, auch die steuern und neu starten, auch die Funkverbindung zum mobilen Endgerät ist mit diesem Befehlssatz zu verwalten. Mit den entwickelten Modulen ist es möglich Daten zwischen dem Mikrocontroller und Bluetooth-Geräten Auszutauschen.

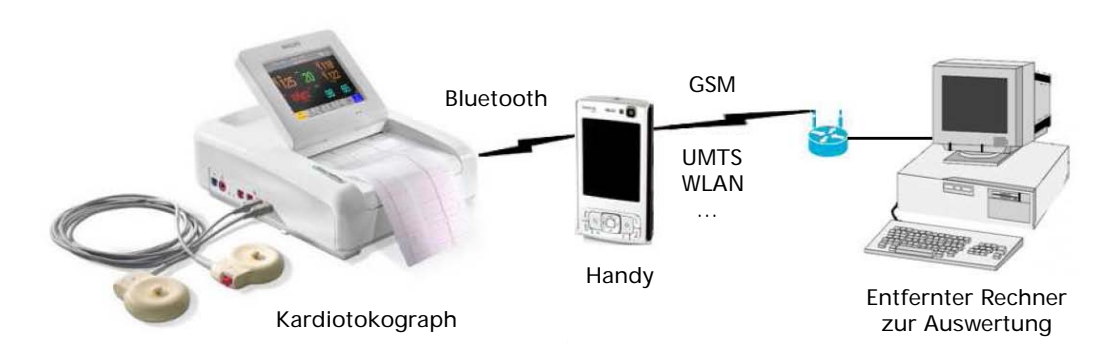

Abbildung 2: Überblick über die Anwendung.

CMX basierende Anwendung überträgt die Daten über Bluetooth zu einem mobilen Endgerät, z.B. einem Handy. Von diesem Gerät aus können die Daten über jedes dort unterstützte System wie GSM, UMTS oder WLAN an einen Rechner zur Archivierung, Auswertung oder Weiterverarbeitung übertragen werden.

Literatur:

[1] Martin Sauter: Grundkurs Mobile Komunikationssysteme, Vieweg

#### Ming Lu

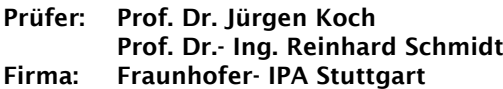

Generierung und Optimierung Roboterbahnen für Fräsaufgaben basierend auf NC- Programmen

Industrieroboter sind wegen ihres großen Arbeitsraumes und ihrer niedrigen Investitionskosten eine interessante Alternative zu Werkzeugmaschinen. Die in der Werkzeugmaschinenwelt übliche CAM-Toolchain zur Programmierung ist aber nicht identisch auf Industrieroboter übertragbar. Die Programme in NC-Sprache müssen noch auf die Industrierobotersteuerung übersetzt werden. Der neu erzeugte Code muss auf Ausführbarkeit überprüft und für den Einsatz am Industrieroboter optimiert werden.

Mit der Hilfe eines CAD/CAM Systems kann ein NC-Code einer Bearbeitung erstellt werden, welcher in Robotersprache übersetzt wird. Bevor der Code am Roboter ausgeführt wird, muss er zur Überprüfung simuliert werden. Daraus besteht ein kompletter Konvertierungsverlauf.

arbeitungsaufgabe, zusätzlich erhält sie noch die Befehle, die in Robotersprache nicht übertragbar sind sowie die Steuerungsbefehle für Spindel und Kühlanlage. Auf dieser Basis wurden die Bewegungsbefehle (sogenannte G Befehlsgruppe) zur Konvertierung ausgewählt.

Als Versuchsträger diente ein Industrieroboter vom Typ RV40 der Firma Reis. Die Programme werden dafür in der Programmiersprache ReisStarV generiert. Mit der Software RobOffice konnte zusätzlich das Ergebnis zur Überprüfung simuliert werden.

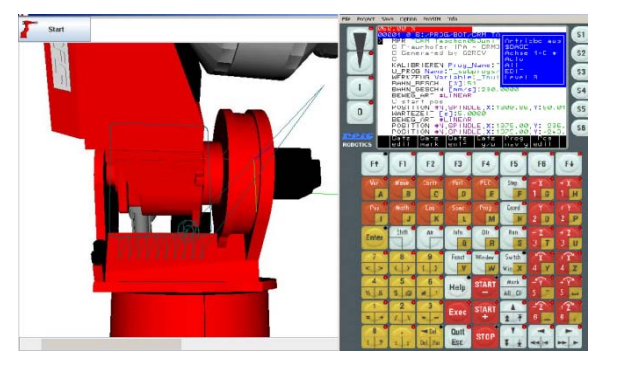

Abbildung 3: Simulation unter Reis RobOffice

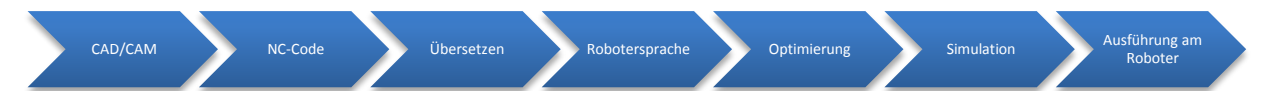

Abbildung 1: Konvertierungsverlauf

In dieser Diplomarbeit wurde ein Konverter erstellt, der aus NC-Code Roboterprogramme erzeugt und diese für die Ausführung mit einer hochgenauen Ausgleichsachse optimiert.

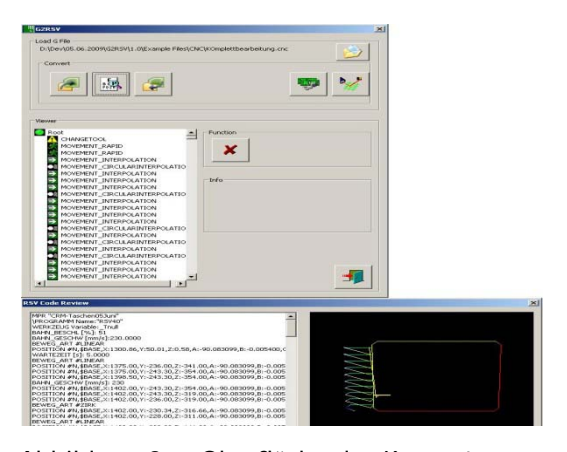

Abbildung 2: Oberfläche des Konverters

Der Konverter übersetzt den Code und visualisiert die erzeugte Bewegung. Die NC-Sprache beschreibt hauptsächlich die Bewegungen der Werkzeugmaschine für eine BeUm die Genauigkeit einer Bearbeitung zu verbessern, werden Positionsfehler des Roboters von einem Messsystem erfasst und mit einer Ausgleichsaktuatorik kompensiert, bisher in einer Koordinatenrichtung. Der in dieser Arbeit programmierte Konverter optimiert das NC-Program so, dass diese Ausgleichsrichtung immer senkrecht zur Bearbeitungsrichtung zur Verfügung steht, also auch komplexe Teile hochgenau gefertigt werden können. Dies wird über entsprechende Rotationen und Ausgleichsaktorik des Werkstückes erreicht.

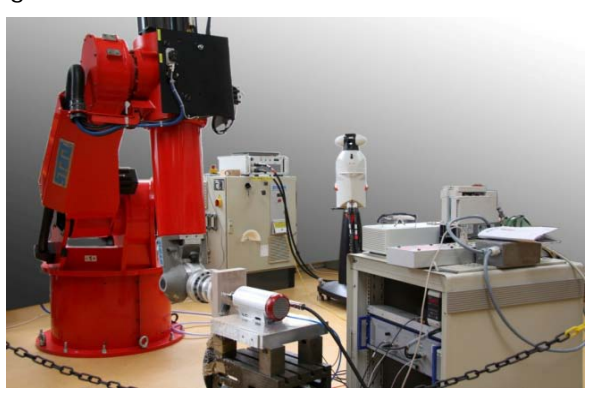

Abbildung 4: Fräsroboterzelle mit Messsystem

#### Mario Mercep und Boris Ruf

#### Prüfer: Prof. Dr.- Ing. Andreas Rößler Firma: Hochschule Esslingen

#### Entwicklung eines Simulators für Fahrzeuge mit Anhänger

Im Rahmen dieser doppelten Bachelorarbeit entsteht ein Simulator für Fahrzeuge mit Anhänger, um das Einparken zu üben. Damit soll erreicht werden, dass die Anwender/innen weniger Unfälle in der realen Welt an solchen Fahrzeugen verursachen, in dem sie durch den Simulator geschult werden. Es gibt nur sehr wenige Simulatoren für ein solches Training und diese sind nicht Open Source. Der Simulator gliedert sich in verschiedene Bereiche auf. Ein Bereich ist die Physik. Der Bereich ist notwendig, um ein realistisches Fahrverhalten zu erzeugen. Für die Realisierung der Physik wird eine Physik-Engine benötigt. Da es in diesem Bereich eine Vielfalt an solchen Engines gibt ist es vorteilhaft diese vergleichen zu können. Aus diesem Grund ist es notwendig so generisch wie möglich vorzugehen. Der Physics Abstraction Layer (PAL) bietet die Möglichkeit in einer Ebene über den verschiedenen Engines zu arbeiten. Im Anschluss kann das fertige Konstrukt in die von PAL unterstützten Engines übersetzt werden, wie zum Beispiel in Bullet oder in Open Dynamics Engine (ODE). Für die Beweglichen Bauteile des Fahrzeuges wurde mit dem Programm Scythe gearbeitet. Dadurch ist es möglich grafisch einen Joint zwischen der Fahrerkabine und dem Anhänger zu generieren.<br>Ein Joint an dieser Stelle stellt die Stelle stellt Anhängerkupplung dar. Damit wird sichergestellt, dass das Fahrzeug in der Simulation an diesem Punkt schwenken kann. Dies bedeutet, dass normales Fahrverhalten wie das Ausscheren simuliert werden kann. Mit Scythe können Modelle geladen werden und nach belieben mit Joints verbunden werden. Der Weg vom Modell bis zum Code der Physik-Engine ist in Abbildung 1 veranschaulicht.

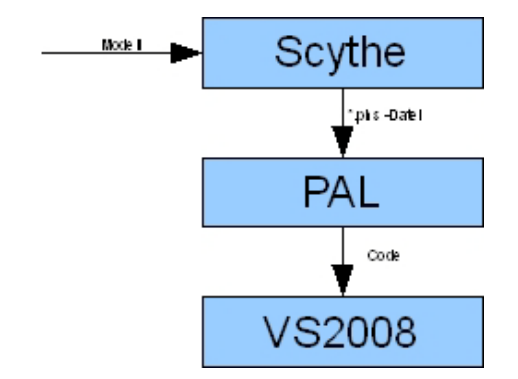

Abbildung 1: Vom Modell zur Physik

Ein weiterer wichtiger Aspekt der Arbeit ist die Abbildung der Modelle von Fahrzeug und Umgebung. Dazu wird ein Scene-Graph benötigt. Erst durch diesen kann den Fahrer/innen visuell eine Rückmeldung gegeben werden, wie die Umgebung aussieht und wo sie gerade fahren. Weiterhin erhält der Scene-Graph Informationen aus der Physik-Engine. Beispielsweise wird durch die Benutzerin/den Benutzer eine Beschleunigung des Fahrzeugs ausgelöst. Zu-nächst berechnet die Physik-Engine mit Hilfe der Masse des Fahrzeugs die ansteigende Ges-chwindigkeit und gibt diese Information an den Scene-Graph weiter. Dieser kann aus den gewonnenen Informationen eine Translation des Fahrzeugs innerhalb der Umgebung bewirken. Den Kreislauf zwischen Aktionen des Benutzers und Reaktionen des Systems ist in Abbildung 2 zu sehen.

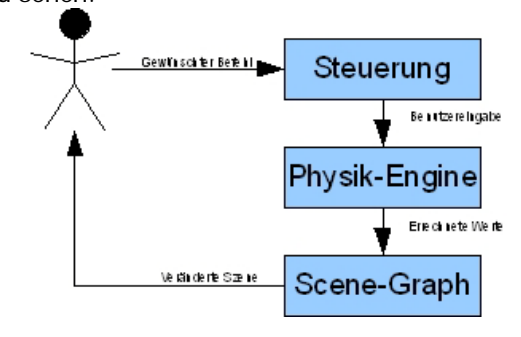

Abbildung 2: Kreislauf des Simulators

Die Fahrer/innen können somit auf Hindernisse oder Straßenverläufe reagieren. Das Training beinhaltet vier Parksituationen. Die ersten beiden sind der kleine und der große Bogen an einer Straßenkreuzung. Eine Kreuzung ist in der Umgebung enthalten, genau so wie auch Straßenränder, um seitwärts rückwärts ein zu parken. Weiterhin besteht auch die Möglichkeit das rückwärts Einparken in eine Auffahrt zu trainieren (siehe Abbildung 3).

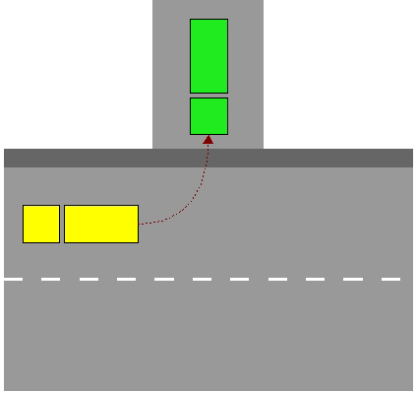

Abbildung 3: Rückwärts einparken

Durch den Einsatz des Fahrsimulators werden nicht nur Kosten für Fahrzeugreparaturen gespart, sondern die Anwender/innen erhalten durch den Simulator Vertrauen in die eigenen Fähigkeiten, um damit in Stresssituationen besser reagieren zu können.

#### Daniel Müller

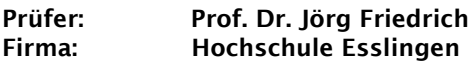

Migration einer Struts- basierten J2EE-Webanwendung auf eine Google Web Toolkit- basierte Architektur

Diese Bachelorarbeit beschäftigt sich mit dem Google Web Toolkit, das es dem Programmierer<br>ermöglicht, Webanwendungen fast Webanwendungen fast ausschließlich in Java zu entwickeln. Das Google Web Toolkit verwendet dabei einen eigens konzipierten Compiler, der den entwickelten Java-Code in JavaScript übersetzt. Dadurch hat der Programmierer die Möglichkeit, komplexe JavaScript-Anwendungen zu entwickeln, ohne eine Zeile JavaScript schreiben zu müssen.

Das Google Web Toolkit stellt dem Entwickler<br>dazu nützliche Hilfsmittel sowohl zur dazu nützliche Hilfsmittel sowohl zur Kommunikation zwischen Client und Server in Multi-Tier-Architekturen, zur Internationalisierung von Inhalten als auch zum Testen von Klassen und Methoden unter Zuhilfenahme von JUnit zur Verfügung.

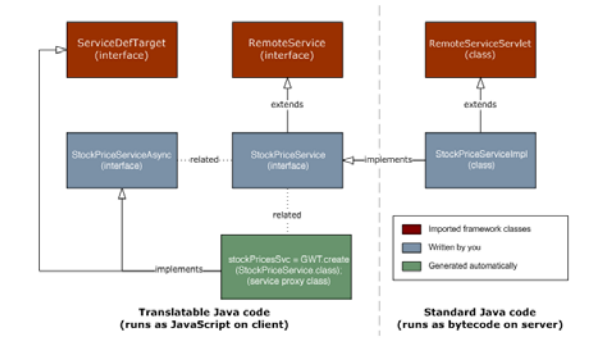

 Abbildung 1: Client-Server- Kommunikation Über GWT RPC

Die Migration wurde an Trackplus durchgeführt,<br>einer vebbasierten Software zur webbasierten Vorgangsverfolgung (Issue Tracking) und für das Projektmanagement. Trackplus setzt auf einer 3-Tier-Architektur unter Verwendung des Apache Struts Frameworks auf. Struts erleichtert die Client-Server-Kommunikation, indem es Actions verwendet, die vom Client aufgerufen und auf dem Server ausgeführt werden.<br>Anschließend werden dem Client die Anschließend werden angeforderten Daten übergeben.

Im Rahmen dieser Bachelorarbeit sollte nun das Frontend dieser Webanwendung auf das Google Web Toolkit angepasst werden. Voraussetzungen dafür waren, dass das Backend im Großen und Ganzen unverändert und die Funktionalität der Anwendung erhalten bleibt.

Schwierigkeiten der Umsetzung waren vor allem die Kommunikation zwischen Client und Server sowie die Internationalisierung. Die Client-Server-Kommunikation wurde mit Hilfe von Remote Procedure Calls realisiert, mit denen Java-Objekte typsicher übertragen werden können. Die Internationalisierung konnte – aufgrund der bestehenden Internationalisierung von Trackplus – nicht mit Hilfe der von GWT bereitgestellten Hilfsmittel realisiert werden und musste daher ebenfalls unter Zuhilfenahme von Remote Procedure Calls entwickelt werden.

Bei der Implementierung wurde außerdem sehr schnell klar, daß Struts und GWT nicht unter<br>einen Hut zu bringen sind, obwohl einen Hut zu bringen sind, obwohl entsprechende Plugins existieren. Das Struts Framework schränkt das Google Web Toolkit bei der Client-Server-Kommunikation einfach zu stark ein.

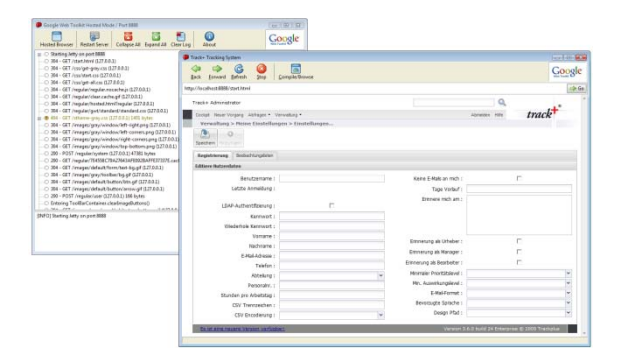

Abbildung 2: GWT im hosted Mode

Für die Darstellung wurde Ext GWT verwendet, eine Erweiterung des Google Web Toolkit mit Komponenten und Klassen, die auf GWT aufsetzen und somit komplett in Java entwickelt wurden. Einige dieser Komponenten sind in Abbildung 2 zu sehen.

#### Thomas Müller

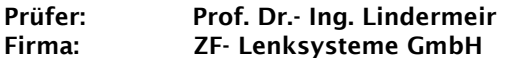

Implementierung einer Flash- EEPROM-Emulation sowie Fehlerbehandlungen mit Diagnostic Event Manager und Development Error Tracer für ein embedded Steuergerät in AUTOSAR-Technologie unter Benutzung des Konfigurationsframeworks Tresos

Die steigende Anzahl elektrischer und<br>elektronischer Funktionen innerhalb von Funktionen innerhalb Kraftfahrzeugen führt zu immer komplexeren, aktuell meist fahrzeugspezifischen Lösungen. Dies macht es schwierig, bereits entwickelte Funktionalitäten bei anderen Fahrzeugbaureihen wieder zu verwenden. Aus diesem Grund haben<br>sich bereits 2003 mehrere aroße sich bereits 2003 mehrere große Fahrzeughersteller und Zulieferer zur AUTOSAR (Automotive Open System Architecture) Initiative zusammengeschlossen, deren Ziel ein offener Standard für Elektrik- / Elektronik-Architekturen für Kraftfahrzeuge ist. Durch die daraus resultierende Standardisierung der Software wird eine Reduzierung der Kosten<br>sowie ein Zugewinn an Qualität und Zugewinn an Qualität und Zuverlässigkeit durch eine erhöhte Testtiefe erwartet.

Erste Hersteller beginnen bereits, von ihren Zulieferern Komponenten mit Steuergeräten nach AUTOSAR zu fordern.

In der durchgeführten Arbeit sollen Erfahrungen bei der Konfiguration und Inbetriebnahme der beiden AUTOSAR Fehlerspeichermodule, Development Error Tracer (DET) und Diagnostic Event Manager (DEM) gesammelt werden.

Der DET ist deshalb von Bedeutung, da mittels<br>diesem die fehlerhafte Anwendung von Anwendung von Funktionen anderer Module bereits während der Entwicklung erkannt werden kann.

Ein weiters Ziel ist es, den NonVolatile-RamManager (NvM) sowie die unterlagernden Module Memory-Interface (MemIf) und Flash-EEPROM-Emulation (FEE) zu konfigurieren. Diese sind erforderlich, um Daten nicht-flüchtig im internen Dataflash des Mikrocontrollers ablegen und verwenden zu können.

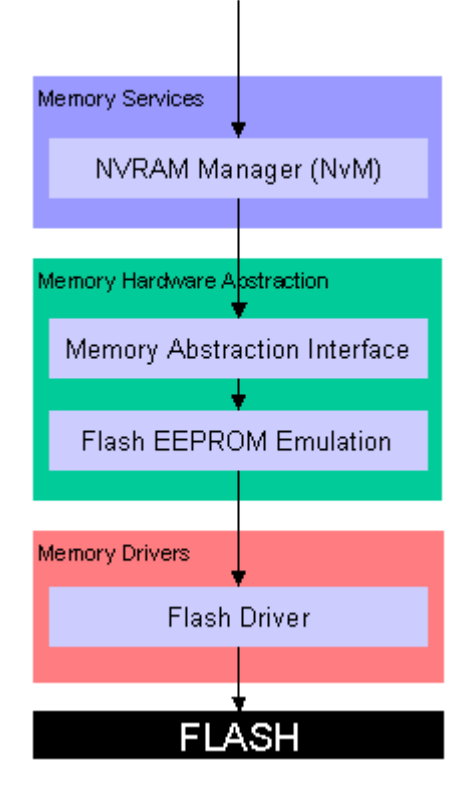

Abbildung 1: Hardware-Aufbau

Als Konfigurationsframework wird hierbei "tresos" der Firma Elektrobit verwendet. In<br>diesem sind bereits die eigentlichen eigentlichen Programmquellen und Bibliotheken enthalten,<br>die iedoch entsprechend der eigenen die jedoch entsprechend Bedürfnisse konfiguriert werden müssen.

Eingebunden in eine bestehende Basiskonfiguration steht nach einer erfolgreichen Generierung der konfigurierten Module und dem Kompilieren des erzeugten Codes eine Steuergerätekonfiguration zur Verfügung.

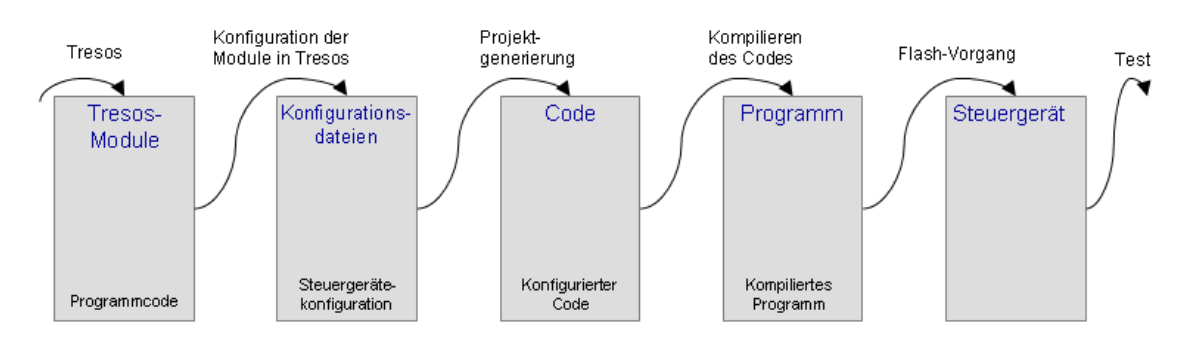

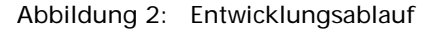

#### Tahsin Oruk

#### Prüfer: Prof. Dr.- Ing. Walter Lindermeir Firma: Robert Bosch GmbH

Entwurf und Aufbau einer Entwicklungsplattform basierend auf Matlab/Simulink und CarSim zur Umsetzung eines kartenbasierten und GPS gestützten Fahrerassistenzsystems mit Datenaustausch über das ADASIS- Protokoll und ein ADASRP CAN- PlugIn

Die zukünftigen Fahrerassistenzsysteme (FAS) werden die Aufgabe haben, anspruchsvolle und komplexe Verkehrsszenen zu interpretieren. Im Vergleich zu den jetzigen Fahrerassistenzsystemen, werden sie stärker und autonomer in<br>das Fahrgeschehen eingreifen und noch Fahrgeschehen eingreifen und noch deutlicher dadurch den Fahrer bei seiner Fahraufgabe unterstützen. Beispiele dafür wären automatischer Spurwechsel, Fußgänger- und Hinderniserkennung oder ein assistent. Neben der Systemkomplexität steigt auch die Dichte der zu verarbeitenden Informationen. Dazu werden die Daten von<br>bereits vorhandener. Sensorik mit den vorhandener Sensorik Informationen neuer Sensoren, wie einem Car2x System oder der digitalen Karte, verknüpft. Ziel dabei ist es, neben der Umfelderfassung im<br>Nahbereich. auch Informationen über Informationen vorausliegende Streckenbereiche zu erhalten. So können frühzeitig potentielle Gefahren und Streckeninformationen in die Auslegung und Berechnung der Assistenz- und Sicherheitssysteme integriert werden. Dies führt dazu, dass durch die zukünftigen FAS ein weiterer großer Beitrag zur Erhöhung der Verkehrssicherheit geleistet werden kann.

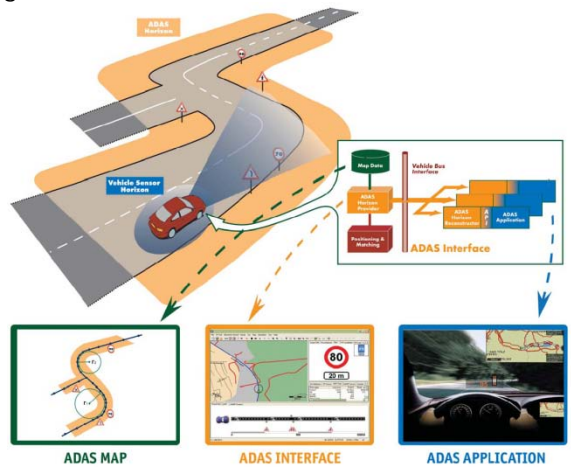

Abbildung 1: Vorausschauendes Fahren mit ADAS MAP

Für die Umsetzung eines solchen FAS wurde im Rahmen dieser Diplomarbeit eine Entwicklungsplattform für ein kartenbasiertes Fahrerassistenzsystem entworfen und

Fakultät Informationstechnik der Hochschule Esslingen

aufgebaut. Die Entwicklungsplattform wurde<br>modular aufgebaut, um eine Wideraufgebaut, um verwendbarkeit für weitere kartenbasierte Fahrerassistenzsysteme zu ermöglichen. Als variable Kommunikationsschnittstelle wurde das CAN-Bus-System gewählt, damit die "Plug and Play" Fähigkeit der Software bei der Portierung auf einem Car-PC garantiert werden kann. Bei<br>der Realisierung der Entwicklungsplattform Realisierung der Entwicklungsplattform wurden Matlab/Simulink, CarSim (für die Fahrdynamiksimulation) sowie die Entwicklungsplattform ADASRP der Firma Navteq eingesetzt.<br>Die ADASRP ist eine Windows basierte ADASRP ist eine Windows basierte<br>icklungsumgebung zur prototypischen Entwicklungsumgebung zur prototypischen<br>Entwicklung von kartenbasierten ADAS kartenbasierten Anwendungen (Advanced Driver Assistance System). In der Abbildung 1 sind die drei<br>wichtiasten komponenten (ADAS-MAP.-Komponenten Interface,-Application) für die Entwicklung von<br>ADAS Funktionen dargestellt. Für die dargestellt. Für die Implementierung verschiedener Softwaremodule wurde die Programmiersprache C++, sowie die Skriptsprache Matlab verwendet.

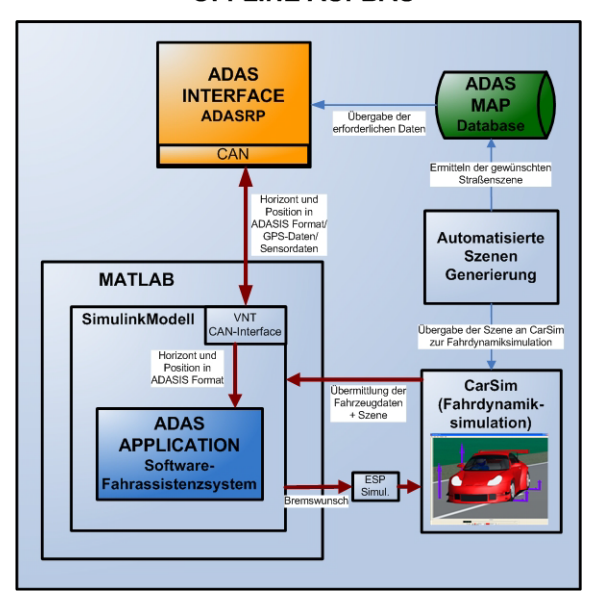

#### **OFFLINE AUFBAU**

Abbildung 2: Offline Aufbau der Entwicklungs plattform

Der Fokus dieser Diplomarbeit lag darin, eine Entwicklungsplattform aufzubauen, bei der ADAS Funktionen mit der ADASRP simuliert werden können. Um die Entwicklungsumgebung in offline-, als auch in online Anwendungen<br>nutzen zu können, wurden einheitliche nutzen zu können, wurden einheitliche Schnittstellen zwischen den Funktions- und digitalen Kartenmodulen verwendet. Der offline Aufbau der Entwicklungsumgebung bietet die Möglichkeit, Testfahrten als Testszenarien zu definieren und diese von einem Arbeitsplatz PC mit wenig Aufwand durchzuführen.

In der Abbildung 2 wird der simulative Aufbau der Entwicklungsumgebung dargestellt. Das Fahrzeug wird in der offline Simulation durch die Software CarSim ersetzt. CarSim ist ein Software-Werkzeug, mit dem das dynamische Verhalten von Fahrzeugen simuliert werden kann. Weiterhin wurde zur Visualisierung der Strasse ein Tool entwickelt, das aus einer vorgegebenen Fahrzeugposition die Streckeninformationen aus einer ADAS Map Datenbank entnimmt und hieraus eine Strasse generiert. Die Straßengenerierung erfolgt in dem offline Aufbau der Anwendung einmalig je Testszene.

Der Kreis mit Datenaustausch zwischen CarSim, Matlab/SimulinkModell und der ADASRP bleibt Simulationsdauer Positionsinformation die zur Visualisierung der Fahrszene auf der digitalen Karte erforderlich ist, wird über das VNT (Vehicle Network Toolbox, Matlab/Simulink) CAN-Interface an die ADASRP weitergereicht.

In der ADASRP wird mit Hilfe dieser Information, der elektronische Horizont (EH) generiert und ebenfalls über das CAN-Interface an das Simulink Modell übergeben. Als EH wird ein voraussichtliche Straßennetzwerk definiert, das von dem jeweiligen Fahrzeug gefahren werden könnte. Der EH wird von der Fahrerassistenzsystem-Software, welche die ADAS Applikation darstellt, ausgewertet. Die Applikation hat die Möglichkeit in Form von simulierten ESPbremseingriffen auf die Informationen des EH zu reagieren.

Sowohl im offline Aufbau in der Abbildung 2, als auch im online Aufbau in der Abbildung 3, können die drei wichtigsten Komponenten, die in der Entwicklung von ADAS Funktionen benutzt werden wieder erkannt werden.

#### **ONLINE AUFBAU**

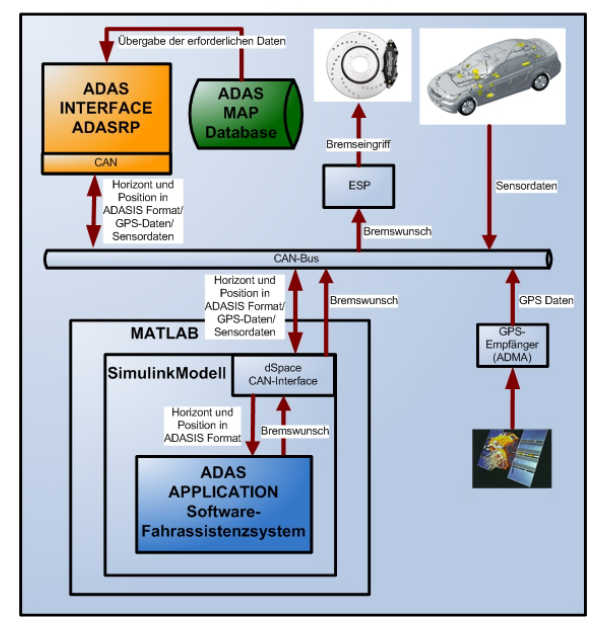

#### Abbildung 3: Online Aufbau der Entwicklungs plattform

Der Online-Aufbau aus Abbildung 3 stellt die Entwicklungsumgebung nach der Portierung auf das Entwicklungssteuergerät dar.

Das kartenbasierte Fahrerassistenzsystem befindet sich hierbei auf einem Entwicklungssteuergerät im Fahrzeug. Zum Datenaustausch zwischen den Funktions- und Kartenmodulen werden die realen CAN- Leitungen benutzt. Die Positionierung des Fahrzeugs erfolgt über einen hochgenauen GPS-Empfänger (ADMA). Im Gegensatz zu dem offline Aufbau der Entwicklungsumgebung wird hier auf reale Sensoren zugegriffen. Ebenfalls ist die<br>Generierung einer Fahrstrecke nicht Generierung erforderlich, da die Positionierung des Fahrzeugs mit Hilfe des GPS-Empfängers auf<br>der Frealen Strasse erfolgt. Durch die der realen Strasse erfolgt. Durch Kompatibilität ist es möglich, den Hauptteil aus dem offline Aufbau bestehend aus ADASRP, ADAS MAP sowie dem Simulink Modell, auf die Umgebung zu übertragen.

#### Juri Pleskov

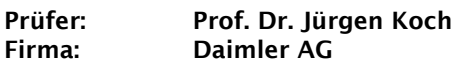

Data- Mining in internationalen Verkehrsdatenbanken zur Verbesserung von Verkehrsmeldungen für Mercedes-Navigationssysteme

In Zeiten zunehmenden Verkehrsaufkommens in Deutschland kommt es immer häufiger zu länger andauernden Verkehrsstörungen.

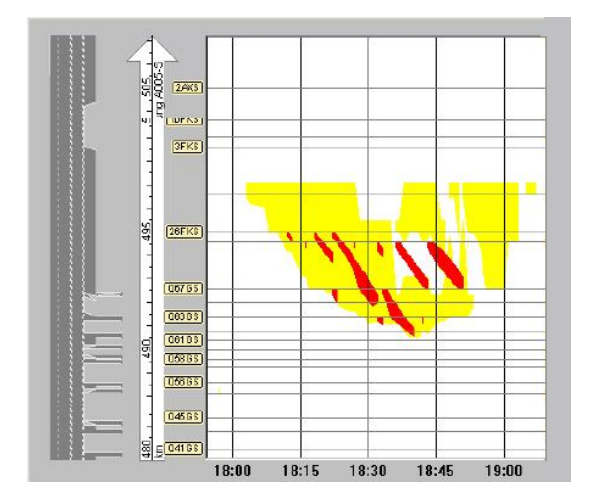

Abbildung 1: Reale Verkehrsstörung in Raum und Zeit auf der A5 in Hessen

Eine statistische Auswertung dieser Verkehrsstörungen ist ein wichtiges Hilfsmittel für die Entscheidungsfindung bei Planungen und Maßnahmen vom Verkehrsmanagement bis hin zur dynamischen Routenführung.

Bei Daimler (DAI) existiert ein System zur Erkennung und Vorhersage von Verkehrsstörungen auf Basis der Kerner'schen Drei-Phasen-Verkehrstheorie, das heute bereits in der Infrastruktur eingesetzt wird (Verkehrszentrale Hessen und WDR, Testbetrieb in USA und Schweden). Es liegen umfangreiche<br>Datenbanken von Reisezeitverlusten und von Reisezeitverlusten und Stauinformationen vor. Navigationssysteme von Mercedes nutzen diese Informationen für Routenentscheidungen.

Im Rahmen der Diplomarbeit wurde eine Anwendung erstellt, die eine statistische Auswertung von Verkehrsdatenbanken und die Messbarkeit der Güte der Verkehrsmeldungen von TMCPro und TMC Diensten ermöglich.

Die Prüfung und Bewertung der TMCPro und TMC Diensten erfolgte im Sinne eines "blackbox"-Tests, d.h. es wurden Eingangsinformationen von DAI-Verkehrslageermittlungsverfahren ASDA/FOTO mit dem Endergebnis TMCPro- oder TMC-Meldung verglichen.

Die relevante Bewertungsgröße aus Kundensicht für die Güte des TMCPro- und TMC-Diensten ist<br>die "Reisezeit", weil diese im DAI-"Reisezeit", weil Navigationsgerät in der Routen- und ETA (Estimated Time of Arrival)- Berechnung verwendet wird.

Zusätzlich sind interessante Fallbeispiele aus den Verkehrsdatenbanken von großer Wichtigkeit, um ein noch besseres Verständnis des Verkehrsgeschehens zu gewinnen.

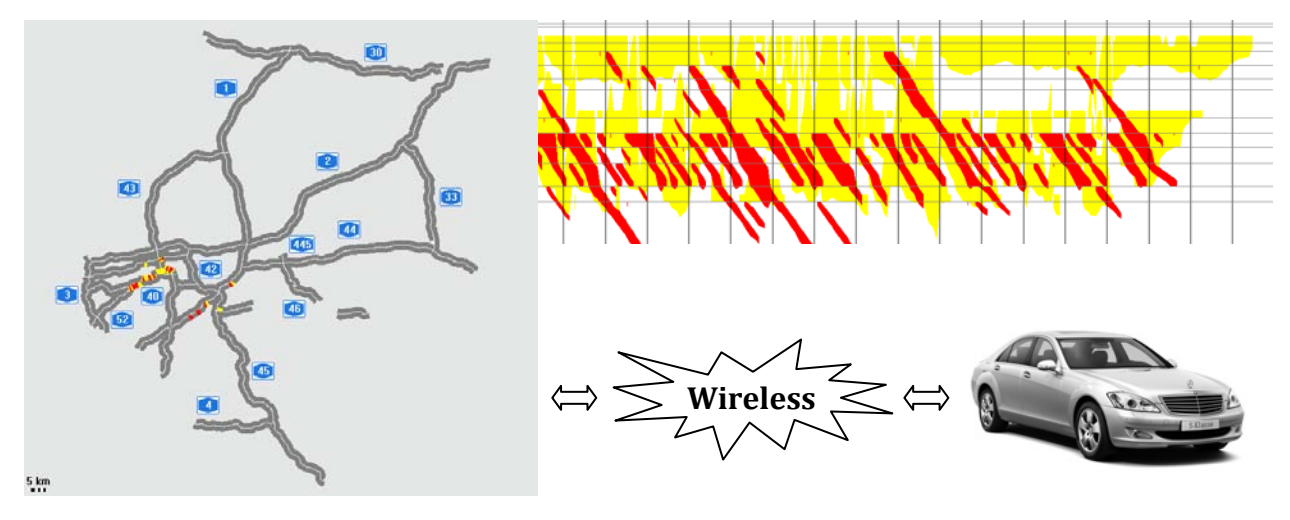

Abbildung 2: Dynamische Routenführung

#### Christian Prell

#### Prüfer: Prof. Dr.- Ing. Harald Melcher Firma: Philips Medizin Systeme GmbH

Testautomatisierung durch Simulation von Gerätetreiberdaten mit Datenrückgewinnung zur Closed- Loop- Verifikation

Philips Patientenmonitore können mit externen medizinischen Geräten zur Datenintegration verbunden werden. Um diese anzusprechen wird ein Gerätetreiber verwendet, der sich auf<br>einem mit dem Monitor verbundenen einem mit dem Monitor verbundenen Einsteckmodul befindet. Die Funktionalität des Gerätetreibers und des Gesamtsystems muss gründlich getestet werden. Diese Tests sind sehr aufwändig, sowohl zeitlich als auch von den Kosten. Je mehr Treiber existieren, umso mehr Zeit ist dafür nötig, im Falle einer größeren Änderung am Gesamtsystem muss bis zum Ende des Supports der alten Systemkonfiguration Mehraufwand betrieben werden. Für diese Systemtests gibt es bei Philips ein neu entwickeltes Testautomatisierungssystem. Dieses kann über<br>
angepasste in Testskripts i Teile i der angepasste Testskripts Teile der Gerätetreibertests übernehmen, dafür braucht es aber ein entsprechend aufgebautes Testsystem. Der Testaufbau besteht aus der Testsoftwareplattform, einem bereits existierenden aber für die Testdurchführung um ein Interface zur Plattform erweiterten Software-Simulator, mit dessen Hilfe Gerätetreiber gesteuert werden können, einem angeschlossenen Patientenmonitor, der an das mit dem Gerätetreiber versehene Modul angeschlossen ist und einer Monitorzentrale.

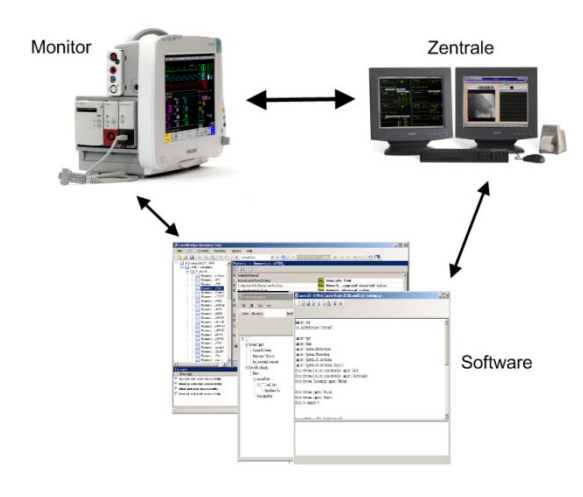

Abbildung 1: Testsoftwareplattform

Die neu programmierte Schnittstelle im Simulator nimmt Befehle von der Testsoftware an und führt sie aus, des Weiteren können über sie auch Testdaten verifiziert werden.

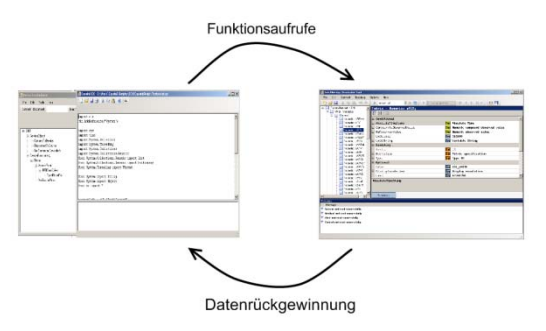

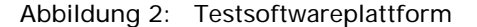

Um eine solche Verifikation vorzunehmen, muss man einen Weg haben, Daten aus dem Testsystem während einem laufenden Test zurückzugewinnen. Es gibt mehrere mögliche Quellen: Aus einer Patientenmonitor-Zentrale lassen sich Daten im standardisierten HL7 (Health Level 7) Format gewinnen, um einige der überwachten Werte und auftretenden Alarme auswerten zu können. Diese Werte können zur Verifikation über eine definierte Schnittstelle ausgelesen werden, um diese wurde die Simulator-Software ebenfalls erweitert. kann die aufgezeichnete Kommunikation zwischen Patientenmonitor und Zentrale durch eine in den Simulator zusätzlich eingebaute Socket-Schnittstelle empfangen und ausgewertet werden.

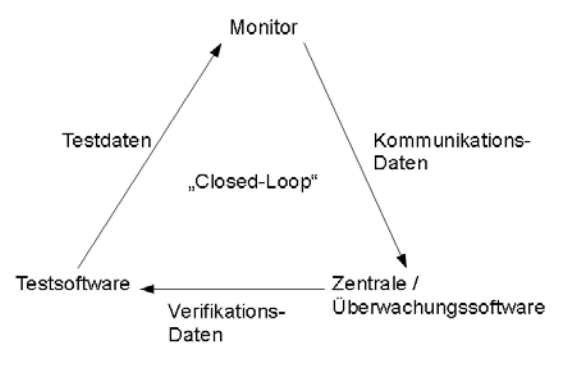

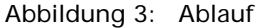

Durch diesen Kreislauf der Testdaten soll eine möglichst umfangreiche Unterstützung des Testverlaufs erreicht werden. Die Software zur Aufzeichnung ist in C++ geschrieben, die restliche Software in C#, als Schnittstelle wird eine Socket-basierte Kommunikation genutzt. In der Testsoftware werden Python-Skripts verwendet, die man über IronPython von der C#-Software interpretieren lässt.

#### Torsten Proch

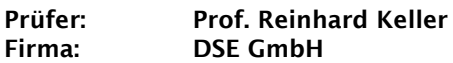

Konzeption und Realisierung eines Plug-Ins für den Netzwerk- Analysator Wireshark zur Darstellung von Echtzeit-Telegrammen des Industrie- Ethernet-Kommunikationssystems SERCOS III

In den Jahren ab 1980 entwickelten immer mehr Hersteller Antriebe mit integrierten Mikrocontrollern und Reglern. Diese können digital z.B. zur Übertragung des Sollwerts angesteuert werden und nehmen so der Steuerung (NC/CNC) durch eigene Regelkreise oft die Arbeit der Stellgrößenberechnung ab.

Die davor eingesetzte und standardisierte ana-<br>Joge – Schnittstelle (RS-431) wurde so jedoch Schnittstelle (RS-431) wurde so jedoch durch die proprietären, teilweise untereinander inkompatiblen digitalen Lösungen der einzelnen Hersteller ersetzt.

Um dem Trend zu proprietären Lösungen entgegen zu wirken und um die Vorteile der einzelnen Lösungen in einem System zu vereinen und die Nachteile zu eliminieren, entwickelte der Verein Deutscher Werkzeugmaschinenfabriken e. V. (VDW) gemeinsam mit dem Zentralverband Elektrotechnik- und Elektronikindustrie e.V. (ZVEI) 1987 die Spezifikation einer digitalen Schnittstelle zur Ansteuerung von Servoantrieben mit dem Namen "SErial Real-time COmmunication System", kurz SERCOS.

Die seit 2007 bei der IEC standardisierte dritte Version des SERCOS Interface (SERCOS III) stellt im Vergleich zu den bisherigen Versionen einen vollwertigen, auf Echtzeit-Ethernet basierenden Feldbus dar, der zu den bisherigen Motion-Control-Funktionen um ein erweitertes E/A-Geräteprofil und Safety-Funktionen ergänzt wurde.

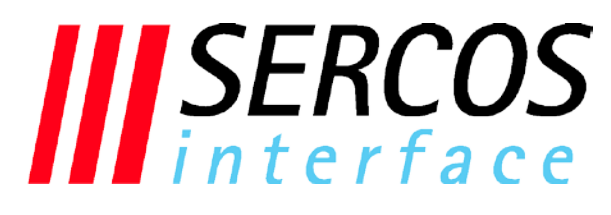

Abbildung 1: SERCOS III Logo

Der Aufbau des Datenbereichs der Echtzeit-Ethernet-Telegramme von SERCOS III ist von der Konfiguration des Busses abhängig und variiert stark mit der Anzahl der projektierten Slaves und den zu übertragenden Parametern. Aufgrund dieses variablen und eng auf die jeweilige Anlage zugeschnittenen Rahmenaufbaus wird eine sehr hohe Effizienz bei der Datenüberertragung erzielt, so dass sich die

Zeiten für einen Kommunikationszyklus bis auf 32,5 µsec reduzieren lassen.

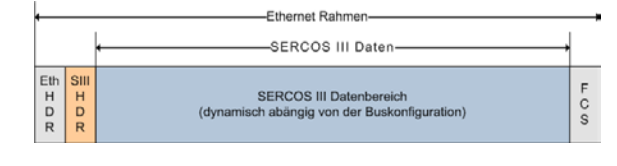

Abbildung 2: Variabler SERCOS III Rahmen

Im Rahmen dieser Bachelor-Arbeit wurde ein Wireshark Plug-In entwickelt, das in der Lage ist, Ethernet-Pakete mit dynamischen Datenbereichen aufzulösen und darzustellen.

Dazu wurden zwei Ansätze verfolgt:

Der erste bezieht die zur Rahmenauflösung benötigten Daten (Offsets) direkt aus dem Phasen-<br>hochlauf des Bussystems. Alle Bussystems. Konfigurationsdaten werden dabei aus den statisch aufgebauten Telegrammen der Initialisierungs-phase des Busses ausgelesen. Diese Daten (Offsets) werden dann zur Auflösung der dynamisch aufgebauten Telegramme in der Echtzeit-Kommunikationsphase herangezogen. Der zweite Ansatz beruht auf der Bereitstellung der Konfigurationsdaten über eine XML-Konfigurationsdatei, die durch das verwendete Projektierungstool erzeugt und dann in Wireshark eingelesen wird.

Über eine definierte Schnittstelle werden die mit Hilfe eines der beiden Ansätze ermittelten Daten in einer Datenstruktur abgespeichert, aus der dann innerhalb des Wireshark Plug-Ins der Rahmenaufbau nachbildet wird.

Dieser nachgebildete Rahmenaufbau enthält alle Offsets der einzelnen Datenfelder eines SERCOS-III-Telegramms. Somit kann auf alle Datenfelder zugegriffen werden.

Das entwickelte Plug-In soll auf der einen Seite Entwickler beim Testen neuer Geräte und auf der anderen Seite Techniker bei der Implementierung von SERCOS-III-Anwendungen unterstützen.

Die Implementierung des Plug-ins erfolgte in ANSI-C auf Basis eines bereits existierenden Plug-Ins für SERCOS III, das nur die Auflösung der statischen Teile der Telegramme ermöglicht hatte.

Weitere Informationen zu SERCOS:

- [1] Homepage SERCOS International e.V.
- (http://www.sercos.de)
- [2] SERCOS-Wiki
	- (https://www.sercos.org/wiki)

#### Markus Rannert

#### Prüfer: Prof. Dr.- Ing. Reinhard Schmidt Firma: Landesmesse Stuttgart GmbH

Spezifikation von Businesscases, Projektierung und Realisierung des I- Paper Systems der Identer Group zum Einsatz bei der Landesmesse Stuttgart GmbH

Im Bereich von Messen und Kongressen ist es immer wieder erwünscht, zusätzliche Informationen von Besuchern zu speichern. Sei es nun, einfach die Verweildauer zu erfassen oder Informationen über besuchte, kostenpflichtige Veranstaltungen auf der Eintrittskarte zu speichern, die im Nachhinein abgerechnet werden können.

Die bisher eingesetzten Möglichkeiten hierzu belaufen sich zum Einen auf Barcodes, die es allerdings nicht ermöglichen dynamische Daten zu speichern und zum Andern auf RFID-Technologie, die zwar dynamisches Speichern erlaubt aber Nachteile im Bereich der Kosten und des Daten- bzw. Persönlichkeitsschutzes mit sich bringt. Eine völlig neu entwickelte, patentrechtlich geschützte Erfindung für ein Speichermedium stellt das sogenannte I-Paper dar. Das I-Paper entspricht in seiner Form und seinen Eigenschaften ganz normalem Papier, mit dem Unterschied, dass hier, inmitten des<br>Papiers eine ferromagnetische Schicht ferromagnetische eingebettet ist, die es ermöglicht, ähnlich wie bei einer Diskette, zusätzlich, dynamisch Daten darauf zu schreiben und auszulesen. Das I-Paper vereint dabei die Vorteile der oben genannten Technologien, da es zum Einen sehr günstig ist und zum Andern nur ausgelesen werden kann, indem es aktiv einem Lesegerät zugeführt wird.

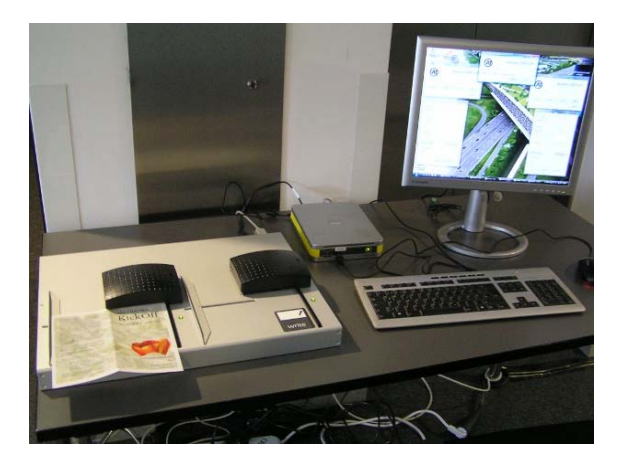

Abbildung1: Arbeitsplatz mit Schreib-

Lesegerät

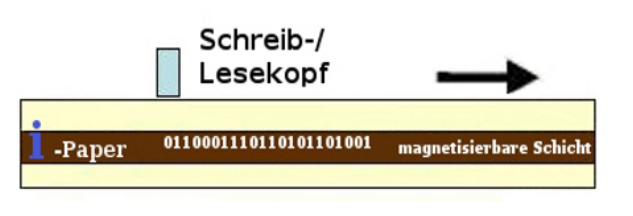

#### Abbildung 2: Prinzip von Schreiben und Lesen beim I-Paper

Die Aufgabe in der Diplomarbeit war es, Einsatzszenarien für das I-Paper zu finden, diese zu einem Geschäftsfall weiter zu<br>entwickeln daraus Vorgaben für eine zu entwickeln daraus Vorgaben für eine erstellende Software zu generieren und über durchgeführte Testfälle, Lösungen für die Einsatzgebiete auszuarbeiten.

Zunächst wurden drei Einsatzgebiete<br>spezifiziert und daraus Businesscases spezifiziert und daraus Businesscases entwickelt. Im Bezug auf die Businescases wurde ein System zur Umsetzung entworfen<br>und realisiert. Die Softwareapplikationen Softwareapplikationen<br>it der bisher zur wurden zusammen mit Verfügung stehenden Hardware in einem Testszenario auf die Gebrauchstauglichkeit hin<br>überprüft. Auf der Basis der daraus überprüft. Auf der Basis der daraus<br>resultierenden Erkenntnisse wurde eine resultierenden Erkenntnisse wurde eine Bewertung des bisherigen Systems angefertigt und Verbesserungen hinsichtlich der erstellten<br>Softwareapplikationen erarbeitet. Ferner Softwareapplikationen wurden, Verbesserungsmöglichkeiten im Bezug auf das Gesamtsystem, bestehend aus dem<br>Papier, der Geräte und des Papier, der Geräte und des Softwareapplikationen, aufgezeigt und darauf basierend ein Konzept für die spätere<br>Realisierung von Veranstaltungen unter Realisierung von Verwendung der neuen Technologie erarbeitet.

Für die weitere Verwendung von I-Paper im<br>Bereich des Kongresswesens oder als Bereich des Kongresswesens oder als<br>fälschungssicheres Ticket muss noch ein fälschungssicheres Ticket muss noch ein Konzept hinsichtlich der Datenwiederherstellung ausgearbeitet werden, damit sichergestellt ist, dass die gespeicherten Daten nicht verloren gehen. Dies wurde unter Verwendung eines CRC 16 Verfahrens realisiert. Des weiteren war ein Verfahren zu entwickeln, hinreichende Datenverschlüsselung für eine weitergehende<br>Fälschungssicherheit gewährleistet werden Fälschungssicherheit kann.

In Zusammenarbeit mit den beteiligten Firmen (Architur Technology, Papergate, BDT) wurde ein Konzept erarbeitet, wie in Anbetracht der bestehender Gewinnaussichten, schlüssige Lösungen und<br>stimmige Umsetzungen der betrachteten Umsetzungen der betrachteten Geschäftsfälle realisiert werden können, um einen späteren produktiven und kommerziellen Einsatz von I-Paper im Veranstaltungssektor zu verwirklichen und zur Marktreife zu entwickeln.

Andreas Reis

#### Prüfer: Prof. Reinhard Keller Firma: Leuze elctronic GmbH + Co. KG

Machbarkeitsstudie zur Anbindung einer eingebetteten Sensor- Plattform über WLAN- Technologie nach IEEE 802.11

Moderne Industrieanlagen und –geräte erfordern heutzutage hohe Mobilität und Flexibilität - der Trend geht zur drahtlosen Kommunikation zwischen Endgeräten. Dabei sind zuverlässiger<br>Datenaustausch, hohe Übertragungsraten, Übertragungsraten, Robustheit gegen Störungen sowie Sicherung der Daten gegen den Zugriff Dritter von besonderer Bedeutung.

Die Firma Leuze electronic stellt eine breite Palette von optoelektronischen Sensoren und Systemen sowie Sicherheitssysteme her, die oftmals in beweglichen oder rotierenden Anlagen eingesetzt werden.

Im Rahmen der Bachelor-Arbeit wurde die WLAN-Technologie untersucht und eine Möglichkeit zur Anbindung einer Sensor-Plattform über WLAN erarbeitet. Dabei wurde besonderer Wert auf Module gelegt, die moderne Übertragungsverfahren und Standards wie z.B. IEEE 802.11g+ und IEEE 802.11n unterstützen. Diese Standards ermöglichen höhere Datenraten und bessere Robustheit gegen äußere Störeinflüsse. Außerdem soll das Modul moderne Verschlüsselungs- und Authentisierungsverfahren unterstützen (WPA2, AES). Um gute Signalqualität in einer industriellen Umgebung mit starken Störquellen zu gewährleisten, muss das Modul auch Antennendiversität unterstützen.

Der Schwerpunkt der vorliegenden Arbeit liegt in der Erstellung benötigter Treiber für ein Embedded-Betriebssystem, die später in die entsprechenden Schichten des Frameworks integriert werden sollen.

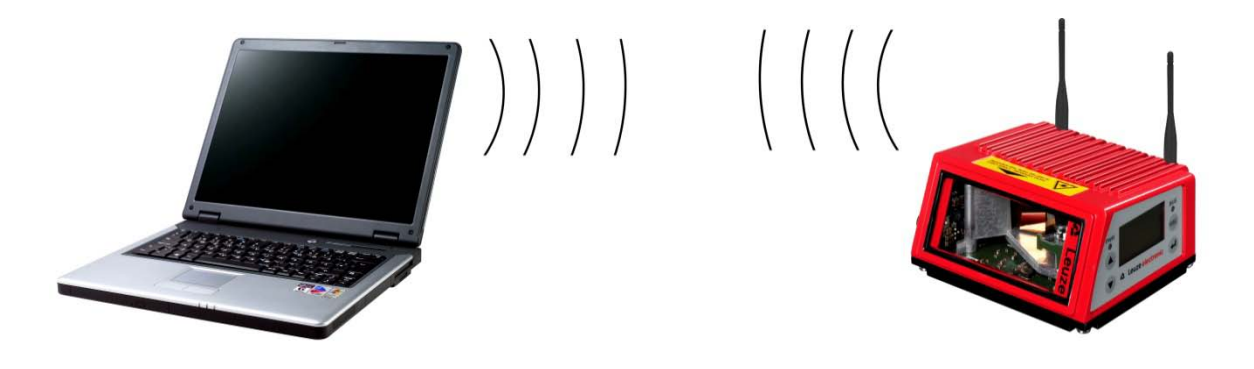

Abbildung 1: Vision: drahtlos Kommunikation zwischen zwei Endpunkten

Die Verbindungskabel sind dabei mechanischen Einflüssen ausgesetzt und beschränken die Reichweite beweglicher Teile. Außerdem sind Sensoren in den Anlagen oftmals aufgrund ihrer Einbaulage für einen Service-Techniker nur schwer zugänglich. Da die Geräte ab und zu neu konfiguriert werden müssen oder gelegentlich sogar neue Software geladen werden muss, ist eine schnelle und unkomplizierte Verbindung zu dem Gerät ein wichtiges Verkaufsargument.

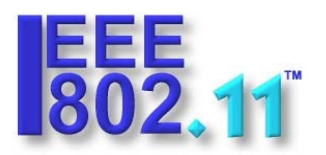

Die Lösung dazu bietet die drahtlose Kommunikation mit der am weitesten verbreiteten Technologie des Wireless-LAN (WLAN) nach IEEE 802.11. WLAN-Produkte haben sich seit geraumer Zeit im Büro- und Privatbereich etabliert und finden immer mehr Einsatz auch im industriellen Bereich.

Die physikalische Verbindung zwischen der Sensor-Plattform und dem Modul erfolgt über eine schnelle serielle Schnittstelle, die hohen Datendurchsatz ermöglicht.

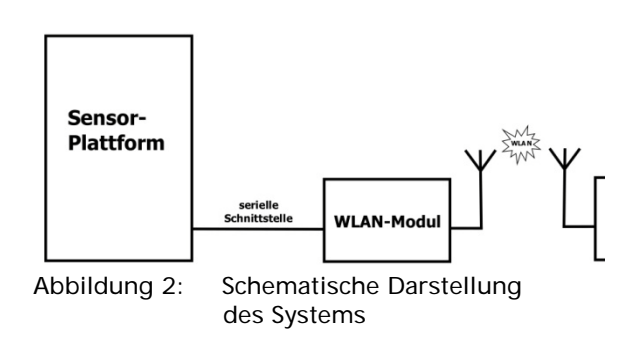

Literatur:

- [1] J. Rech, Wireless LANs, Heise, 2008
- [2] J. Detlefsen, U. Siart, Grundlagen der Hochfrequenztechnik, Oldenbourg, 2006
- Fakultät Informationstechnik der Hochschule Esslingen

#### Michael Ries

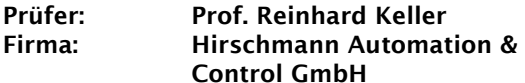

Konzeption eines Ethernet- Protokolls zur automatischen Konfiguration von Netzknoten für Industrial- Ethernet-Netzwerke mit redundanter Ring- Topologie und Realisierung auf Basis des Echtzeitbetriebssystems VxWorks

Moderne, auf Ethernet basierte Kommunikationsnetzwerke sind heutzutage in einer Ringstruktur aufgebaut und verwenden Ring-Redundanz-Protokolle um Ausfallsicherheit zu gewährleisten [1].

Eine Herausforderung ist jedoch nach wie vor die Konfiguration der Netzknoten, die sich bei großen Netzen sehr weit ausdehnen können.

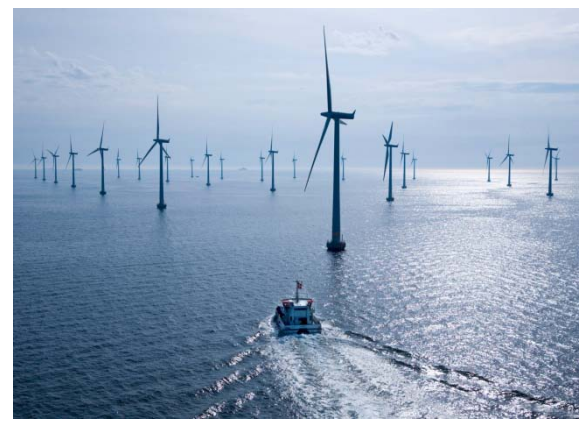

(Quelle: Siemens AG) Abbildung 1: Offshore-Windpark

So beherbergt beispielsweise jede Windkraftanlage eines Offshore-Windparks mindestens einen Ethernet-Switch. Die Entfernung der Windräder zueinander beträgt oftmals mehrere Kilometer und die Konfiguration bzw. Rekonfiguration der kompletten Anlage ist ein aufwendiger Prozess.

Ausgehend von einer Steuerzentrale, die den sogenannten Ring-Manager enthält, soll dieser Prozess automatisiert werden.

Die vorliegende Bachelor-Arbeit beschreibt nun ein Verfahren, das die Konfiguration der Geräte automatisiert ermöglicht und somit die aufwändige manuelle Konfiguration jedes einzelnen Knotens ablösen kann.

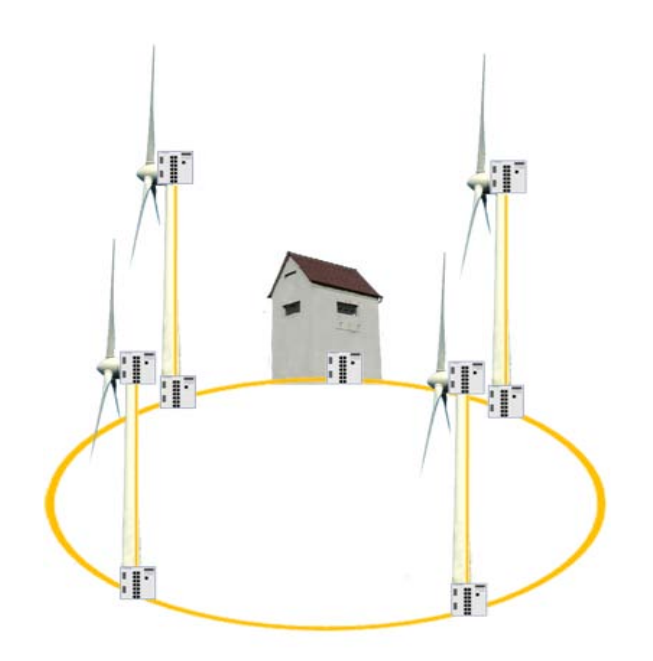

#### Abbildung 2: Modell eines Ring-Netzwerks am Beispiel eines Windparks

Die Implementierung des Protokolls wurde auf einem Managed-Ethernet-Switch der Firma Hirschmann umgesetzt, auf dem das Echtzeitbetriebssystem VxWorks eingesetzt wird.

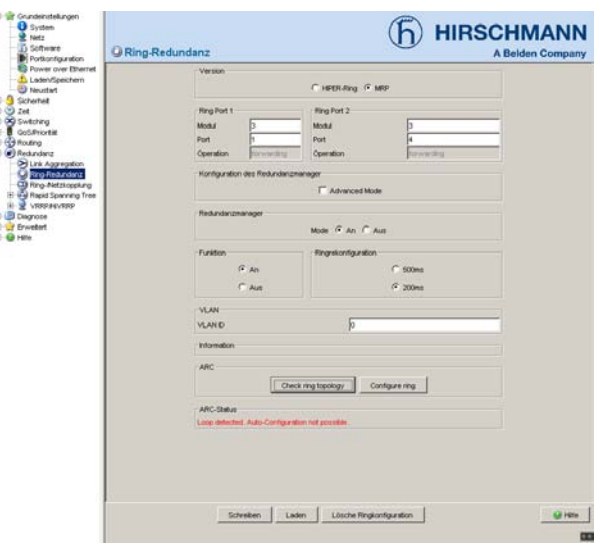

Abbildung 3: Automatische Konfiguration auf dem Hirschmann-Switch

Literatur:

[1] Prytz, G.; "Redundancy in Industrial Ethernet Networks", Factory Communication Systems, 2006 IEEE International Workshop on June 27, 2006 Page(s):380 - 385

#### Manuel Renz

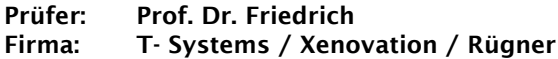

Erstellung eines MDA- Generators für Validierungen auf Basis der Bean-Validation- API

In vielen Projekten wird immer mehr versucht, die Arbeitsleistung ins günstigere Ausland zu verlagern. Diese Entwicklung zeigt, wie wichtig es ist, die Softwareentwicklungsprozesse wirtschaftlicher zu gestalten.

Idealerweise spiegeln in einem Softwareprojekt Dokumentation und Implementierung denselben Stand wieder. In der Praxis ist es jedoch oft so, dass sich diese aus Zeit- und Kostengründen ähnlich einer Schere auseinander bewegen.

Genau hier setzt die "*Model Driven Architecture*" an und fordert, dass die Dokumentation (Modell) die Basis der Implementierung ist. Das

@Pattern(regexp="(\\w+)@(\\w+)(\\.\\w+)+", message="Invalid Email Address") **public** String myEmail;

Abbildung 1: Anwendung eines Regexp Validators

heißt, dass vom Modell ausgehend der Quellcode generiert wird.

In diesem Zusammenhang ist es das Ziel der Diplomarbeit, dass im Bereich der Bean Validierung vorhandene Potential mit Hilfe der MDA freizusetzen. In den meisten Projekten ist es notwendig, Datenvalidierungen an verschiedenen Stellen durchzuführen, bspw. im Userinter-

```
// Vehicle Ident. No.
@Vin(message="Invalid VIN")
public Vin myVin;
```
Abbildung 2: Benutzerdefinierter Validator im

face, an einer Schnittstelle oder vor dem Schreiben in die Datenbank. Dabei kommt es oft vor, dass die Validierungsregeln von den einzelnen Teams unterschiedlich interpretiert und redundant entwickelt werden.

Mit Hilfe der "*Bean Validation API*" (JSR-303) ist es in Java möglich, die Validierungsregeln mittels einer Annotation bspw. an ein Attribut zu binden.

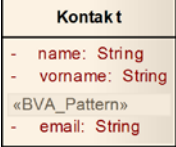

Abb. 3: BVA **Stereotype** im Modell

Die Hibernate Referenzimplementierung bringt bereits einige Standardvalidatoren mit (Abb. 1); es ist aber auch möglich, eigene komplexere Validatoren zu verwenden (Abb. 2). Die Modellierung der Validierungs-Annotationen wird im UML-Modell mittels

Stereotypen vorgenommen (Abb. 3). Diese Stereotypen sind in UML-Profilen vordefiniert. Zum Einen gibt es das UML-Profil

"*SimpleJSR303*", welches die Standardvalidatoren enthält, und zum Anderen "*SimpleJSR303\_Custom"* in welchem die benut-

zerdefinierten Validatoren definiert sind (Abb. 4). Diese eigenen Validatoren ermöglichen es, für ein Projekt eine eigene Validierungsbiblio-

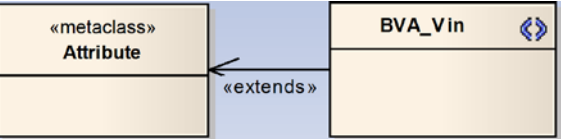

Abbildung 4: Definition eines eigenen Validators

thek zu entwickeln und somit die Wartbarkeit sowie Wiederverwendbarkeit zu erhöhen. Die Parameter (z.B. *message ="Invalid Email"*) der Stereotypen werden mittels "*Tagged Values*" angegeben.

Um aus den Modellen Code generieren zu können, werden diese mit Hilfe eines UML2- Exporters in das XMI Format gewandelt. Diese exportierten Daten können von openArchitectureWare, einer Open-Source Plattform für modellgetriebene Softwareentwicklung, weiterverarbeitet werden. Die tatsächliche Codegenerierung wird in einer oAW Cartridge, mit Hilfe der in oAW und Eclipse verfügbaren Tools<br>(Xpand2, Xtend, EMF, Modell-2-Modell Modell-2-Modell Transformation) realisiert.

Die im Rahmen der Diplomarbeit benötigten UML-Modelle wurden mit dem Werkzeug Enterprise Architect erstellt, da dies von T-Systems als Anforderung gestellt wurde. Die entwickelte Cartridge ist jedoch nicht allein auf<br>dieses Modellierungswerkzeug beschränkt, Modellierungswerkzeug sondern ist dank des verwendeten Frameworks auch für andere UML Modellierer, wie z.B. MagicDraw vorbereitet.

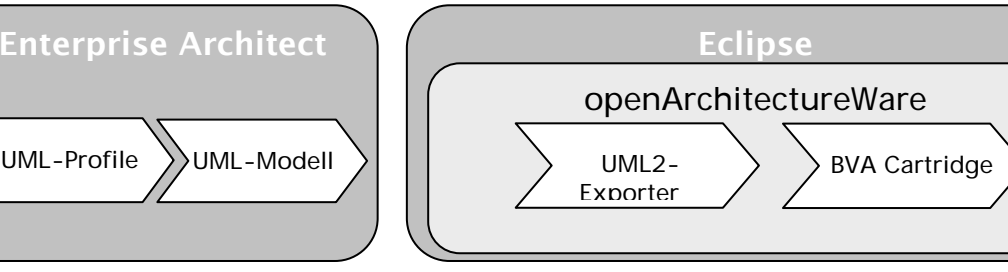

Abbildung 5: Ablaufmodell

#### Sebastian Russ

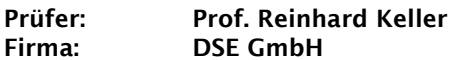

Konzeption und Realisierung eines Plug-Ins für Eclipse zur Automatisierung der Konformitätstests von Slave- Geräten des Industrial- Ethernet- Kommunikationssystems SERCOS III

Mit der Digitalisierung der Kommunikation von Antrieben und Steuerungen sind verschiedene echtzeitfähige Schnittstellen und Bussysteme mit größtenteils ähnlichen Ansätzen entstanden. Ein im Bereich der Antriebe sehr stark verbreitetes System ist SERCOS interface, entwickelt und unterstützt durch die Nutzervereinigung SERCOS international e.V. Bei der aktuell dritten Version SERCOS III handelt es sich dabei um einen Feldbus für Ethernet-basierte und echtzeitfähige Kommunikation zwischen Automatisierungsgeräten jeglicher Art und einer Steuerung.

Ein wesentlicher Vorteil von SERCOS III ist die Spezifikation eines umfassenden Parametermodells. Mit Hilfe von Parametern werden die<br>Funktionen eines Automatisierungsgerätes Automatisierungsgerätes abgebildet, so dass anhand dieser Parameter die gesamte Funktionalität eines Automatisierungsgerätes beschrieben werden kann sowie Initialisierung und Konfiguration erfolgen kann.

Die Spezifikation von SERCOS III inklusive des Parametermodells steht den Entwicklern von Automatisierungsgeräten frei zur Verfügung.<br>Das System ist über die International System ist über die International Electrotechnical Commission (IEC) weltweit über die Normen IEC 61158, IEC 61784 und IEC 61800-7 ("Feldbusnormen") standardisiert.

Um die Konformität jedes einzelnen Automatisierungsgerätes mit der Norm und die Kompatibilität mit anderen Automatisierungsgeräten in einem SERCOS-III-System zu gewährleisten, werden diese einer Zertifizierung unterzogen. Zur entwicklungsbegleitenden Absicherung der Geräteentwicklung stellt das Institut für Steuerungstechnik der Werkzeugmaschinen und Fertigungseinrichtungen (ISW) der Universität Stuttgart das Entwicklungstool SERCOS-Conformizer zur Verfügung. Dieses ermöglicht den Test der Automatisierungsgeräte mit Hilfe von Testskripten, die relevante Konformitätstests abbilden.

Das Entwicklungstool ist realisiert als Eclipse-<br>Rich-Client-Applikation und greift zur Rich-Client-Applikation Durchführung der Konformitätstests über einen SOAP-Server auf eine SERCANS-PCI-Karte zu. Diese Karte erlaubt die Abfrage und das Setzen von Parametern der einzelnen Automatisierungsgeräte über den SERCOS-III-Feldbus.

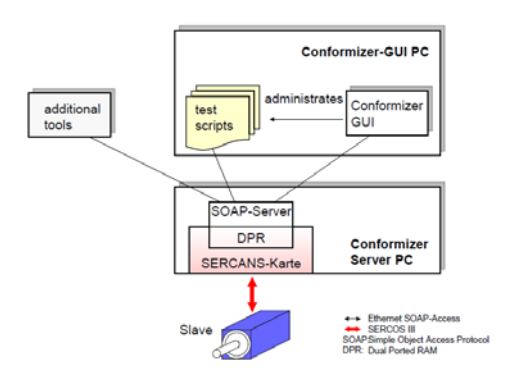

Abbildung 1: Conformizer

Zur Unterstützung bei der Durchführung und Entwicklung von Testskripten wurde von der Distributed Systems Engineering GmbH das<br>Conformizer-Testframework entwickelt. Das Conformizer-Testframework Testframework ist in den SERCOS-Conformizer integriert und übernimmt die Initialisierung sowie die Automatisierung der Ausführung eines Testskripts.

Im Rahmen dieser Bachelorarbeit wurde ein Eclipse Plug-In entwickelt und in den bereits bestehenden Teil des Entwicklungswerkzeugs SERCOS-Conformizer integriert.

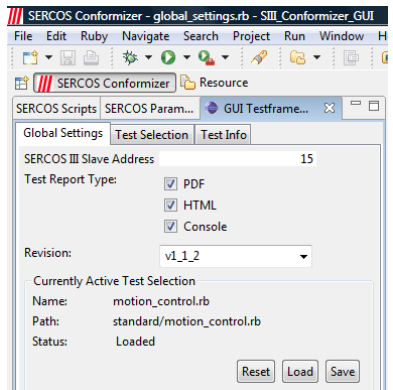

Abbildung 2: SERCOS-Conformizer

Das Plug-In erweitert die bestehende Eclipse-Perspektive um einen Eclipse-View, mit dessen Hilfe die Visualisierung der Testabläufe realisiert wird. Dazu gehören die Konfiguration des Test-Frameworks, die Zusammenfassung von Testfällen zur geschlossenen Ausführung und<br>die Visualisierung der entstandenen Visualisierung Testergebnisse.

#### Yasin Sari

#### Prüfer: Prof. Dr.- Ing. Reinhard Schmidt Firma: Hochschule Esslingen

Einsatz von CrypTool als E- Learning-Programm für Übungen zur Kryptologie

CrypTool ist ein Freeware-Programm, mit dem man kryptographische Verfahren anwenden und analysieren kann. Die Bedienung folgt den typischen Standards von Windowsprogrammen.<br>Es ist ein kostenloses Programm mit ein kostenloses Programm mit graphischer Oberfläche, das die Durchführung von kryptographischen Verfahren ermöglicht. Jeder kann ohne Vorwissen einsteigen. Das Programm enthält fast alle State-of-the-art Kryptographiefunktionen.

Mit CrypTool sollen Übungsaufgaben für Studierende als E-Learning-Programm im Unterricht visuell dargestellt werden. Dazu werden hier in erster Linie Analysen von<br>CrypTool a durchgeführt und seine durchgeführt Funkntionsweise mit Beispielen verdeutlicht.

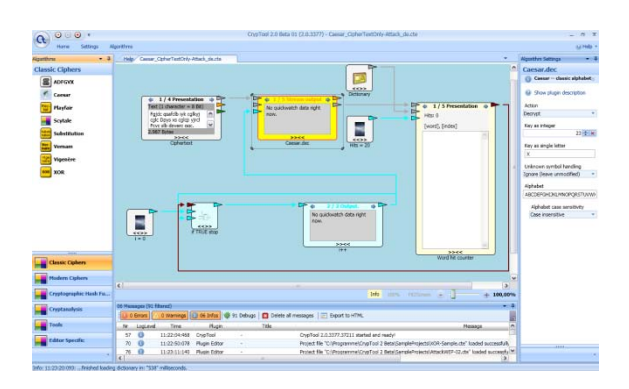

Abbildung 1: CrypTool 2.0 Beta

Bei meiner Arbeit ging es darum die Einsatzmöglichkeiten von CrypTool zu zeigen. Die Vorgeschichten und die Erklärung der Funktionalität der Algorithmen dienen dazu einen kurzen Überblick zu verschaffen. Diese Arbeit kann für diejenigen, die sich im Thema Kryptologie nicht auskennen, als Einführung dienen. Die Version CrypTool 1.4.21 ist für den Einstieg sehr geeignet, da man daraus sehr viel lernen kann.

Im Vergleich zu CrypTool 1.4.21 hat man bei CrypTool 2.0 Beta mehr Eingriffsmöglichkeiten. Man kann dort seinen eigenen Ablauf gestalten. Die Funktionsweise von CrypTool 2.0 Beta ist ähnlich wie die von Simulink. Man arbeitet mit definierten Blöcken, von denen jeder eine bestimmte Aufgabe hat. Man kann in ein laufendes Projekt eingreifen und die momentanen Eigenschaften von Blöcken ändern. Dabei werden die Änderungen sofort von den

Blöcken akzeptiert und das neue Ergebnis wird ausgerechnet.

Bei CrypTool 1.4.21 geht es darum eine Verschlüsselung/Entschlüsselung auszuführen. Dabei wird für jeden Schritt ein Fenster geöffnet. Daher hat man keine Möglichkeit einen Blick auf das gesamte Geschehen zu werfen. Aber bei CrypTool 2.0 Beta kann man alles auf einer visuellen Ebene verfolgen und sehen, was momentan geschieht. Z. B. kann man einen Buchstaben im Klartext ändern und sofort erkennen, wie sich das auf das Ergebnis auswirkt.

CrypTool 2.0 Beta ist sehr vielfältig anwendbar. In der Roadmap von CrypTool 2.0 Beta, wo die Möglichkeiten des Tools aufgeführt sind, kann man nachlesen, dass man einen InlineCode Editor zur Verfügung stellen kann, womit die Studenten ihre Übungsaufgaben anfertigen<br>können. CrypTool 2.0 Beta kann für 2.0 Beta Laboraufgaben eingesetzt werden, obwohl es dazu noch nicht voll fähig ist.

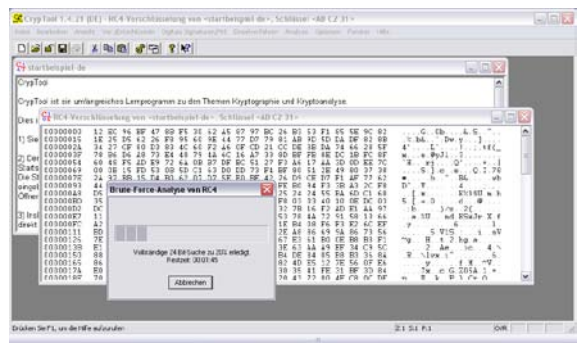

Abbildung 2: CrypTool 1.4.21

#### Dionysios Satikidis

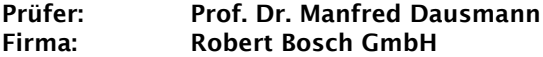

Konzeption und Implementierung eines Data- Warehouse- Systems zur Analyse von Produktionsdaten aus einem Manufactoring Execution System

Im Bereich der analyseorientierten Informations-systeme gibt es wenige Begriffe, die in den letzten Jahren häufiger erwähnt und diskutiert wurden als der des Data-Warehouse. Einer der Gründe dafür dürfte sicherlich die Notwendigkeit der schnellen Analyse von großen Datenmengen sein, bei den relationale Datenbanksysteme an ihre Grenzen stoßen und deswegen immer häufiger Data-Warehouse-Systeme eingesetzt werden.

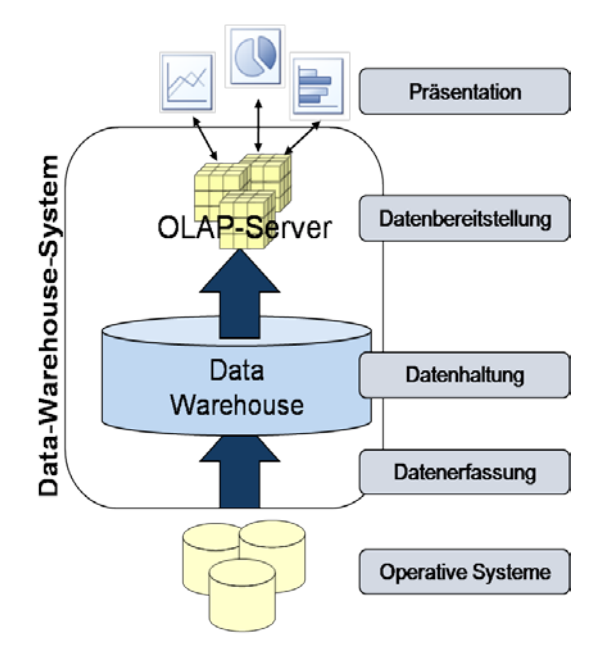

Abbildung 1: Ebenen eines Data-Warehouse- Systems

Zu den Aufgaben des ATMO-Geschäftsbereiches der Robert Bosch GmbH gehören das Planen<br>und Bauen von Montageanlagen und Montageanlagen Sondermaschinen für Bosch-Werke in aller Welt. Des Weiteren bietet der Geschäftsbereich seinen Kunden ein MES (Manufactoring Execution System) an. Mit diesem System ist es unter<br>anderem möglich, die anfallenden anderem möglich, die anfallenden Qualitätsdaten der auszuliefernden Produkte zu analysieren. Dies wird über eine<br>Datenbankarchitektur (Oracle) und ein Datenbankarchitektur Webportal, genannt OIS.NET, erreicht.

Wachsende Kundenanforderungen an die Analysemöglichkeit der gespeicherten Daten und der Wunsch nach individuellen Berichten, bringen die bisher eingesetzte, relationale<br>Datenbank und die Werkzeuge der die Werkzeuge der<br>an ihre Grenzen. Eine Berichtserstellung Erweiterung ist erforderlich.

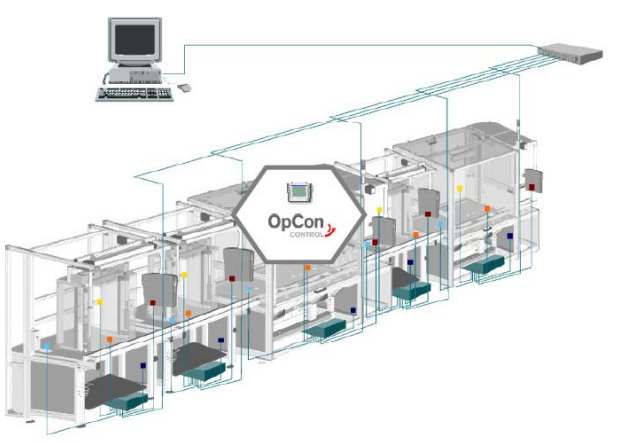

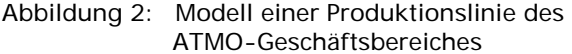

Die Aufgabe der Bachelor-Thesis war es, die<br>Einsatzmöglichkeit eines Data-Warehouse-Einsatzmöglichkeit eines Systems zu untersuchen, über das zukünftig flexibler und schneller Analyseberichte der anfallenden Daten erstellt werden können. Für eine prototypische Implementierung des Data-Warehouse-Systems kam der Sql-Server 2008 und das zugehörige Business Intelligence Toolkit zum Einsatz. Die Herausforderung des Projektes lag darin, die anfallenden Daten des Produktionsumfeldes mit Hilfe von Extraktions-, Transformations- und Ladewerkzeugen (kurz ETL) in eine analyseorientierte, verdichtete und multidimensionale Datenstruktur zu überführen, wodurch eine schnelle Beantwortung der Analyseanfragen möglich ist.

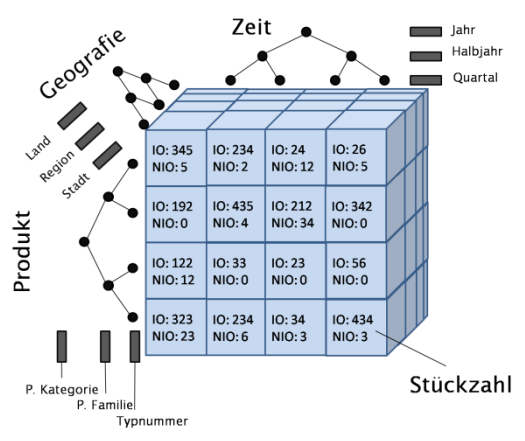

Abbildung 3: Multidimensionaler Datenwürfel mit Klassifikationshierarchien

#### Stefan Schneider

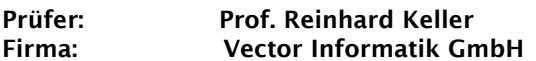

Entwurf und Realisierung von Funktionstests eines TCP/IP- Stacks für den Automobilbereich, sowie Analyse und Optimierung seines Echtzeitverhaltens

Ethernet ist in der Industrie seit vielen Jahren ein wichtiges Thema und wird mit der Weiterentwicklung zum Industrial Ethernet inzwischen erfolgreich im Bereich der industriellen Fertigung eingesetzt. Zurzeit entstehen jedoch noch andere neue Anwendungsgebiete der über 20 Jahre alten Netzwerk-Technologie. Auch direkt im Automobil könnte sich Ethernet schon bald einen festen Platz sichern. Zu diesem Zweck wird aktuell die Fahrzeugdiagnose über das Internet Protocol (Diagnostics over IP) nach ISO standardisiert.

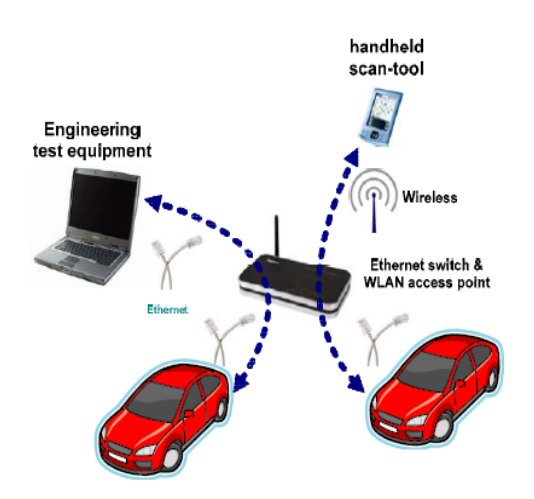

Erreicht wird dies durch einen strukturierten und nachvollziehbaren Testprozess, der sich am V-Modell orientiert. Dabei werden die einzelnen<br>Softwarekomponenten in rund im die Softwarekomponenten rund um die Implementierung des TCP/IP Stacks auf zwei Arten getestet. Ein kleiner Teil der Testfälle wird direkt auf der Zielhardware ausgeführt, während der Großteil der Funktionalität auf einem simulierten Steuergerät getestet wird. Dies geschieht mit Hilfe von CANoe, einem Softwarewerkzeug der Firma Vector Informatik zur Simulation von Bussystemen, das im Bereich der Automobilindustrie zum Quasi-Standard<br>gehört und um die Option IP zur die Option IP zur<br>erweitert wurde. Um Netzwerksimulation innerhalb der Simulationsumgebung kommunizieren zu können werden die Testfälle in CAPL<br>programmiert, einer Programmiersprache programmiert, einer ähnlich C, die eigens für CANoe entwickelt wurde.

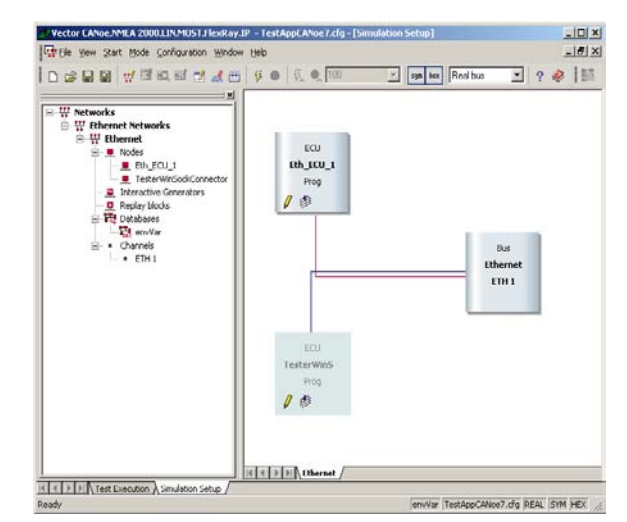

Abbildung 2: Simulationsaufbau mit CANoe.IP

Nachdem die korrekte Funktionalität der<br>einzelnen Softwarekomponenten durch Softwarekomponenten Funktionstests sichergestellt ist, wird deren Implementierung auf ihre Effizienz untersucht. Dabei werden die speziell in der Embedded Software Entwicklung wichtigen Größen wie Speicherverbrauch, worst-case execution time und die Dauer von Interruptsperren durch<br>Messungen auf der Zielbardware sowie Messungen auf der Zielhardware Codeanalysen bestimmt. Mit Hilfe der daraus gewonnenen Daten werden die Komponenten dann nach Möglichkeit optimiert.

Die Vorteile von Ethernet liegen dabei auf der Hand: Es ist mit seinen offenen Standards seit

Abbildung 1: Fahrzeugdiagnose per Ethernet [1]

Jahrzehnten praxisbewährt und ist, im Gegensatz zu den im Automobilbereich in der Regel verwendeten Bussystemen, auf herkömmlichen Laptops und PCs weit verbreitet. Zusätzlich liegen die Hardwarekosten, dank der Massenproduktion für andere Anwendungsgebiete, weit unter denen der üblicherweise benutzten Bussysteme.

Ethernet wurde letztendlich aber nicht für die Anwendung in diesem Bereich entworfen, und es gibt nur wenig Erfahrung beim Einsatz von<br>Netzwerkprotokollen im Automobil. Eine Netzwerkprotokollen im Automobil. Eine<br>Implementierung von TCP/IP und seine Implementierung von TCP/IP und seine<br>Integration in die bestehende Software-Integration in die bestehende Software-<br>Architektur müssen daher sehr sorgfältig Architektur müssen daher sehr getestet werden.

Quellen:

[1] ISO/TC 22 N 2896 – Diagnostics over IP - Working Draft

Fakultät Informationstechnik der Hochschule Esslingen

#### Steffen Schober

#### Prüfer: Prof. Dr.- Ing. Reinhard Schmidt Firma: TÜV SÜD Industrie Service GmbH

Entwicklung einer Client Server Applikation für eine Registration Authority eines Trust Centers

Elektronische Geschäftsprozesse über offene<br>Netze bestimmen schon heute den bestimmen geschäftlichen Alltag und sind vielfach kritisch für den Geschäftserfolg. Deshalb ist die sichere und zuverlässige digitale Kommunikation eine<br>unabdingbare voraussetzung zur Voraussetzung Implementierung solcher Geschäftsprozesse. Ausreichende Sicherheit kann wirtschaftlich derzeit nur mit kryptographischen Verfahren zur Verschlüsselung und Signatur erreicht werden. Eine standardisierte, funktionierende<br>Public Key Infrastruktur (PKI) ist für Key Infrastruktur Unternehmen und das gesamte öffentliche Kommunikationswesen entscheidend, damit traditionelle Werte wie das Briefgeheimnis,<br>Vertrauen in Unterschriften und die Vertrauen in Unterschriften und die Authentizität von Absendern im Zeitalter von digitaler Kommunikation überleben können.<br>Gefahren wie elektronischer elektronischer<br>anderen Formen Wirtschaftsspionage und anderen Formen<br>digitaler Kriminalität kann mit PKI-Kriminalität Unterstützung erfolgreich begegnet werden.

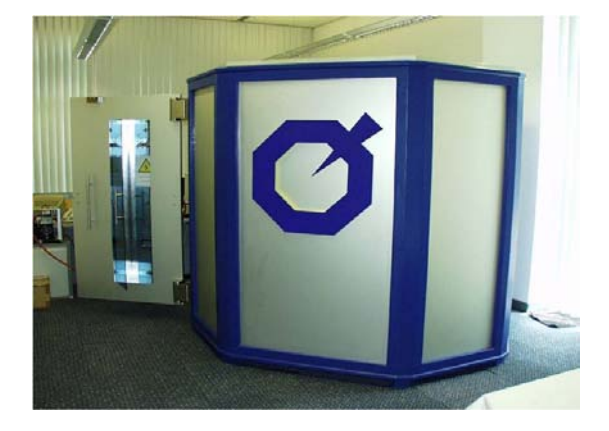

Abbildung 1: Trust Center Modul

Kernstück einer jeden Public Key Infrastruktur Zertifizierungsstelle/Certification Authority (CA), welche die Zertifikate der einzelnen PKI Teilnehmer digital unterschreibt. Sie bedarf eines besonderen Zugriffsschutz und wird innerhalb eines Trust Centers betrieben. Der TÜV Süd hat hierzu eine innovative Lösung, das Trust Center Modul (TCM), entwickelt. Das Schutzkonzept des TCM baut darauf auf einen physischen Zugriff nicht mit allen Mitteln zu erschweren. Stattdessen werden im Falle eines<br>unbefugten zugriffsversuchs die zu **Zugriffsversuchs** schützenden Daten zerstört und geheime Schlüssel aus sicherer Quelle anschließend wieder restauriert.

Im Rahmen dieser Bachelor-Arbeit wurde eine Client Server Applikation für die Registration Authority (RA) dieses Trust Centers entwickelt.

Die Applikation hat die Aufgabe, die Verwaltung der PKI Teilnehmer zu unterstützen. Der Schwerpunkt der Arbeit lag dabei auf der Registration von Zertifikaten bis hin zum Widerruf des Zertifikates oder Ausscheiden des Benutzers aus der PKI.

Basis für die Arbeit stellte eine bereits vorhandene Implementierung der RA in Java dar, die mittels eines Webinterfaces bedient wurde. Die bestehende Lösung bestand aus durch Java Servlets dynamisch generierten HTML-Seiten mit eingebetteten Java Applets.

Die neue entwickelte Client Server Applikation welche ohne Software-Installation auf dem Client, läuft basiert auf dem Rapid Application<br>Development Framework Servoy. Die Development Framework Servoy. Die Datenhaltung erfolgt dabei unabhängig vom Client auf einem SQL-Datenbank Server.

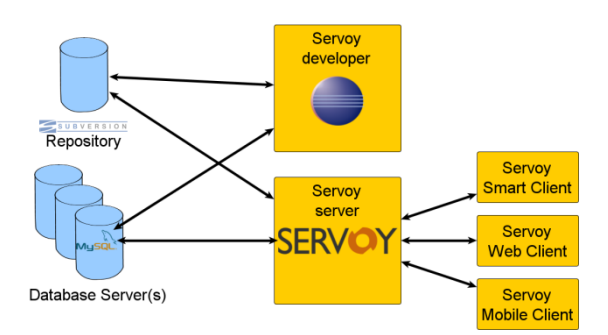

Abbildung 2: Aufbau des Servoy Frameworks

Sämtliche Funktionen der bestehenden RA<br>wurden implementiert. sowie der implementiert, sowie der<br>Ifang erheblich erweitert. Die Funktionsumfang erheblich<br>Benutzeroberfläche wurde wurde komplett neu gestaltet und im Bezug auf Geschwindigkeit und Usability optimiert.

Als primäre Implementierungsplattform wurde Linux verwendet, wobei darauf zu achten war, dass clientseitig auch Microsoft Betriebssysteme verwendet werden können.

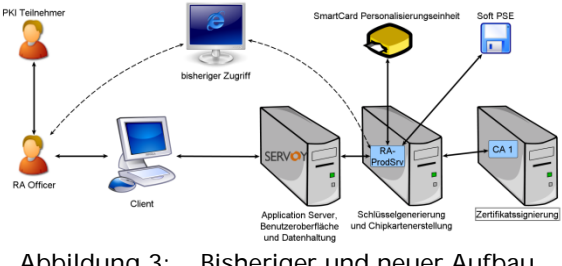

Abbildung 3: Bisheriger und neuer Aufbau

#### Aydin Enes Seydanlioglu

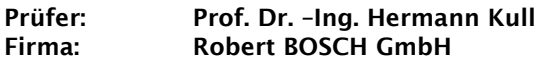

Adaption eines Modells zur Simulation des Raildruckverlaufs bei Einsatz einer CP4.- 1 Hochdruckpumpe auf die Anforderungen eines Motorsteuergeräts

In seinen permanenten Bemühungen, um das Common Rail System zu verbessern, hat BOSCH eine reihe von Hochdruckpumpen entwickelt, die den Kraftstoff auf Druck-Niveaus bis zu 2000 bar zusammenpressen.

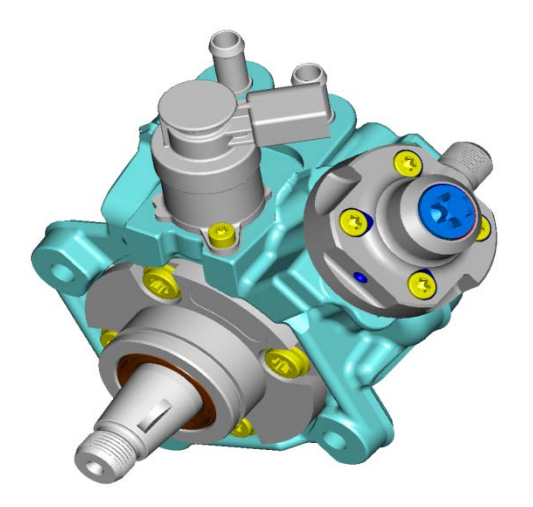

Abbildung 1: CP4.1 Hochdruckpumpe

CP4.1 ist eine von diesen Hochdruckpumpen. Diese Pumpe benutzt einen Kolben zur Kompression des Brennstoffes und fördert ihn dann ins Rail. Dabei verursacht die CP4.1 Hochdruckpumpe starke Druckunterschiede innerhalb des Rails, wenn der Kraftstoff in das Rail befördert wird.

Jedoch bringt jede Neuentwicklung auch gewisse Probleme.

Die aufgeführte CP4.1 erzielt durch ihre<br>Druckkolbenanordnung sehr hohe Druckkolbenanordnung sehr hohe<br>Druckgradienten, weshalb eine genaue Druckgradienten, Erfassung des tatsächlichen Raildrucks nötig ist. Basierend auf dem Raildruck während des Einspritzzeitpunktes wird die erforderliche Einspritzmenge abgeleitet. Die Güte des herrschenden Druckes ist maßgeblich für die Berechnung der Einspritzmenge.

Deshalb entstand das Bedürfnis eines Modells, welches die Gegebenheiten des Raildruckes genau prognostiziert, um eine optimale Injektion einleiten zu können.

Die Bestimmung des Raildrucks zum Zeitpunkt der Einspritzung soll durch die Entwicklung eines Fördermengen – Modells verbessert werden und in die Ansteuerdauerberechnung des Injektors eingehen. Das Modell berechnet den Druckverlauf zwischen Raildruckerfassung,<br>welche zur Kraftstoffmengenberechnung zur Kraftstoffmengenberechnung herangezogen wird, und dem Zeitpunkt der<br>Einspritzung. Vorhergehende Projekte Einspritzung. Vorhergehende<br>beschäftigten sich mit der sich mit der allgemeinen Modellierung dieses Druckverlaufes. Dieses Modell war jedoch zum Gebrauch Steuergerät nicht tauglich. Das Ziel dieser<br>Bachelorarbeit war. steuergerättaugliche steuergerättaugliche Parameter zu modellieren und die Verwendung der Parameter später in einem Rail Druck Modell zu ermöglichen.

Die Software MATLAB ist eines der meist verwendeten Werkzeuge.

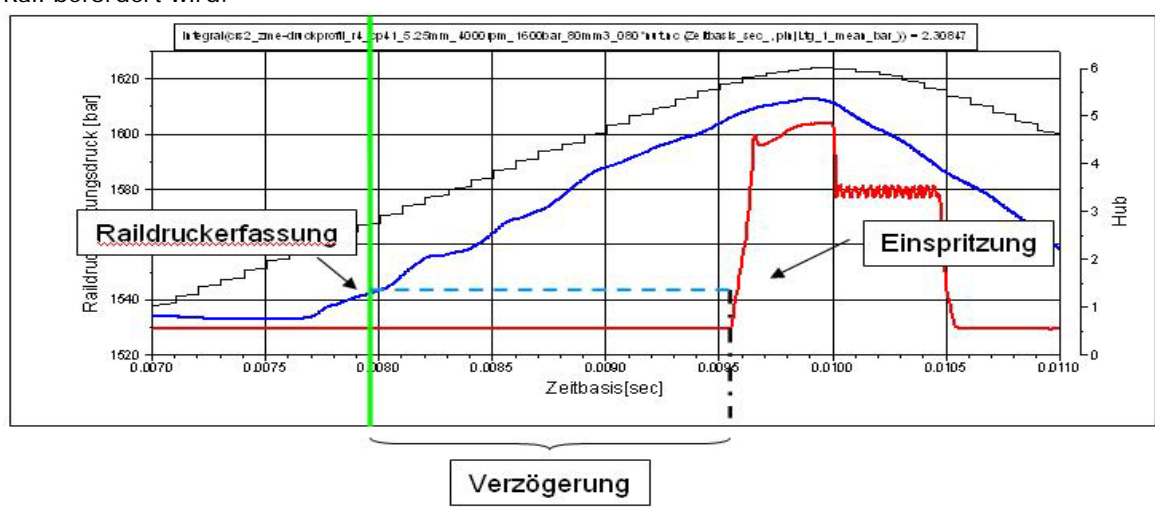

Abbildung 2: Erfassung des Raildruckes und der Prozess der Einspritzung

#### Vitaliy Slepakov

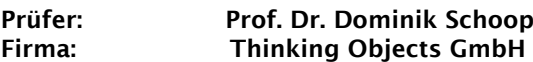

Ein modulares Demonstrationstool für Web- Browser- Sicherheitslücken

Im Mittelpunkt dieser Bachelorarbeit stehen<br>Systemangriffe über Webbrowser. Die Systemangriffe über Webbrowser. Die Untergliederung der Arbeit erfolgt in drei Teile. Im ersten Teil gilt es, die vorhandenen Angriffe und die dabei ausgenutzten Verwundbarkeiten der Browser zu analysieren, um eine klare Übersicht über die Art der Angriffe, sowie deren Funktionsweise zu gewinnen. Der zweite Teil hat die Ausarbeitung einer Taxonomie der Browserangriffe zum Ziel. Diese soll dann im dritten Teil in Form eines modularen Demonstrationstools implementiert werden. Dessen Aufgabe besteht einerseits darin, die Benutzer auf die Gefahren aufmerksam zu machen, die mit Internetnutzung verbunden sind, und andererseits zu demonstrieren, dass auch ein vermeintlich sicher konfiguriertes System Schwachstellen aufweist.

Die ausgearbeitete Taxonomie beschäftigt sich mir der Klassifizierung der Browserangriffe und unterscheidet folgende Kategorie-Bäume:

• Angriffsziel

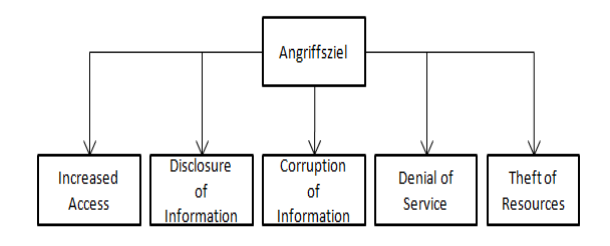

#### **Technologie**

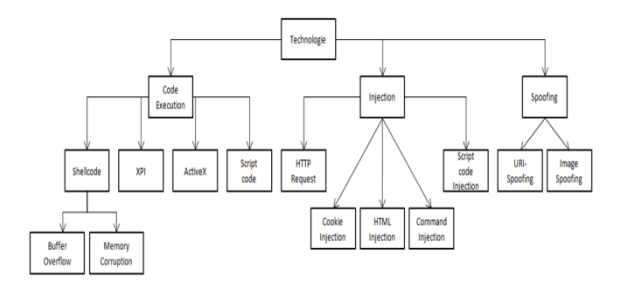

**Betriebssystem** 

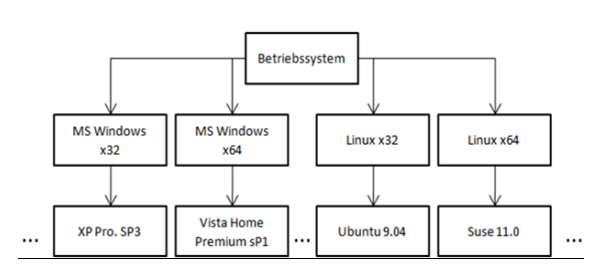

**Browser** 

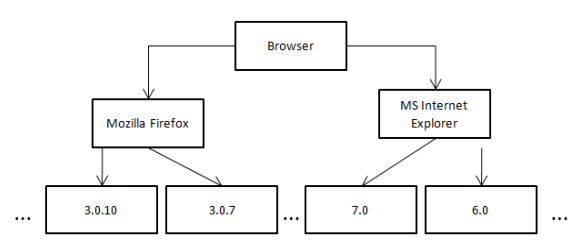

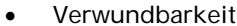

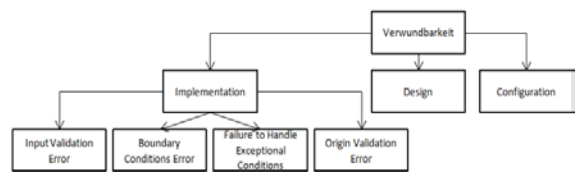

Um einen Angriff einordnen zu können, muss dieser genau einem Knoten eines jeden Baumes zugeordnet werden. Mit anderen Worten muss ein Angriff ein Ziel besitzen, welches durch Anwendung einer bestimmten Technologie auf eine Verwundbarkeit eines Webbrowsers unter einem bestimmten Betriebssystem, verfolgt wird.

Anforderungen an das Demonstrationstool:

- Neue Taxonomie der Browserangriffe soll als Grundlage für das Tool dienen
- Verwaltung der Exploits soll möglich sein
- Informationen, sowie Exploit-Dateien sollen persistent gespeichert werden können
- Demonstration der Exploits soll möglich sein
- Browserkonfiguration soll automatisch ermittelt werden<br>Browser sollen
- e automatisch gegen<br>Exploits getestet werden vorhandene können
- Demonstrationstool soll webbasiert sein
- Demonstrationstool soll unter Linux implementiert werden

Das Demonstrationstool wurde in Form einer<br>Joomla! Komponente realisiert. wobei Joomla! Komponente realisiert, wobe<mark>i</mark><br>Änderungen und Anpassungen am Anpassungen am<br>durchaeführt werden Darstellungstemplate mussten

|                     | Angriffsziel                       | Verwundbarkeit<br>Technologie<br><b>Browser</b><br>Betriebssystem                                                                           |     |  |  |  |  |  |  |  |  |
|---------------------|------------------------------------|----------------------------------------------------------------------------------------------------|-----|--|--|--|--|--|--|--|--|
|                     |                                    |                                                                                                    |     |  |  |  |  |  |  |  |  |
|                     |                                    |                                                                                                    |     |  |  |  |  |  |  |  |  |
|                     |                                    |                                                                                                    |     |  |  |  |  |  |  |  |  |
|                     |                                    |                                                                                                    |     |  |  |  |  |  |  |  |  |
| Sie sind in » Home  |                                    |                                                                                                    |     |  |  |  |  |  |  |  |  |
| o<br>Navigation     |                                    |                                                                                                    | 共分四 |  |  |  |  |  |  |  |  |
|                     | <b>Wilkommen im Demonstrator</b>   |                                                                                                    |     |  |  |  |  |  |  |  |  |
| $+$ Home            |                                    | Dieses Tool dient der Verwaltung und Demonstration der Browserexploits. Darüber hinaus können verschiedene Informationen (iber die aktuelle |     |  |  |  |  |  |  |  |  |
| Cookies             |                                    | Browserkorritguration ermittell, sowie Browserlests gegen die definierten Angriffsklassen durchgeführt werden.                              |     |  |  |  |  |  |  |  |  |
| Plugins<br>v        | navigator.appliame                 | Netscape                                                                                                    |     |  |  |  |  |  |  |  |  |
| <b>HTTP Headers</b> |                                    | Mozilla                                                                                                    |     |  |  |  |  |  |  |  |  |
| Date and Time       | navigator.appCodeName              |                                                                                                    |     |  |  |  |  |  |  |  |  |
| JavaScript          | navigator.appliersion              | 5.0 (X11; en-US)                                                                                                    |     |  |  |  |  |  |  |  |  |
|                     | navigator.oscpu                    | Linux x86_64                                                                                                    |     |  |  |  |  |  |  |  |  |
|                     | navigator.userAgent                | Mozilla/5.0 (X11; U; Linux x86_64; en-US; rv:1.9.0.10) Geoxo(2005042523 Ubuntuy9.04 (jaunty) Firefox/3.0.10                                 |     |  |  |  |  |  |  |  |  |
|                     | navigator.oni.ine                  | true                                                                                                    |     |  |  |  |  |  |  |  |  |
|                     | navigator.oscpu                    | Linux x86, 64                                                                                                    |     |  |  |  |  |  |  |  |  |
|                     | navigator.platform                 | Linux x86_64                                                                                                    |     |  |  |  |  |  |  |  |  |
|                     | Browsername                        | frehre                                                                                                    |     |  |  |  |  |  |  |  |  |
|                     | Browserversion                     | 3.0.10                                                                                                    |     |  |  |  |  |  |  |  |  |
|                     | Layoutnama                         | gecko                                                                                                    |     |  |  |  |  |  |  |  |  |
|                     | Leycutversion                      | 1,9.0.10                                                                                                    |     |  |  |  |  |  |  |  |  |
|                     | [Tests für Ihr System vorschlagen] |                                                                                                    |     |  |  |  |  |  |  |  |  |

Abbildung 1: Demonstrator

Fakultät Informationstechnik der Hochschule Esslingen

#### Simon Stiefel

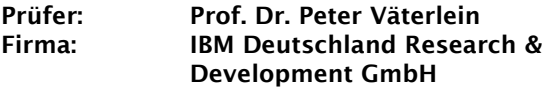

Parallelisierung des OpenSteer- Toolkits zur Simulation von Steuerverhalten autonomer Charaktere unter Verwendung von Graphics Processing Units

In den letzten Jahren wurden morderne Grafikkarten durch ihre wachsende Leistung<br>
eine interessante Plattform für interessante Plattform für<br>erechnungen in Simulationen, Universalberechnungen Animationen und Computerspielen (General-Purpose Computation on Graphics Hardware). Diese Leistung wird durch eine hochgradig parallele Prozessorarchitektur mit mehreren hundert Prozessorkernen erreicht und kann durch Treiber und APIs auch von Entwicklern für<br>rechenintensive Applikationen verwendet rechenintensive Applikationen werden.

OpenSteer [1] ist ein Toolkit, mit dem sich Steuerverhalten autonomer Charaktere<br>
beispielsweise in Animationen oder beispielsweise Computerspielen simulieren und testen lassen. Steuerverhalten haben die Aufgabe, einen Charakter in einer virtuellen Welt zu steuern und dabei gleichzeitig auf Einflüsse der Umwelt zu reagieren um beispielsweise einem Hindernis rechtzeitig auszuweichen. Durch die Parallelisierung kann das Steuerverhalten mehrerer Tausend Charaktere in Echtzeit simuliert werden.

Abbildung 1 zeigt zwei Charaktere, die<br>unterschiedlichen Steuerverhalten folgen: unterschiedlichen Während der orange gefärbte Charakter auf dem Weg zum Ziel (Geldsack) einem Hindernis umgehen muss, folgt der blau gefärbte Charakter einem Pfad um zum gleichen Ziel zu gelangen.

Diese Bachelor-Thesis setzt sich mit der Portierung des Open-Source Toolkits OpenSteer auf NVIDIA-Grafikkarten mit Hilfe des NVIDIA CUDA SDKs [2] auseinander und zeigt, welche Aspekte beachtet werden müssen um die zur Verfügung stehende Performance nutzbar zu machen.

Literatur:

[1] http://opensteer.sourceforge.net/ [2] http://www.nvidia.com/cuda

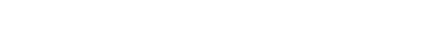

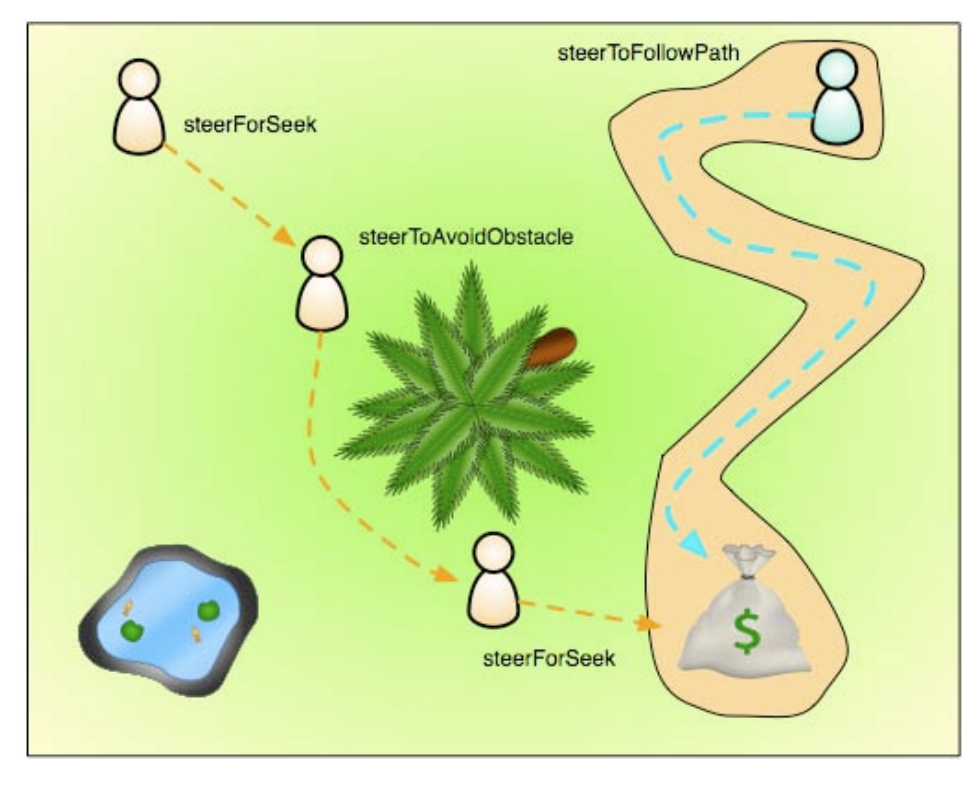

Abbildung 1: Steuerverhalten zweier Charaktere

#### Andreas Stuckert

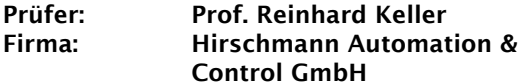

Konzeption und Realisierung des automatischen Lernens und Optimierens der Konfiguration für die Firewall eines Industrial- Security- Devices auf Basis des Echtzeitbetriebsystems VxWorks

Es vergeht kaum noch eine Woche, ohne dass<br>uns Machrichten über gravierende uns Nachrichten über gravierende Sicherheitslücken, ausspionierte Daten, Würmer oder Trojaner in informationstechnischen Netzwerken erreichen.<br>Sehr lange Zeit

Sehr lange Zeit waren industrielle Automatisierungssysteme von diesen Problemen verschont, verwendete doch jeder Hersteller seine eigenen Kommunikationsmethoden und Schnittstellen.

In den letzten 10 Jahren etablierte sich zunehmend das im Officesektor bewährte

Ethernet als Basis für die Kommunikation zwischen Automatisierungszellen und Management sowie der Zellen untereinander. Moderne Automatisierungsnetze kommunizieren heute bis zur Feldbusebene über Ethernet und IP.

Die Firma Hirschmann Automation & Control<br>bietet ein umfassendes Angebot an umfassendes Angebot an<br>äten für den Finsatz von Infrastrukturgeräten für den Einsatz Ethernet in Feld-, Kontroll- und Leitebene von Automatisierungsnetzen.

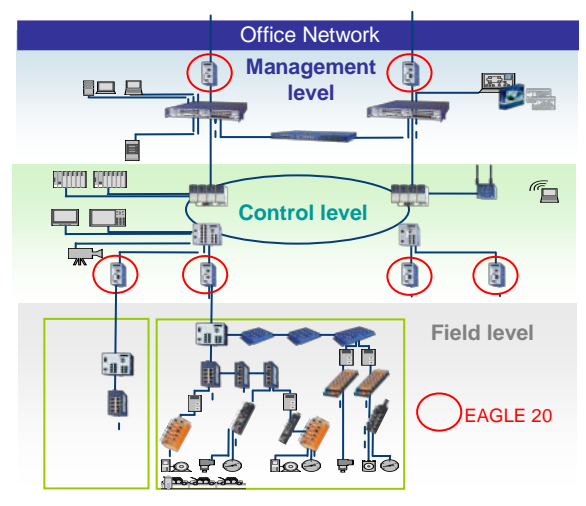

Abbildung 1: Hirschmann-Geräte in Feld-, Kontrol- und Leitebene

Mit den Segnungen, die die Vernetzung von Automatisierungszellen mit Hilfe auf Industrial-Ethernet basierter Infrastrukturgeräte mit sich bringt, kommen jedoch leider auch die<br>sicherheitstechnischen – Aspekte – wie sicherheitstechnischen Aspekte wie<br>Zugriffsschutz Datensicherheit etc. zum Zugriffsschutz, Datensicherheit, etc. Tragen.

Deshalb entwickelte Hirschmann das Security-Device EAGLE 20 für<br>den Einsatz in industriellen industriellen Netzwerken. Der EAGLE 20 ist ein Zwei-Port-Router mit integrierter Firewall, VPN und NAT.

Der Einsatzzweck dieses Gerätes ist unter anderem das Abschotten von Automatisierungszellen unter-<br>einander und gegenüber dem einander und gegenüber Firmennetz, der Aufbau sicherer

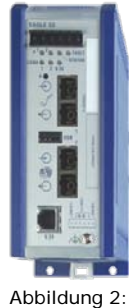

EAGLE 20

Verbindungen zu anderen Standorten, aber auch das Herstellen von Serviceverbindungen zum Warten von Anlagen.

Die im EAGLE bestehende Default-Konfiguration der Firewall bietet bereits eine relativ hohe<br>Grundsicherheit, trägt jedoch nicht den Grundsicherheit, trägt jedoch nicht vielfältigen Konfigurationsmöglichkeiten und Infrastrukturen verschiedener Netze Rechnung. So stehen die Anlagenbetreuer nun neben den Aufgaben der Wartung und Konfiguration ihrer Anlagen auch noch dem Administrieren und Konfigurieren der Infrastrukturgeräte ihres Netzes gegenüber.

Der EAGLE 20 soll mit Hilfe der im Rahmen der Bachlor-Arbeit entwickelten neuen Funktion der selbstlernenden Firewall den betreuenden Meister oder Techniker bei seiner Tätigkeit unterstützen, sein Automatisierungsnetz abzusichern.

Ausgehend von den über das Gerät laufenden Paketen während der Lernphase werden die<br>Kommunikationsbeziehungen zu Firewall-Kommunikationsbeziehungen Regeln zusammengefasst, optimiert und in die Konfiguration integriert.

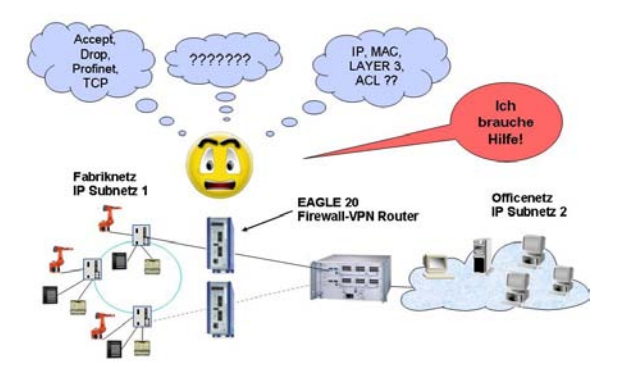

Abbildung 3: Ausgangssituation

Die begrenzte Rechenleistung des Systems, die Zuverlässigkeit der Regelfindung, die Optimierung der Regelsätze, die Berücksichtigung der Industrieprotokolle und nicht zuletzt eine einfache und intuitiv bedienbare Benutzerschnittstelle sind eine Auswahl an Herausforderungen der vorliegenden Bachelor-Arbeit.

#### Daniel Szabo

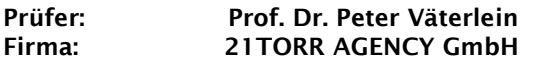

Konzeption und Implementierung einer Anwendung zur benutzergesteuerten Synchronisation von Struktur und Inhalt relationaler Datenbanken

Die Synchronisation von Datenbanken zwischen verschiedenen Datenbankservern ist eine<br>regelmäßig auftretende Arbeit von auftretende Softwareentwicklern, die mit Datenbanken arbeiten. Manchmal genügt es eine einfache Kopie zu erstellen und auf das gewünschte System einzuspielen, oft ist es aber von Vorteil Änderungen nur schrittweise zu übernehmen und die Unterschiede der Stände zwischen den Datenbanken im Auge behalten zu können. In jedem Fall müssen manuelle Zugriffe auf eine Quell- und eine Zieldatenbank ausgeführt werden, was durch die Regelmäßigkeit der Tätigkeit zu einem langfristig zeitaufwendigen und durchaus komplexen Prozess wird.

Ein solcher Synchronisationsprozess wird kritisch, wenn Datenbanken eines Testsystems auf ein sich online befindendes Livesystem synchronisiert werden sollen. Dieser sogenannte Deployment-Prozess soll möglichst schnell und konsistent durchgeführt werden können. Aus verschiedenen Gründen ist es dabei nützlich den vorherigen Stand der synchronisierten Datenbank wiederherzustellen, zum Beispiel bei Auftreten eines Fehlers nach dem Aufspielen einer neuen Version.

Das Ziel dieser Arbeit bestand darin, eine<br>Architektur für eine Webanwendung zu Architektur für eine Webanwendung zu<br>entwickeln, die es ermöglicht solche ermöglicht solche<br>
ohne manuellen Synchronisationsprozesse Zugriff auf die betroffenen Datenbanken durchführen zu können. Die Architektur der Anwendung ist darauf ausgelegt, dass verschiedene Datenbank Management Systeme unterstützt werden können und das System erweiterbar bleibt. Inbegriffen sind dabei auch Systeme, die nicht direkt zugänglich sind und nur durch gesicherte Verbindungen erreicht werden können. Der Vorteil hierfür eine Webanwendung zu entwickeln liegt darin, dass diese zentral im Netzwerk einer Firma platziert werden kann, von wo aus sämtliche Systeme erreicht werden können. Ein Benutzer verwendet für eine bestimmte Konstellation von Quell- und Zieldatenbank einen Namen, für welchen eine<br>Konfiguration der Parameter des Konfiguration Synchronisationsprozesses gespeichert wird. Im Zuge dieses Vorgangs gibt der Benutzer an, welche Objekte einer Datenbank er vergleichen<br>möchte. Zu diesen Obiekten gehören Objekten gehören<br>von ausgewählten Tabellendefinitionen

Fakultät Informationstechnik der Hochschule Esslingen

Tabellen, gespeicherte Funktionen einer Datenbank, Definitionen von Views und weitere Strukturelemente einer Datenbank. Nachdem die zu vergleichenden Objekte angegeben wurden, kann der Benutzer die Synchronisation starten. Als erster Schritt wird dabei die Struktur von Quell- und Zieldatenbank unter die Lupe genommen und verglichen. Die Unterschiede, die dabei festgestellt wurden, werden für den<br>Benutzer durch grafische Hervorhebung Benutzer durch grafische Hervorhebung<br>erkennbar gemacht um einen schnellen gemacht, um einen schnellen Überblick über die Unterschiede erhalten zu können. Dieser kann dann auswählen welche Strukturobjekte er synchronisieren möchte. Ist dieser Prozess erfolgreich abgeschlossen, wählt der Benutzer, ob der Prozess abgeschlossen<br>werden soll, oder ob eine inhaltliche soll, oder ob eine Synchronisation ebenfalls gewünscht ist.

Die inhaltliche Synchronisation bezieht sich dann auf den Inhalt der für die Synchronisation festgelegten Tabellen. Im Rahmen dieses Teilprozesses werden ebenfalls zuerst die Inhalte der Tabellen verglichen und die<br>Unterschiede für den Benutzer grafisch Benutzer grafisch aufgearbeitet. Dieser kann aus den Ergebnissen des Vergleichs die gewünschten Zeilen einer Tabelle für die Synchronisation auswählen. Nach Abschluss des Synchronisationsprozesses wird eine Version der Zieldatenbank in Form der<br>synchronisierten Differenz gespeichert. synchronisierten Während der Synchronisation von Struktur und Inhalt, werden die minimal notwendigen Daten gespeichert, welche benötigt werden, um die<br>Zieldatenbank auf den Stand vor der Zieldatenbank auf den Stand vor Synchronisation zurücksetzen zu können.

Abbildung 1 zeigt die Optionen eines Benutzers bei der Synchronisation einer Quell- und Zieldatenbank, unter Verwendung der im Rahmen dieser Arbeit entwickelten Anwendung.

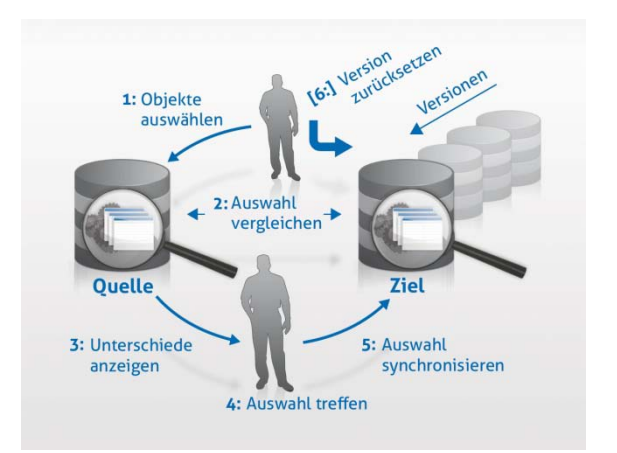

Abbildung 1: Überblick benutzergesteuerter Synchronisationsprozess

#### 45

#### Ferhun Taskan

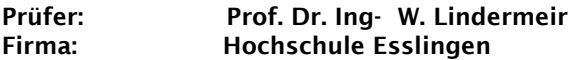

Entwurf und Inbetriebnahme eines embedded Mikrocontrollers auf einem FPGA zur Fernsteuerung eines Modellautos über die ZigBee Funkschnittstelle und Kommunikation über CAN- Bus mit einer ARM- 7 Steuerplatine

Im Rahmen dieser Arbeit wird ein bestehendes ferngesteuertes Modellfahrzeug um ein Steuergerät erweitert, das den vorhandenen ARM7 Mikrocontroller entlasten soll.

Der CAN Bus wurde im Jahr 1983 von der Firma Robert Bosch GmbH für den Einsatz in Kraftfahrzeugen entwickelt, um den Aufwand für die Verkabelung zu minimieren. Der Bus ist prioritätsorientiert und echtzeitfähig und<br>ermöglicht ein schnelles Senden von ermöglicht Nachrichten mit hoher Priorität.Das entwickelte Steuergerät wurde wie in Abbildung 2 dargestellt mit Hilfe eines FPGAs und dem Softcore NIOS II realisiert. Die Programmierung der Funktionalität erfolgte in C. Das Monitorprogramm mit Debugger nutzt eine JTAG-.<br>Schnittstelle.

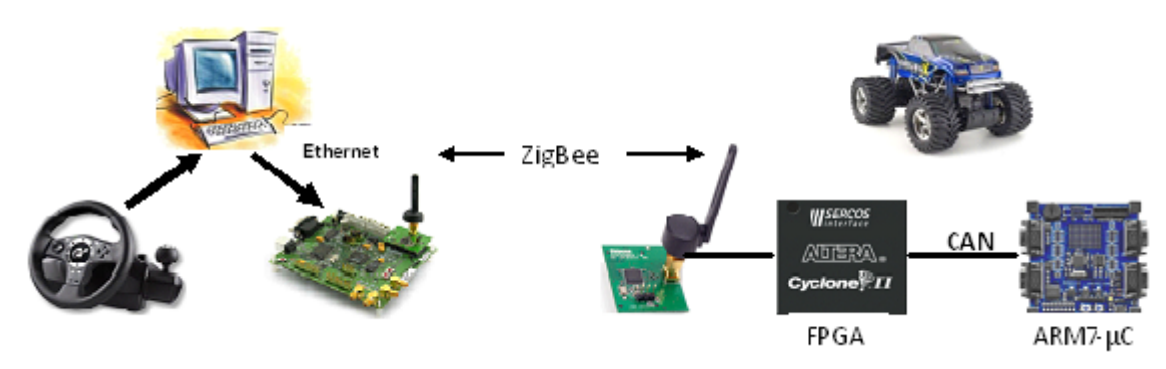

Abbildung 1: Wireless Control

Die Architektur des Gesamtsystems ist in Abbildung 1 dargestellt.

Die Anbindung des Steuergeräts an den ARM7 erfolgt über einen CAN Bus, um die<br>Kommunikationsarchitektur des Modell-Kommunikationsarchitektur fahrzeugs möglichst realitätsnah und erweiterbar zu gestalten. Die Funkkommunikation basiert auf dem ZigBee Standard nach IEEE802.15.4. Das entwickelte Steuergerät realisiert eine Bridge-Funktion zwischen diesen Schnittstellen, verwaltet die Funkschnittstelle<br>und tauscht Daten mit dem ARM-7 und tauscht Daten mit dem ARM-7 Mikrocontroller über dem CAN-Bus aus. Dabei ist die Kommunikation bidirektional zu<br>realisieren, da das Fahrzeug zur realisieren. Sensorerprobung dienen soll. Das Steuergerät kommuniziert mit einer ZigBee-Basisstation, welche über Ethernet an einen PC mit einer vorhandenen applikationsspezifischen Cockpit Software angeschlossen ist. Die Benutzerschnittstelle basiert auf einem Spiele-Lenkrad mit zugehöriger Pedalerie.

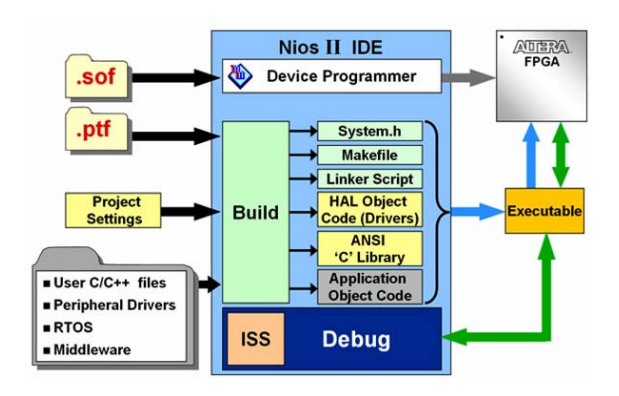

Abbildung 2: NIOSII und FPGA aus [1]

An der bereits vorhandenen Software für den ARM7-Prozessor wurden die Änderungen vorgenommen, um die CAN Schnittstelle zu unterstützen und die geänderte Verteilung der Funktionalität zu ermöglichen.

Literatur: [1] [www.fpgajournal.com](http://www.fpgajournal.com/) [2] www.altera.com

#### Tamara Taxis

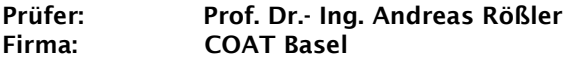

#### Adaptives Virtual- Reality- System, basierend auf Interaktion mit dem vegetativen Nervensystem

Die Virtual-Reality-Exposure-Therapie (VRE) ist ein Zweig der Psychotherapie, dem ein starkes<br>Wachstum i über i die inächsten Jahre Wachstum prognostiziert wird. Schon jetzt wird VRE häufig zur Behandlung von Phobien eingesetzt. VRE bietet viele Vorteile verglichen mit der klassischen in-vivo-Therapie. Sie kann in einem traditionellen therapeutischen Umfeld statt finden, die Situation ist leichter kontrollierbar und sie ist kosteneffizienter. In der VR wird der Patient gezielt den phobischen Stimuli ausgesetzt bis sich die irrationalen Ängste mildern. Vielen Patienten fällt es leichter, sich ihren Ängsten in einer VR zu stellen als in einer realen Umgebung.

In Verhaltenstherapie und -medizin wird häufig Biofeedback eingesetzt, bei dem psychophysiologische Vorgänge des Körpers für den Patienten durch Töne oder Visualisierung wahrnehmbar gemacht werden. Durch Konditionierung kann der Patient lernen, diese Körpervorgänge gezielt zu beeinflussen und die Regulation bis hin zur willentlichen Kontrolle auszuüben. Eine neue Möglichkeit der Therapie entsteht, wenn die vom Biofeedback bekannten psycho-physiologischen Signale in die VR rückgekoppelt werden. So kann die VR selbst die Anpassung der VR an den Patienten steuern, was einerseits den Vorteil einer schnelleren und exakteren Regulierung bietet und andererseits eine Selbsttherapie bei leichten Phobien ermöglicht.

Ziel dieser Arbeit ist es eine Kopplung von der virtuellen Umgebung zum Probanden und zurück zur virtuellen Welt zu erreichen. Je nach Reaktion des Probanden auf die VR soll sich diese anpassen: Bei Angst soll das Stresslevel der VR abnehmen und die Welt wird ruhiger und angenehmer, bei großer Entspannung und Gelassenheit soll der Stresslevel der VR zunehmen und durch Veränderung eine größere Bedrohlichkeit annehmen. Die Variationen der VR äußern sich wie folgt:

- Streckenführung
- Abstand der Bedrohung zur **Streckenführung**
- Zu- oder Abnahme der Immersion durch Geräusche
- Variation in der Anzahl der Objekte
- Variation in der Art der Objekte

Eine virtuelle Welt besteht aus einem Würfel mit 200 m Seitenlänge, auf dessen Innenseite die Hintergrundtextur aufgebracht ist. Auf gegenüberliegenden Seiten gelegene Tunnel führen in und aus der Welt heraus. Die Welten werden mit einem eigens modellierten Holzwagen auf einem geradlinigen Schienenstrang durchfahren. Eine den Wagen verfolgende Kamera erweckt den Eindruck, der Proband würde im Wagen sitzen.

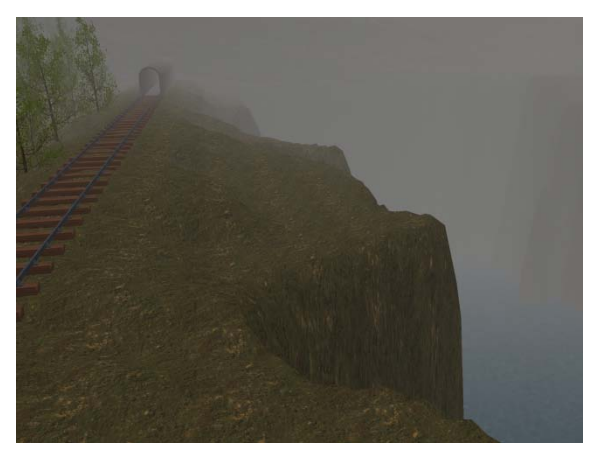

Abbildung 1: Schluchten erhöhen die Bedrohung

Um die 3D-Welten zu generieren wurde E-KAI genutzt, eine Eigenentwicklung des Senior Researchers der COAT Basel, Patrick Lemoine. E-KAI enthält einen Parser, der ein Skript einliest und aus den Befehlen eine 3D-Umgebung generiert.

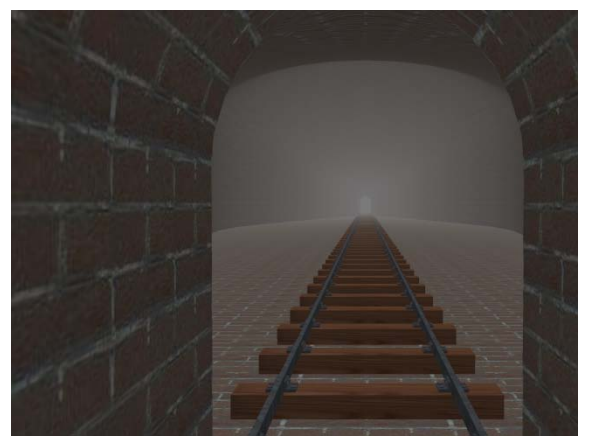

Abbildung 2: Verbreiterung des Tunnels irritiert

Um die Rückkopplung zu realisieren stehen als Informationen des vegetativen Nervensystems das EKG und der Hautleitwiderstand zur Verfügung. Diese beiden Signale und andere werden von einem Mess-PC erfasst und per UDP-Protokoll an einen weiteren PC verschickt. Dort werden die ankommenden Signale geglättet und protokolliert. Aus dem EKG wird die Herzfrequenz ermittelt. Hautleitwiderstand und Herzfrequenz werden mit den Ruhewerten des Probanden verglichen und in ein Stresslevel übersetzt. Dieses Stresslevel wird in Form eines Float-Zahlenwertes per UDP-Protokoll an E-KAI auf dem VR-Rechner verschickt.

#### 47

#### Florian Theis

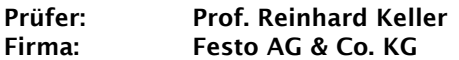

Analyse und prototypische Realisierung eines echtzeitfähigen Gateways zwischen der Industrial- Ethernet basierten Schnittstelle SERCOS III und dem Kommunikationssystem der modularen Ventilinsel Festo CPX unter Einsatz von FPGA- Technologie

Die modulare Ventilinsel Festo CPX ist ein flexibles elektrisches Terminal zur Verbindung pneumatischer und elektrischer Steuerketten zu einem Automatisierungssystem. Es kann aus bis zu neun E/A-Modulen, einer Pneumatikeinheit,<br>einem Front-End-Controller sowie einem einem Front-End-Controller sowie einem Busknoten aufgebaut werden. Dabei erfolgt die Kommunikation zwischen den Modulen nach dem Master/Slave-Prinzip über das Festoeigene CBUS Protokoll.

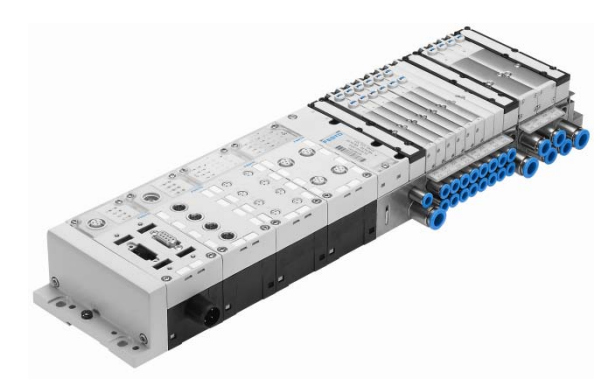

Abbildung 1 – Ventilinselsystem Festo CPX

Die Busknoten ermöglichen die Integration der Ventilinsel in verschiedene Steuerungssysteme unterschiedlicher Hersteller und Bussysteme, darunter DeviceNet, EtherCAT, EthernetIP, Profibus-DP und Profinet. Ein Busknoten fungiert dabei als Gateway, der Steuersignale des überlagerten Systems auf das CBUS-Protokoll der unterlagerten Ventilinsel umsetzt und umgekehrt empfangene Moduldiagnoseund Sensordaten der Ventilinsel an das überlagerte System weiterreicht.

Die bestehende Produktpalette soll um den Busknoten FB-39 erweitert werden, der die Anbindung an SERCOS III ermöglicht. SERCOS III ist die Bezeichnung der dritten Generation des Serial Realtime Communication System Interfaces, einem echtzeitfähigen seriellen mastergesteuerten Ethernet-basierten Feldbus.

Die Aufgabe dieser Bachelor-Arbeit war es, mögliche Hardwaredesigns eines Gateways zwischen der Ventilinsel CPX und der Industrial-Ethernet basierten Schnittstelle SERCOS III zu analysieren und die Funktionen von CPX zu übergeordneten Systemen auf SERCOS III abzubilden. Letzteres betrifft neben dem Prozessabbild der E/A-Daten auch Fehler sowie Diagnose- und Parameterdaten.

Außerdem war das Gateway auf einer ausgewählten Ziel-Hardware für den Einsatz im Busknoten FB-39 prototypisch zu implementieren. Dazu wurden bestehende Hardware-Komponenten modifiziert.

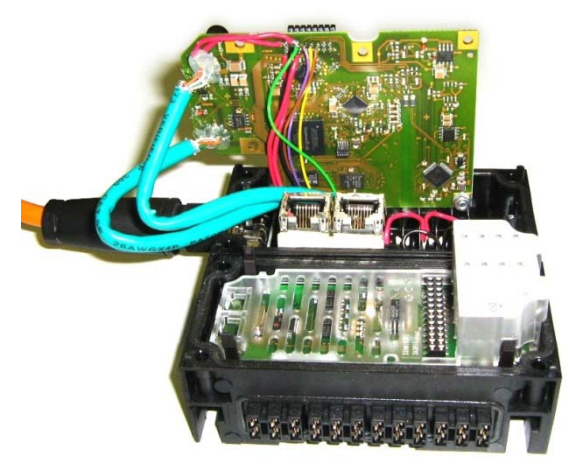

Abbildung 2 – Prototypische Hardware FB-39

In einem FPGA kommen sowohl eine als Soft-Core bezeichnete synthetische CPU als auch der IP-Core des SERCOS-III-Slaves zum Einsatz. Die Software-Schnittstelle zum IP-Core bildet ein SERCOS-III-Slave-Stack, der gemeinsam mit dem CBUS-Master-Kernel auf dem Soft-Core-Prozessor ausgeführt wird.

Der CBUS-Master, der bereits für C161- oder ARM-basierte Mikrocontroller implementiert war, musste dazu auf das Soft-Core-Prozessor-System im FPGA portiert werden.

Gegenüber einer überlagerten Applikation verhält sich der Busknoten wie ein SERCOS-III-Slave. Aus Sicht der Ventilinsel stellt sich der Busknoten hingegen als CBUS-Master-Modul dar. Die Protokollumsetzung von SERCOS III und CBUS erfolgt im Gateway.

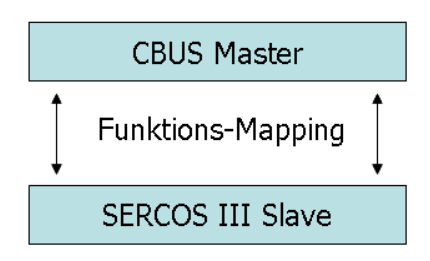

Abbildung 3 – Gateway im Busknoten FB-39

#### Wilhelm Tielmann

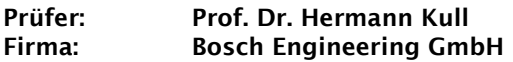

Interpretation und Visualisierung von Manipulationschritten für ein auf MATLAB basierendes Testsystem

Um die Funktionalität und Zuverlässigkeit von Steuergerätesoftware gewährleisten zu können, muss vorher ausgiebig auf Fehler in der Software getestet werden. Basierend auf MATLAB, wird dazu ein automatisiertes Testsystem verwendet, welches es ermöglicht die Spezifikation von Tests über eine Excel-Datei zu realisieren.

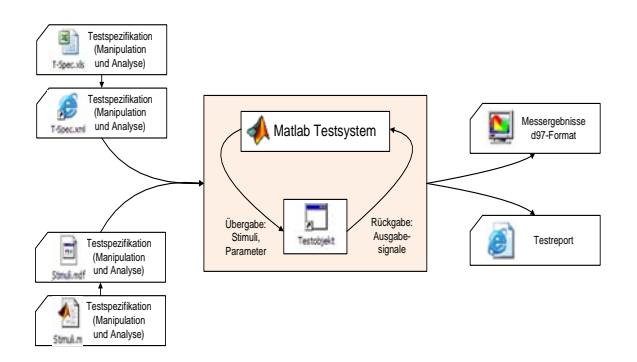

Abbildung 1: MATLAB-Testsystem

Entsprechend den Testanforderungen werden auf Grundlage eines Stimulationsfiles neue Signale erstellt oder vorhandene Signale manipuliert. Die Signalmanipulationen, die in der genannten Excel-Datei (T-Spec) beschrieben sind, erfolgen über speziell für das Testsystem entwickelte MATLAB-Funktionen. Die T-Spec besteht zum großen Teil aus VBA-Macros, die Testfallerstellung ermöglichen.

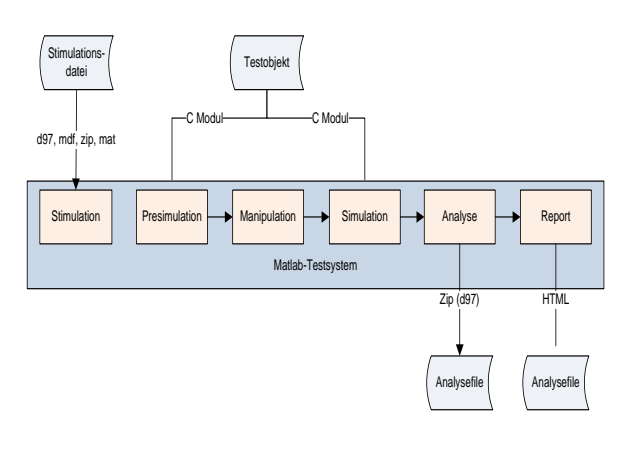

Abbildung 2: Blockschaltbild des Matlab Testsystems

Nach Erzeugung einer Testspezifikation wird die Excel-Datei zur weiteren Verarbeitung in eine xml-Datei konvertiert und an MATLAB zur Ausführung übergeben.

|   | <b>Exalt promotively</b>                                                                                                    |                                                                                                    |                                                  |                                                               | <b>J.A.L.</b><br>$\sim$       |
|---|----------------------------------------------------------------------------------------------------|----------------------------------------------------------------------------------------------------|--------------------------------------------------|---------------------------------------------------------------|-------------------------------|
|   |                                                                                                    |                                                                                                    |                                                  |                                                               |                               |
|   |                                                                                                    | <b>Note of Street</b>                                                                                                    |                                                  | <b>Security Ford</b>                                          |                               |
| m | <b>Magaziner</b>                                                                                                    |                                                                                                    | <b>Budzes</b>                                    |                                                               | Telt Specifical<br>ter Matius |
|   | to publiciant Tarbershill,                                                                                                    |                                                                                                    | other on the of concerns PCC, adjudgement in     |                                                               | Will Backage Rod              |
|   | <b>MAINT RABIAS</b>                                                                                                    |                                                                                                    |                                                  |                                                               | <b>COLLE</b>                  |
|   | <b>AND PERSONAL PROPERTY</b>                                                                                                    | <b>Tolk-Magnes Fibrocaus must</b>                                                                                                    |                                                  | <b>WARRY CIRCLE</b>                                           |                               |
|   | struct blood put disposited                                                                                                    | $\overline{\phantom{a}}$                                                                                                    | NAMES OF GROOM OF SAFEKEEPING.                   | rent to take her<br><b>NAME OF</b>                            |                               |
|   | <b>HURTISHLAYS' DISPLAY, TONICAL INFORMATIONS</b>                                                                                                    | <b>TURN PLANA DOG UN UNIT</b>                                                                                                    | Anna a cinn ann an coma                          | <b>UNION SHOP</b>                                             |                               |
|   |                                                                                                    |                                                                                                    |                                                  | <b>HORNIGAN BY</b><br><b><i><u>TLERT AT ITEM!</u></i></b>     |                               |
|   | WHAT THIRT IS FURNITURE TO FAILURE CORP. THE<br>1441 THE UNIVERSITY OF A GLACIER COMPANY AND TRANSVERSE                                                                                                    | Tulk allows for their credit                                                                                                    | <b>BUSINESS RESIDENCE IN STREET &amp; STREET</b> | <b>WEDDITIONS</b><br><b>ABUSED BY</b><br><b>LERUSIA CRAFT</b> |                               |
|   | chief for any fundation and flash in<br>showing the cut is furn<br>stude has an Unadoral avant Jac 2249.<br>rest Clerk and Art of the contract that I had a structure of the contract of<br>ALCOHOL: UNK<br>shower backer, more | <b>Sales Wall</b><br><b>Branchistory</b><br><b>College Advanced</b><br>leased to share work at their during and<br>Ways Associated                                                                                                    |                                                  |                                                               |                               |
|   | configurities, it subtlete more to<br>ching boy, householders and, the fire A.4" spot in back go further up a A.4" count?<br>and Audiovinal Sea                                                                                 | to quitte province and booker<br>stated confidential board on<br><b>Warrant Medians</b>                                                                                                    |                                                  |                                                               |                               |
|   | Auto Gerbaute and we have seened. If your History and Hy                                                                                                    | Tolk-Branch<br>Woodstraught (Agrecial and<br>$-$<br><b>EXCLUSIVE CONTRACT</b><br>Thripping (Miling) Thank of Entrapy<br><b>UNITED AND RESIDENT</b><br><b>HELMAN AWAY</b>                                                                                                    |                                                  |                                                               |                               |
|   | distribution of the spot was important and in the cost Microsoft III.<br>mary and determined standing any<br>multipuradireationis, habituality chicago                                                                          | <b>In Air Street</b><br>Property of Character Artist<br><b>Hitle Street Care Color Mill</b><br><b>NAME OF GROOM</b><br>are bringfurtured date Through<br>stops as ha release chief, and or<br><b>Band Turns or less "Brid "Bridges</b><br><b>UNIVERSITY AND PROPERTY</b><br><b>Button arms</b> |                                                  |                                                               |                               |
|   | most such divergence, discussion in<br>MONTAGUA Chryslandia, POSTA-14975-1-9.                                                                                                    | <b>Tulk-draws</b><br><b>Brauerware Library and Street</b><br>"a de Evas afaixa" aluna a co-                                                                                                    |                                                  |                                                               |                               |
|   |                                                                                                    | The company's later ad after us.<br>The colour of the control                                                                                                    |                                                  |                                                               |                               |
|   | WHAT TAY THE THE THE HISTORY COMPANY OF THE REPORT OF THE T<br>duffanddingTerra.davattit.tift<br>AUTOMAGNATION AND LIFELY US.                                                                                                   | THRU RIGHT<br><b>Report order to put the series</b><br>India, Printers & Arabic Cards, Ltd. 1.<br><b>These demand state</b><br>and factory sending check founds.<br>char at Forester (1944) and<br><b>Bash Sugarantor Bob Bob.</b><br>shart and Prochemic<br><b>MATCHERS</b>                   |                                                  |                                                               |                               |

Abbildung 3: T-Spec

Das Thema dieser Bachelorarbeit ist es, ein Tool zu entwickeln, mit dessen Hilfe eine interaktive Signalspezifikation erfolgen kann.

Dabei soll dem Tester die Möglichkeit gegeben werden, aus der Excel-Datei heraus die signalmanipulierenden Funktionen direkt zu interpretieren und die daraus resultierenden Signale grafisch darstellen und interaktiv manipulieren zu können.

Bei der Realisierung des Tools ist insbesondere auf eine geeignete Integration in die bestehende Testautomatisierung zu achten.

#### Bernd Überle

Prüfer: Prof. Dr.- Ing. Andreas Rößler Firma: EADS Ulm

Auswertung von Radardaten zur Generierung einer TrafficMap für ein Flugsicherungsradar

Das Flugraum-Überwachungsprojekt ASR-S, welches derzeit von der EADS Deutschland GmbH entwickelt wird, ist ein ATC Radar der neuesten Generation. Es zeichnet sich durch ein hohes Auflösungsvermögen, sowie eine hohe<br>Genauigkeit aus und erlaubt, durch Genauigkeit aus und erlaubt, durch<br>unterschiedliche Sendeimpulsgänge, eine Sendeimpulsgänge, exakte Aufklärung im Nahbereich.

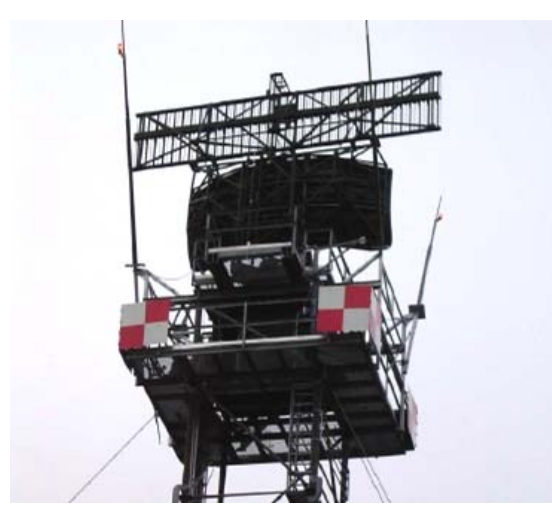

Abbildung 1: ASR-S Sendeeinheit [1]

Von einem solchen Radar werden neben Luftfahrzeugen verschiedenster Art auch unerwünschte Objekte (Falschmeldungen) wie Windräder, Vogelschwärme oder Straßenverkehr erfasst. Um Fehler in der Darstellung und die Verlässlichkeit des Gesamtsystems zu erhöhen, wird auf verschiedenste Weise versucht diese unerwünschten Objekte herauszufiltern. Speziell<br>gegen Falschmeldungen, die aus dem Falschmeldungen, die aus dem<br>erkehr entstehen klassifiziert man Straßenverkehr entstehen, potentielle Plots<sup>[1](#page-59-0)</sup> in Straßennähe in einer so genannten TrafficMap als Verkehrsziele.

Für die Generierung einer TrafficMap werden Langzeitaufnahmen des ASR-S, an den verschiedenen Standorten, in Verbindung mit Straßendaten im open street map Format verwendet.

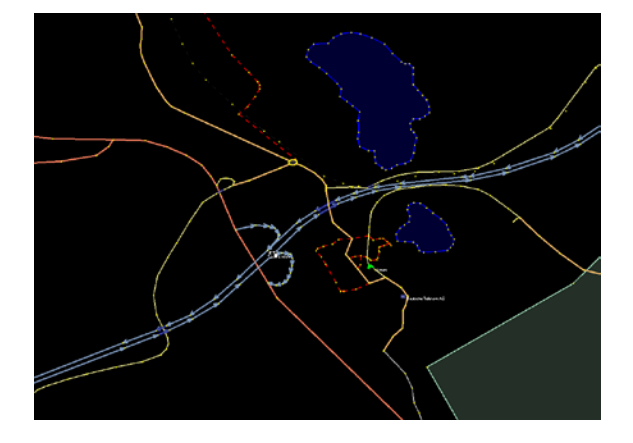

Abbildung: 2 Ausschnitt aus einer osm-Datei [2]

Darüber hinaus wird in einem offline-Verfahren mehrdimensionale voneinander abhängenden Kenngrößen, wie etwa den Geschwindigkeitskomponeten in xund y-Richtung der Plots, aufgebaut. Diese Abhängigkeiten werden zu Kovarianzmatrizen zusammengefasst. Dadurch wird es möglich, den TrafficMap-Zellen eine Wahrscheinlichkeit für darin enthaltene Falschziele zuzuordnen.

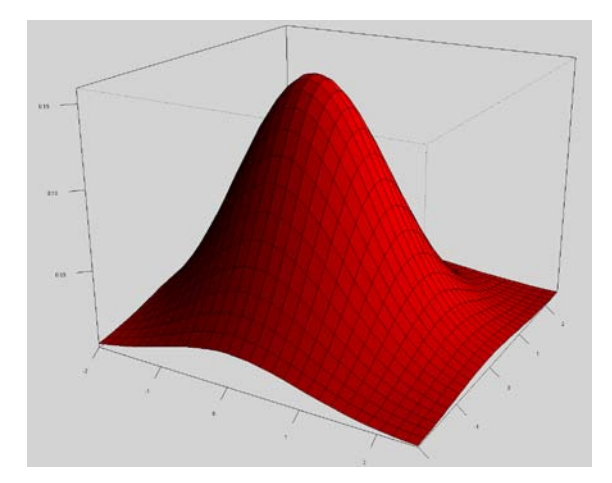

Abbildung: 3 Mehrdimensionale Wahrschein lichkeit [3]

Diese Kovarianzmatrizen kann das Radarsystem im operationellen Betrieb adaptiv erweitern. So wird eine immer besser werdende Falschziel-Unterdrückung ermöglicht.

Quellen:

- [1] Abteilungsarchiv, EADS Abteilung OPES32
- [2] JOSM, Open Street Map Editor
- [3] Wikipedia Die freie Enzyklopädie

j

<sup>49</sup>

<span id="page-59-0"></span>**<sup>1</sup>** Eine eindeutige Zielmeldung mit Position, Erfassungszeit und weiteren Merkmalen.

#### Johann Wagner

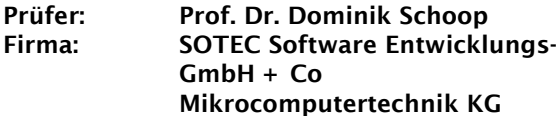

Entwurf und Implementierung eines Verfahrens zur sicheren Verteilung von Authentisierungsdaten für verteilte Softwaredienste

Anwendungen benötigen für die Kommunikation mit Cloud-Diensten Authentisierungsdaten. [Abbildung 1](#page-60-0) zeigt ein Szenario, bei dem sich Anwendungen bei entfernten Diensten mit einer Benutzerkennung und einem dazugehörigen Passwort authentisieren. Erst nach erfolgreicher Anmeldung am entfernten System kann die Anwendung die angebotenen Dienste verwenden.

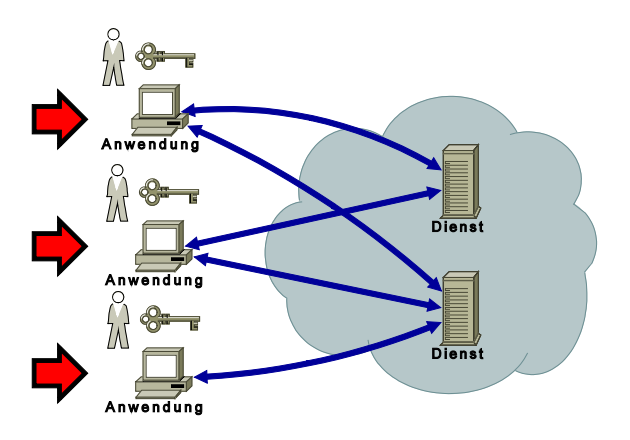

Abbildung1: Authentisierung

<span id="page-60-0"></span>Im gezeigten Beispiel werden die jeweils für die Anwendung benötigten Authentisierungsdaten entweder interaktiv vom Benutzer abgefragt oder, im Falle eines automatisierten Dienstes, in der Konfiguration des Programmes hinterlegt. Bei einer Änderung der Authentisierungsdaten müssen die Konfigurationen aller Programme aktualisiert werden. Die Vorgänge an den<br>einzelnen Anwendungen werden in den einzelnen Anwendungen werden in Abbildungen durch rote Pfeile angezeigt.

<span id="page-60-1"></span>Fakultät Informationstechnik der Hochschule Esslingen

Wenn Authentisierungsdaten in den Konfigurationen der Anwendungen hinterlegt werden, ergeben sich Probleme bezüglich der Sicherheit und Wartbarkeit. Fest hinterlegte Daten können leicht ausgelesen werden. Änderungen an den Daten, die aus Sicherheitsgründen<br>regelmäßig indurchgeführt werden sollten. regelmäßig durchgeführt werden bringen hohen Wartungsaufwand mit sich. Aus diesen Gründen soll ein System entwickelt werden, das die benötigten, aktuellen Authentisierungsdaten zentral verwaltet und sicher an die verbundenen Anwendungen verteilt.

Die Arbeitsweise des Systems zur sicheren Verteilung von Authentisierungsdaten wird in [Abbildung 2](#page-60-1) gezeigt. Die benötigten Authentisierungsdaten werden in einer Datenbank gespeichert. Das System verteilt die Daten, die die jeweilige Anwendung zur Authentifizierung deeigneten Sicherheitsvorkehrungen an die Anwendungen. Durch verschlüsselte Datenübertragung werden die Informationen beim Transport zu den Anwendungen geschützt. Änderungen der Daten können bei diesem System zentral eingepflegt werden, was den Wartungsaufwand reduziert. Dadurch wird das regelmäßige Ändern der Authentisierungsdaten praktikabel und führt somit zu erhöhter Sicherheit. Weitere Sicherheit bietet die Tatsache, dass die Authentisierungsdaten nicht konstant auf den Hosts der Anwendungen hinterlegt werden.

Die automatisierte Bereitstellung der Authentisierungsdaten ermöglicht es, Anwendungen als Webservices zu betreiben. Das System stellt dabei den Anwendungen die benötigten Authentisierungsdaten bereit, um mit anderen Diensten aus der Cloud zu kommunizieren. Dabei bleibt es weitgehend unabhängig vom<br>Mechanismus – der – Authentifizierung Authentifizierung. Anwendungen in der Cloud verwenden die vom Verteilungssystem erhaltenen Daten, um sich mithilfe der Mechanismen, die die Gegenseite bereit stellt, zu authentisieren.

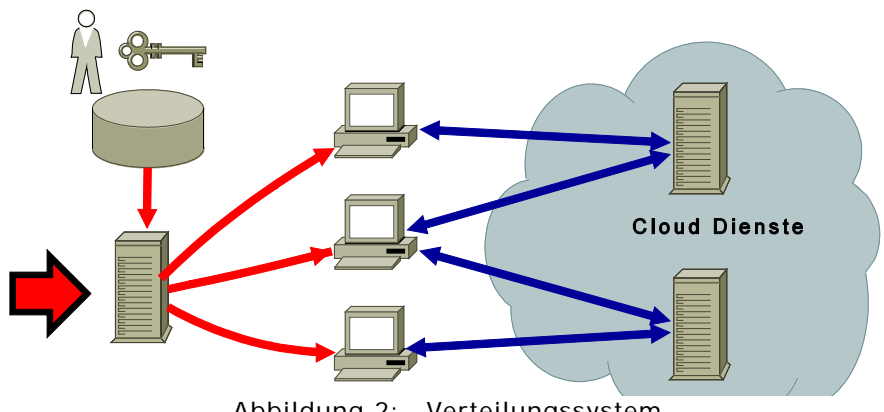

Abbildung 2: Verteilungssystem

#### Florian Wahl

#### Prüfer: Prof. Dr.- Ing. Harald Melcher Firma: Mercedes- Benz RDNA, Inc.

Design and Implementation of a System for Testing and Observing of Telematics Applications

The amount and variety of telematics applications in vehicles increased dramatically over the past decade. At the same time new telecommunication channels like the internet became more important in our everyday life. This results in shorter development cycles for new features and a higher demand in connectivity for new applications.

To keep up with the enhanced speed of this market, new methods have to be found to ensure the customers are satisfied with future telematics applications. While surveys often result in wrong results about what a customer really wants and does, observing the user may provide a better method to gain the voice of the customer.

This thesis documents the development of a system which observes both the in-vehicle telematics applications and their users. The result is a logging device that records video material of the user interacting with the product. These videos will be analyzed later on in order to find out which parts of a telematics application needs to be further improved.

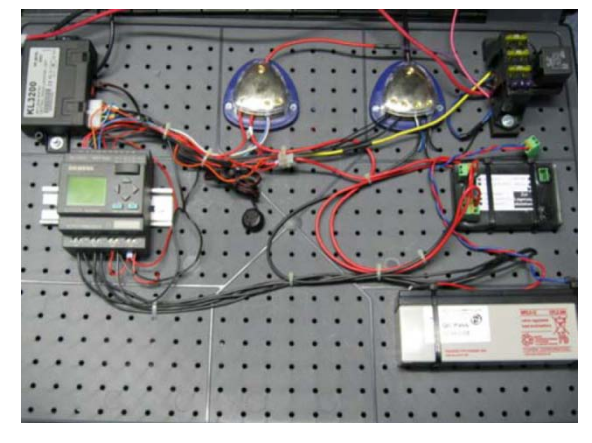

#### Figure 1: The upper layer of the logger System

The logger records the time span between the first access of the driver until the driver exits the vehicle. In order to also capture the entering driver, the logger has to be started before the driver accesses the vehicle. This is a complex task because the logger needs approximately 25 seconds to start recording video. Therefore the approaching driver needs to be detected in

advance. In order to do this, an aftermarket keyless entry system was used.

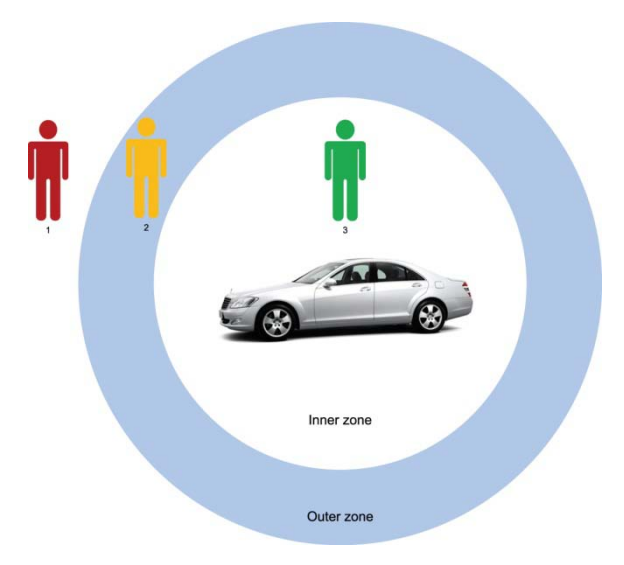

Figure 2: The keyless entry mechanism for an approaching user

The keyless entry system spans two circular radio zones around the car. An approaching user will pass the outer zone first and then enter the inner zone. As soon as the inner zone is being entered, the system detects an approach. The two different zones are used to distinguish an approaching from a leaving driver.

After the approach has been detected, the logger PC will boot up and start recording. The shutdown of the PC will happen four minutes after the ignition of the vehicle has been turned off.

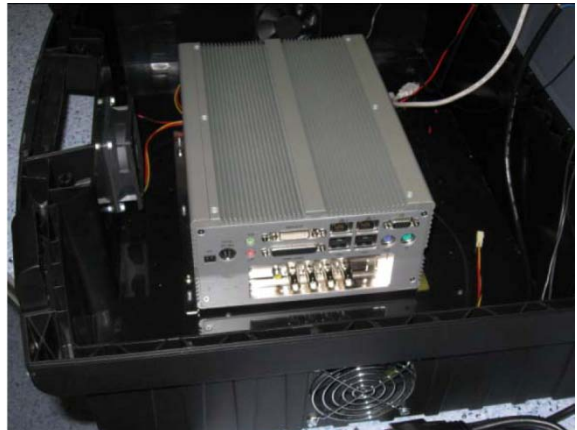

Figure 3: The PC on the lower layer of the logger system

The logger was developed in as little as three months and then used in a pilot project that measured the customer satisfaction with current Mercedes-Benz vehicles. This pilot project generated approximately 160 hours of video data from over 20 different drivers.

#### Matthias Ziegler

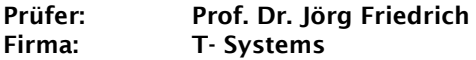

Erstellung eines MDA- Generators für CRUD- Operationen in einer Persistenzschicht auf Basis der Java Persistence API

Zu den großen Problemen in einem Softwareprojekt gehören meistens eine unvollständige und inkonsistente Spezifikation, geringes Budget, ein eng kalkulierter Entwicklungszeitraum und die daraus resultierende, meist nicht zufriedenstellende, Softwarequalität.

Genau hier kann der MDA-Ansatz (Model Driven<br>Architecture) helfen: Automation durch Architecture) Formalisierung und Industrialisierung. Dies bedeutet, dass formal eindeutige UML-Modelle,<br>welche im MDA-Prozess der formalen welche im MDA-Prozess der formalen<br>Dokumentation entsprechen, mit einem Dokumentation entsprechen, mit einem Modellierungstool erstellt werden und anhand der vorliegenden Modelle automatisch Quellcode generiert wird.

Für die Persistenzschicht eines IT-Systems werden Entitäten immer nach demselben Schema erstellt. In sehr vielen Softwareprojekten werden diese manuell implementiert. Ziel dieser Diplomarbeit ist es, den MDA-Ansatz<br>auf die vollständige Generierung einer auf die vollständige Generierung Persistenzschicht, die den Java Community Process Standard "Java Persistence API" (JPA) beinhaltet, anzuwenden.

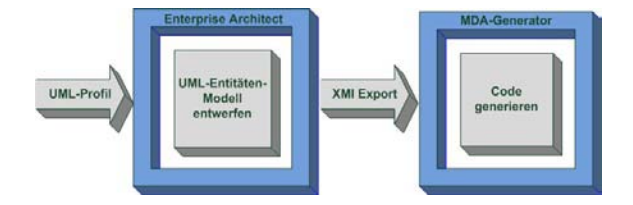

Abbildung 1: Workflow für den Benutzer

Ein Software-Entwickler, der mit dem MDA-Generator die Persistenzschicht generieren möchte, muss nun folgende einfache Schritte durchführen:

#### 1. UML- Entitäten- Modell erstellen und UML- Profil einhängen

Für die Erstellung der UML-Modelle ist das Modellierungstool Enterprise Architect im Einsatz.

#### 2. UML- Entitäten- Modell exportieren (XMI)

Durch den XMI-Export (XML Metadata Interchange) ist das UML-Modell für den MDA-Generator lesbar.

#### 3. Code generieren

Der Generator liefert vollständigen und fehlerfreien Java-Code, und da er nach dem KISS-Prinzip (Keep it simple and stupid) arbeitet, wird die Modellierung dem Entwickler stark erleichtert. Der MDA-Generator beinhaltet das in Eclipse integrierte MDA-Tool open Architecture Ware (oAW). oAW verwendet somit eine der besten Entwicklungsumgebungen.

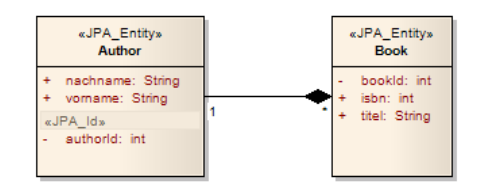

Abbildung 2: Beispiel UML-Entitäten-Modell

Das mitgelieferte UML-Profil, welches den JPA-Standard enthält, macht es möglich, alle JPA-Annotationen inklusive aller zugehörigen Tagged Values im Modell mit zu modellieren. Der MDA-Generator bildet alle Informationen aus dem Modell Java-konform auf den Code ab. Für modellierte Beziehungen erzeugt der Generator die benötigten Annotationen automatisch. Es gibt darüber hinaus die Möglichkeit, Beziehungen manuell zu annotieren.

Primärschlüssel können, müssen aber nicht angeben werden. Falls Schlüssel im Modell nicht angegeben sind, wird für die Entität ein künstlicher Schlüssel als Integer generiert. Zusammengesetzte fachliche Schlüssel werden unterstützt, für diesen Fall generiert der Generator eine entsprechende Primärschlüsselklasse.

Um die CRUD-Operationen durchführen zu können, ist eine einfache Zugriffsschicht auf Entitäten nötig. Dafür werden entsprechende DAO-Klassen (Data Access Object) in einem separaten Java-Package generiert. Zusätzlich erzeugt der Generator das entsprechende DDL-<br>File (Data Definition Language) für die File (Data Definition Language) für Datenbank.

Mit diesem MDA-Generator ist es also möglich, in sehr kurzer Zeit eine Persistenzschicht in Java, welche den JPA-Standard einhält, generieren zu lassen. Zugleich hat man den großen Vorteil, dass im Softwareprojekt eine formale und vollständige Spezifikation vorliegt.

Raum für Notizen

Raum für Notizen